**Masterarbeit**

# **INDUSTRIEROBOTER ALS FERTIGUNGSMASCHINE FÜR DEN 3D-DRUCK**

ausgeführt am

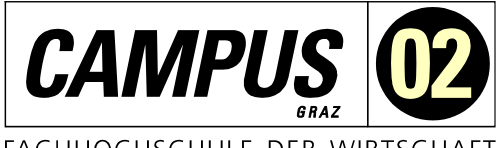

FACHHOCHSCHULE DER WIRTSCHAFT

Fachhochschul-Masterstudiengang Automatisierungstechnik-Wirtschaft

von

**Andreas Schmidt, B.Sc.** 51842982

betreut und begutachtet von DI Dr. techn. Christian Gasser

Graz, im Jänner 2023 ................................................

**Unterschrift** 

## **EHRENWÖRTLICHE ERKLÄRUNG**

Ich erkläre ehrenwörtlich, dass ich die vorliegende Arbeit selbstständig und ohne fremde Hilfe verfasst, andere als die angegebenen Quellen nicht benützt und die benutzten Quellen wörtlich zitiert sowie inhaltlich entnommene Stellen als solche kenntlich gemacht habe.

Andreas Polm

Unterschrift

#### **DANKSAGUNG**

Ein Dank gebührt meiner Familie, meiner Freundin, sowie meinen Kolleg\*innen, durch die ich immer Unterstützung fand und die mir mit Rat und Tat zur Seite standen. Meinem Betreuer auf der Fachhochschule, Herrn DI Dr. techn. Christian Gasser möchte ich für die Unterstützung bei der Themenfindung, der Gliederung sowie für die Hilfe bei der Umsetzung danken.

#### **KURZFASSUNG**

Um in der modernen Fertigung Prototypen schnell, kostengünstig und ohne Umwege in Musterteile umzusetzen, wird sehr oft auf die Fertigungsmethode "Rapid Prototyping" zurückgegriffen. Eine Form dieses Verfahrens ist die Schmelzschichtung (Fused Filament Fabrication, FFF), bei der das Werkstück schichtweise durch den Auftrag eines thermoplastischen Kunststoffes aufgebaut wird. Eine einfache Möglichkeit, Bauteile nach dem FFF-Verfahren herzustellen, bietet der Dreiachs-3D-Druck, für welchen sich bei anspruchsvolleren Bauteilen jedoch wesentliche Einschränkungen, wie etwa aufwendige Stützstrukturen oder optische Fehler, ergeben.

Ziel dieser Masterarbeit ist es zu überprüfen, ob sich die Einschränkungen eines Dreiachssystems durch den Einsatz eines Industrieroboters mit sechs zur Verfügung stehenden Achsen verbessern oder ganz beseitigen lassen. Dieser soll die Methode des "bewegten Werkstückes" nutzen, wodurch sich das Bauteil an der kinematischen Kette des Roboters befindet und dieser zu einer stillstehenden Druckeinrichtung verfährt. Um das Ziel zu erreichen, wird ein Industrierobotersystem innerhalb einer rechnerunterstützten Fertigung (Computer-Aided Manufacturing, CAM) aufgebaut, mit welchem für definierte Bauteile Fertigungsoperationen, Simulationen sowie Validierungen durchgeführt werden. Am Ende wird durch einen Postprozessor ein ausführbarer Maschinencode erstellt, mit welchem Druckversuche am realen Robotersystem durchgeführt werden.

Das Resultat der Arbeit zeigt, dass sich durch dieses Mehrachssystem viele Vorteile in Bezug auf den konventionellen 3D-Druck sowie neue Anwendungsfelder ergeben, wodurch eine Weiterentwicklung für die Zukunft in jedem Fall Sinn macht.

### **ABSTRACT**

In order to convert prototypes into sample parts in a short period of time , cost-effectively and without detours in modern manufacturing, the "rapid prototyping" production method is very common. One form of this process is fused filament fabrication (FFF), in which the workpiece is built up layer by layer by applying a thermoplastic material. A simple way to produce components using the FFF process is three-axis 3D printing. However, there are significant limitations for more sophisticated components, such as complex support structures or optical defects.

The aim of this master's thesis is to examine whether the limitations of a three-axis system can be improved or completely eliminated by using an industrial robot with six available axes. The system is based on the "moving workpiece" method, whereby the component is located on the robot's kinematic chain while the robot moves to a standing printing device. To improve the limitations of a three-axis system, an industrial robot system is set up within a computer-aided manufacturing (CAM) system, with which manufacturing operations, simulations as well as validations are carried out for defined components. Finally, an executable machine code is created by a post-processor, which is used to perform printing tests on the real robot system.

The result of the master thesis illustrates that this multi-axis system offers many advantages in relation to conventional 3D printing as well as new fields of application, so further development is beneficial.

## **INHALTSVERZEICHNIS**

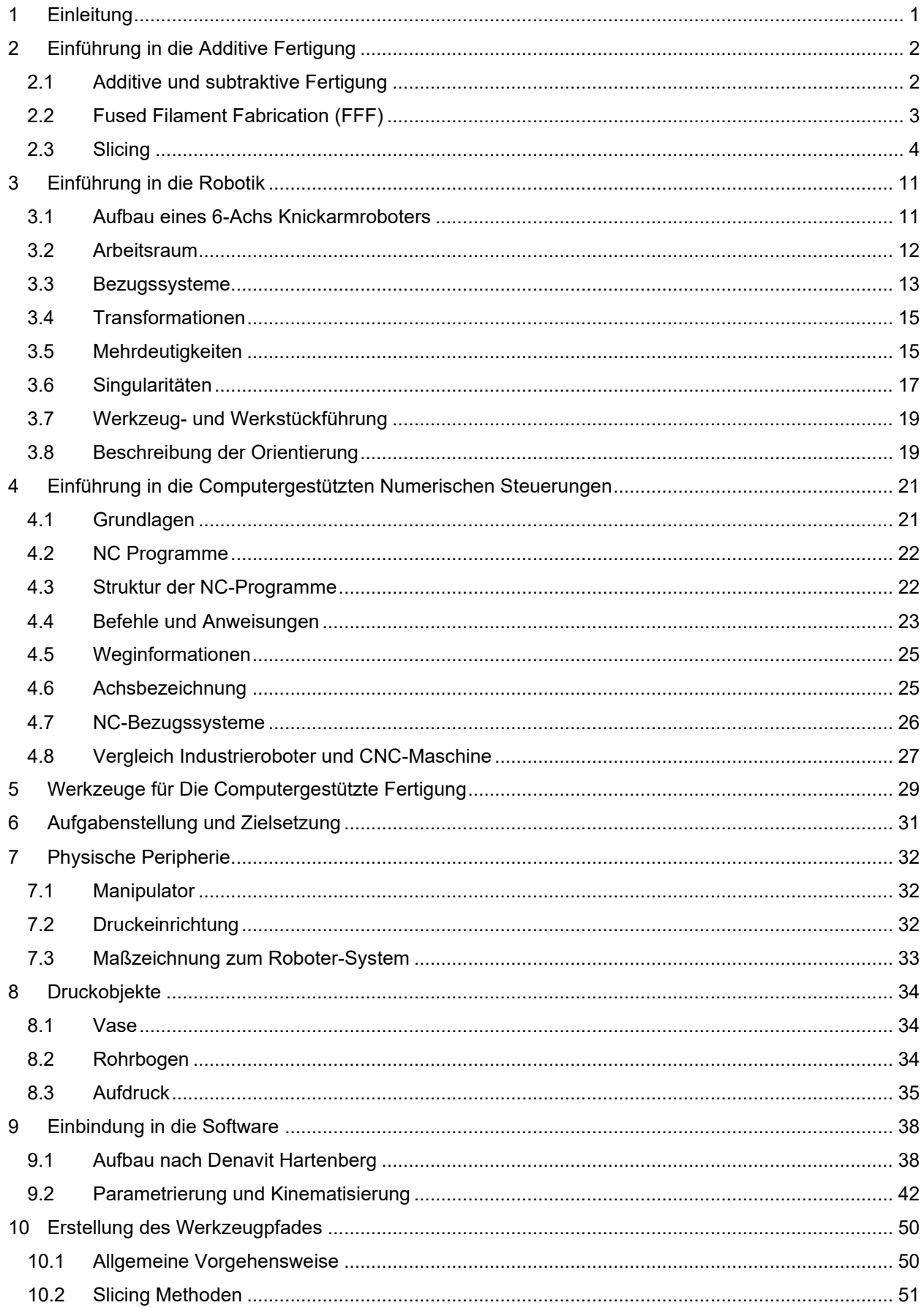

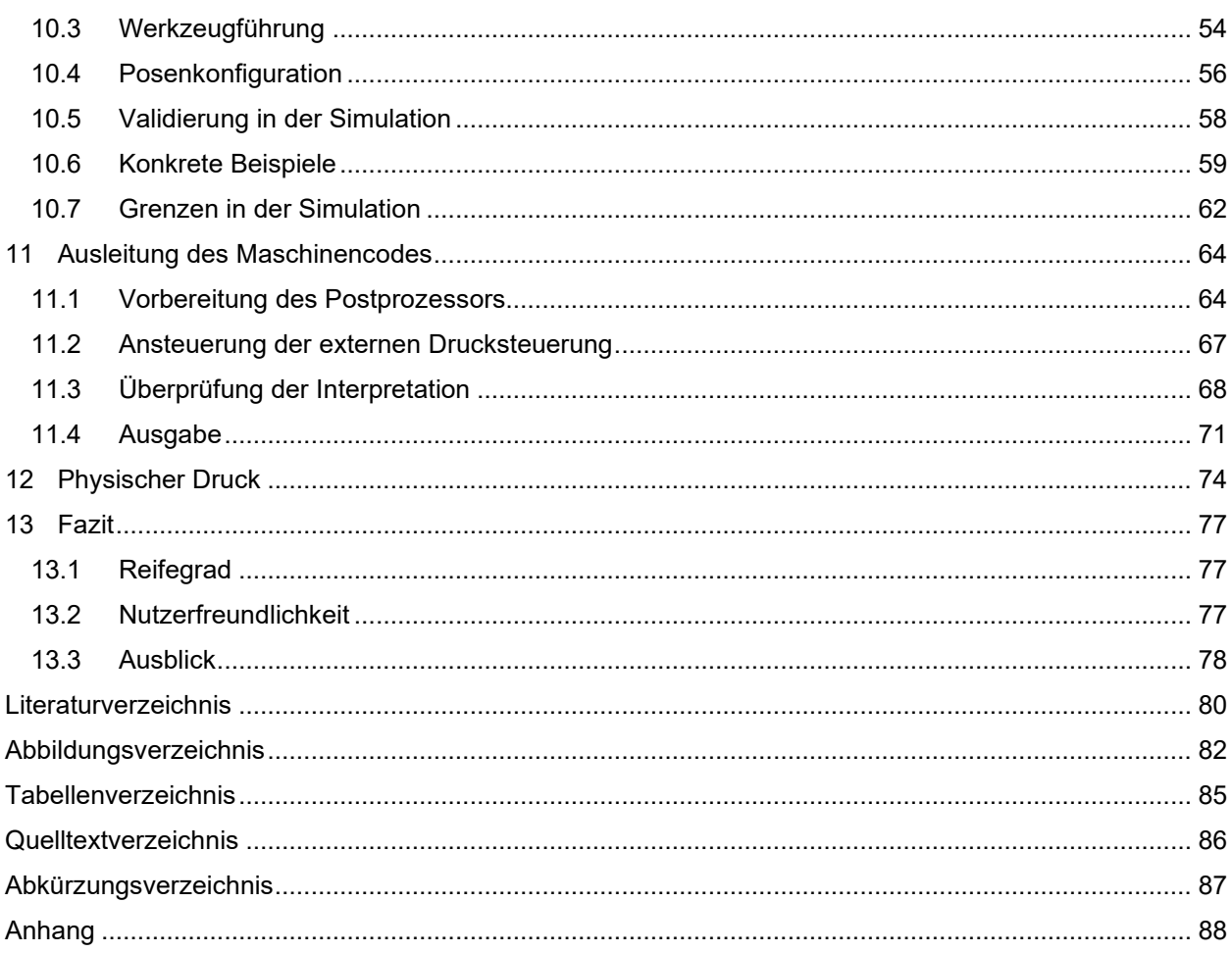

#### <span id="page-5-0"></span>**1 EINLEITUNG**

Rapid Prototyping Technologien werden dazu eingesetzt, Konstruktionsdaten möglichst schnell, kostengünstig und ohne Umwege in Musterteile umzusetzen. Dies geschieht zumeist durch sogenannte Additive Fertigungsverfahren. Eine Form dieser Verfahren ist die Schmelzschichtung (Fused Filament Fabrication, FFF), bei der das Werkstück schichtweise durch das Auftragen eines schmelzfähigen Kunststoffes aufgebaut wird. Das Material wird dabei zweidimensional in einer Ebene bzw. in einer Schicht aufgetragen. Damit ein dreidimensionales Bauteil entstehen kann, werden diese einzelnen Schichten übereinander gelegt.

Handelsübliche FFF-Druckgeräte nutzen drei unabhängige Achsen, mit welchen entweder ein Extruder, welcher für den Schichtauftrag zuständig ist, oder das Bauteil selbst bewegt werden kann. Bei einem einfachen Schichtaufbau gibt es diesbezüglich Einschränkungen, da nur zwei dieser drei Achsen frei bewegt werden können, die dritte Achse bestimmt dabei die aktuelle Schichthöhe des 3D-Drucks. 1

Dieser festgelegte Schichtaufbau mit drei zur Verfügung stehenden Achsen zeigt in einigen Bereichen deutliche Grenzen in Bezug auf die Qualität sowie auch die Fertigbarkeit auf. Diese Grenzen können nur dadurch überwunden werden, indem dem Bauteil oder dem Extruder zusätzliche Freiheitsgrade zur Verfügung gestellt werden. Eine denkbare Lösung stellt dabei die Verwendung eines Industrieroboters dar. Dieser zeichnet sich dadurch aus, über eine hohe Positionierungsgenauigkeit sowie über eine hohe Wiederholgenauigkeit zu verfügen. Weiters lassen sich diese Roboter über klassische Softwareschnittstellen ansprechen, wodurch sich diese sehr gut zum Aufbau eines Fertigungssystems eignen. Durch diesen Einsatz wäre es möglich, den Einschränkungen des Schichtaufbaus zu entkommen, gekrümmte Bahnen im Raum zu drucken und vor allem die kosten- und zeitintensiven Stützstrukturen einzusparen. 2

Diese Masterarbeit beschäftigt sich daher mit der Frage, ob sich die genannten Nachteile eines Dreiachs-Systems durch den Einsatz eines Industrieroboters mit sechs zur Verfügung stehenden Achsen verbessern oder ganz beseitigen lassen. Das konkrete Untersuchungsinteresse besteht darin, aus einem Bauteil, welches mit einer Software für rechnerunterstütztes Konstruieren (Computer-Aided Design, CAD) erstellt wurde, unter Berücksichtigung von Bearbeitungsschritten, einen ausführbaren G-Code zu erstellen. Das Bauteil sowie das Industrierobotersystem sollen dabei in eine Software einer rechnerunterstützten Fertigung (Computer-Aided Manufacturing, CAM) eingepflegt werden, wodurch sich ein reales Abbild des physischen Systems ergeben soll. Der ausgegebene G-Code soll in weiterer Folge durch einen Industrieroboter verarbeitet und in korrekte Bewegungen umgesetzt werden. Zusätzlich soll durch den G-Code eine externe Drucksteuerung angesteuert werden, welche dafür zuständig ist das Druckbett sowie den Extruder zu temperieren, als auch für einen bedarfsgerechten Materialvorschub zu sorgen. Die praktische Umsetzung erfolgt in den Laborräumen sowie mit den bereitgestellten Hard- und Softwarekomponenten der Fachhochschule CAMPUS 02.

<sup>1</sup> Vgl. Reiter (2021), Online-Quelle [05.06.2022].

<sup>2</sup> Vgl. Reiter (2021), Online-Quelle [05.06.2022].

## <span id="page-6-0"></span>**2 EINFÜHRUNG IN DIE ADDITIVE FERTIGUNG**

In der Industrie gewinnt die additive Fertigung zunehmend an Bedeutung. Diese Fertigungsverfahren kommen vor allem im Prototypenbau, bei Bauteilen mit einer komplizierten Geometrie oder bei Bauteilen mit hohem Individualisierungsgrad zum Einsatz. Bei diesen Verfahren wird durch das Zu- bzw. Aneinanderfügen von Grundmaterial ein Bauteil erzeugt. Der Vorteil dieses Verfahrens ist, dass der Fertigungsprozess werkzeuglos und ohne jegliche Formen erfolgt und ein Bauteil durch die direkte Verarbeitung von 3D-CAD-Daten viel schneller hergestellt werden kann, als mit klassischen Fertigungsmethoden. Dadurch kann in der Fertigung die Flexibilität erhöht werden. Zudem können mithilfe verschiedener additiver Fertigungsverfahren auch unterschiedliche Werkstoffe verarbeitet werden, wie beispielsweise Kunststoffe, Metalle und Keramiken. Die Fertigung des Bauteils erfolgt schichtweise, indem der Druck in einer Ebene geschieht. Das dreidimensionale Bauteil entsteht durch das Aufeinanderschichten zweidimensionaler Strukturen. 3

In der vorliegenden Arbeit wird die Technologie der Additiven Fertigung dazu verwendet, um aus einem 3D-CAD Bauteil, einen 3D-Druck mit einem Industrieroboter herzustellen. Um ein Bauteil in einen Maschinencode zu überführen, wird eine Software verwendet, mit der sich alle wichtigen Prozessschritte durchführen lassen. In den folgenden Abschnitten wird auf die wichtigsten Kenngrößen dieser Software sowie auf die Funktionsweise der Additiven Fertigung eingegangen.

### <span id="page-6-1"></span>**2.1 Additive und subtraktive Fertigung**

Bei der subtraktiven Fertigung entsteht das Werkstück durch das Abtragen von Material. Diese Fertigungstechnik wird aufgrund der abgetragenen Späne auch "Zerspanen" genannt. Bei der additiven Fertigung hingegen entsteht ein Werkstück durch das schichtweise Auftragen von Material. Ein wesentlicher Vorteil gegenüber der subtraktiven Fertigung besteht demnach darin, dass sehr komplexe Strukturen realisiert werden können und es kaum Designbeschränkungen gibt. Durch den Schichtaufbau entstehen Treppenstufeneffekte, welche auf die kleinen Abstände zwischen den einzelnen Schichten zurückzuführen sind. Diese Treppenstufeneffekte sind charakteristisch für viele additive Fertigungsverfahren und können zwar durch Verringerung der Schichtdicke reduziert, aber niemals vollständig beseitigt werden.<sup>4</sup>

In der folgenden [Abbildung 1](#page-7-1) ist der Unterschied dieser beiden Fertigungsvarianten schematisch dargestellt. Dies zeigt von links nach rechts kommend die Fertigungsschritte der beiden unterschiedlichen Verfahren. Bei der subtraktiven Fertigung ist ersichtlich, dass ein Halbzeug zu einem fertigen Bauteil abgetragen wird. Bei der additiven Fertigung wird ausgenommen diverser Hilfsstrukturen nur das Material aufgetragen, welches auch im fertigen Bauteil zu finden ist.

<sup>3</sup> Vgl. Institut für Integrierte Produktion Hannover (2022), Online-Quelle [18.08.2022].

<sup>4</sup> Vgl. Vogel Communications Group GmbH & Co. KG (2022), Online-Quelle [18.08.2022].

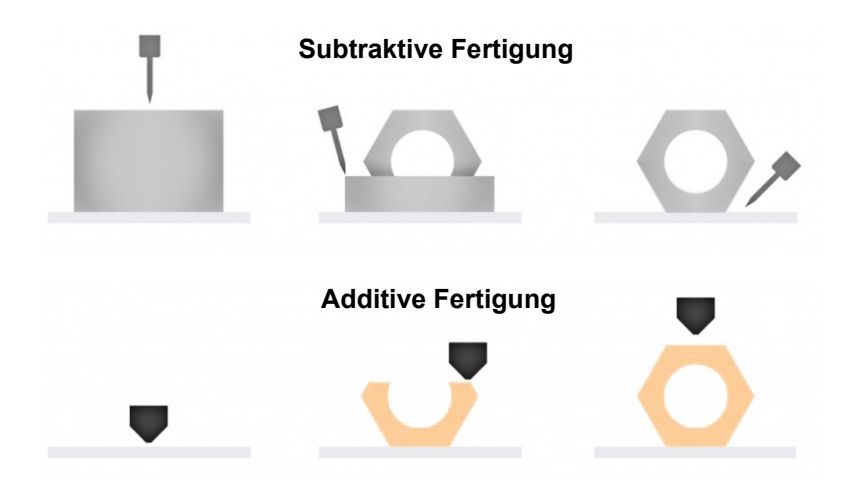

<span id="page-7-1"></span>Abbildung 1: Unterschied zwischen additiver (unten) und subtraktiver (oben) Fertigung, Quelle: Surfaceid Corp. (2018), Online-Quelle [15.09.2022] (leicht modifiziert).

## <span id="page-7-0"></span>**2.2 Fused Filament Fabrication (FFF)**

Bei FFF-Verfahren ist der schichtweise Aufbau des Bauteiles charakteristisch. Dies geschieht durch Erweichen und lokales Auftragen thermoplastischen Materials mithilfe einer beheizten Düse, welche im Druckkopf untergebracht ist. Zunächst wird das drahtförmige Kunststoff- oder auch Wachsmaterial knapp über seinen Verflüssigungspunkt erhitzt, damit in einem nächsten Schritt, mittels eines Extruders und einer beweglichen, beheizten Düse, das Material auf der Bauplattform zu einem Objekt aufgebaut werden kann. Dabei werden häufig Werkstoffe wie Polylactide (PLA), Acrylnitril-Butadien-Styrol-Copolymere (ABS) oder auch Wachse eingesetzt. Überhängende Bauteile können mit diesem Verfahren teilweise nur mit Stützkonstruktionen erzeugt werden, die in einem nachträglichen Bearbeitungsschritt wieder entfernt werden müssen. <sup>5</sup>

In der folgenden [Abbildung 2](#page-8-1) ist die Funktionsweise des FFF-Verfahrens dargestellt. Das Druckmaterial bzw. in diesem Fall das Filament wird durch eine Fördereinrichtung in Richtung Druckeinrichtung gezogen, wobei es sich im Bereich der beheizten Düse verflüssigt und danach durch einen Extruder durch eine geometrisch bestimmte Düse gepresst wird. Anhand der Geometrie der Düse, des benötigten Materials sowie der geforderten Druckgeschwindigkeit, wird der Vorschub des Extruders errechnet und laufend angepasst. Da Kunststoffe dazu neigen, sich beim Abkühlen zu verziehen, wird das Bauteil auf einem beheizten Druckbett aufgebaut. Dieses wird erst am Ende des Druckvorganges abgekühlt, wodurch das Lösen des Bauteiles erleichtert wird. Werden Bauteile mit Überhängen gedruckt, müssen diese mit speziellen Stützstrukturen untersetzt werden. Diese werden am Ende des Druckvorganges händisch vom Bauteil gelöst.

<sup>5</sup> Vgl. Fastermann (2016), S. 33 f.

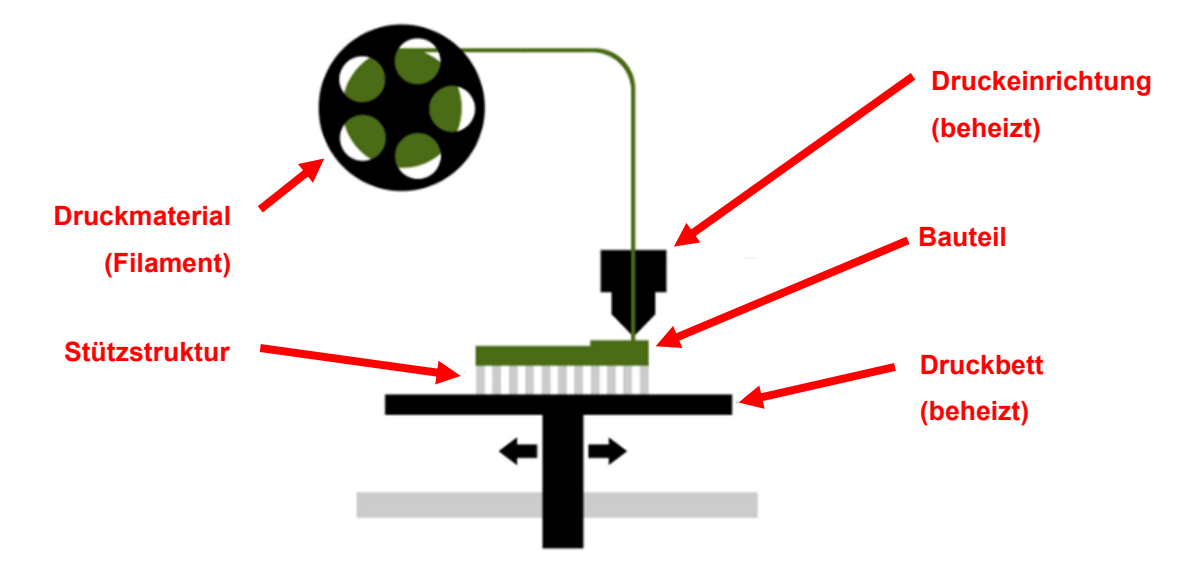

<span id="page-8-1"></span>Abbildung 2: FFF-Druckverfahren, Quelle: Rewex GmbH (2022), Online-Quelle [17.08.2022] (leicht modifiziert).

Mithilfe dieses Verfahrensprinzipes können Hinterschnitte oder Hohlräume nur bedingt realisiert werden. Aufgrund des Extruderdurchmessers ist FFF für kleinere, komplexere Strukturen eher ungeeignet, da Ungenauigkeiten entstehen und so die Oberflächenqualität stark nachlässt. Zudem ist der Nachbearbeitungsaufwand aufgrund der häufig zum Einsatz kommenden thermoplastischen Materialien hoch. So müssen ABS-Oberflächen zum Beispiel mit Aceton bedampft, angelöst und geglättet werden. FFF bietet allerdings für Kleinunternehmen und den privaten Bereich eine gute Möglichekit um möglichst schnell und vor allem vergleichsweise kostengünstig Erfahrungen mit additiven Fertigungsverfahren zu machen, woraus resultiert, dass generativ arbeitende Extrusionsanlagen immer mehr Einzug in die direkte Produktherstellung finden. 6

## <span id="page-8-0"></span>**2.3 Slicing**

Für FFF-Verfahren gibt es eine große Auswahl an diversen Slicing-Programmen, die entweder spezifisch für eine Maschinentype oder einen Hersteller bzw. universell einsetzbar zur Verfügung stehen. Basierend auf den ausgewählten Optionen kann die Slicingsoftware ein dreidimensionales Modell konvertieren und daraus den Werkzeugweg des 3D-Druckers bestimmen. Um die Koordinaten zum Werkzeugweg korrekt bestimmen zu können, verwendet das Programm den Düsendurchmesser, die Druck- und Bewegungsgeschwindigkeit, die Schichthöhe sowie diverse andere Variablen. $^7$ 

Wie anfangs erwähnt, ist eine Slicing-Software mit unterschiedlichen Funktionen ausgestattet, um das importierte Bauteil in qualitativer Hinsicht bestmöglich auf die spätere Anwendung auszulegen. Folgend wird daher auf die wichtigsten Einstellmöglichkeiten der Parameter sowie des Druckbetts eingegangen.

In allen 3D-Druckverfahren ist die Schichthöhe ein wichtiger Parameter. Die zweidimensionale Geometrie wird in der xy-Ebene erzeugt und durch den Aufbau in der z-Achse entsteht das dreidimensionale Bauteil.

<sup>6</sup> Vgl. Adamer/Piwek (2019), S. 10 f.

<sup>7</sup> Vgl. Spiegel (2018), Online-Quelle [06.09.2022].

Um das gewünschte Ergebnis zu erzielen erfolgt die Extrusion in Schichten, deren Höhe durch eine Slicer-Software bestimmt wird. Bei der Auswahl der Schichthöhe gibt es zwei Hauptfaktoren die berücksichtigt werden müssen. Zum einen die Druckqualität, da ein niedrigerer Auftrag zu feineren Drucken führen. Dies geschieht zum einen aus dem Grund, dass die Anzahl der Ebenen und damit auch die Anzahl der Punkte, die die z-Achse definieren, zunimmt. Zum anderen ist auch die Druckgeschwindigkeit von großer Bedeutung, denn wenn die Schichthöhe verringert wird, steigt die Gesamtzahl der Schichten und somit auch die Druckzeit. Bei einem niedrigeren Auftrag ist somit das resultierende Teil zwar glatter, nimmt aber auch mehr Druckzeit in Anspruch. Andererseits führt ein hoher Auftrag zu einem schnelleren Druck, der allerdings einen Verlust der Auflösung zufolge hat. Diesbezüglich liegt es in der Entscheidung des Anwenders/der Anwenderin ob nun Zeit oder Auflösung im Vordergrund stehen sollen. Grundsätzlich wird bei einem Bauteil von hoher Qualität gesprochen, wenn die Schichthöhe unter 0,15 mm liegt. Wenn die Schichthöhe eines Bauteils 0,3 mm überschreitet, wird dies als wenig qualitativ angesehen. Wenn die Schichthöhe zwischen 0,15 mm und 0,3 mm liegt, wird von einer normalen Druckqualität gesprochen.<sup>8</sup>

Die folgende [Abbildung 3](#page-9-0) soll die Schichthöhe und den Einfluss zwischen einer feinen und einer gröberen Einstellung schematisch darstellen. Es soll dabei speziell der Treppenstufeneffekt erkenntlich gemacht werden. Dahinterliegend ist das mittels CAD-System erstellte Bauteil. Der Druck gleicht sich mit den Stufen nur an die ideale Geometrie an, erreicht diese aber nie.

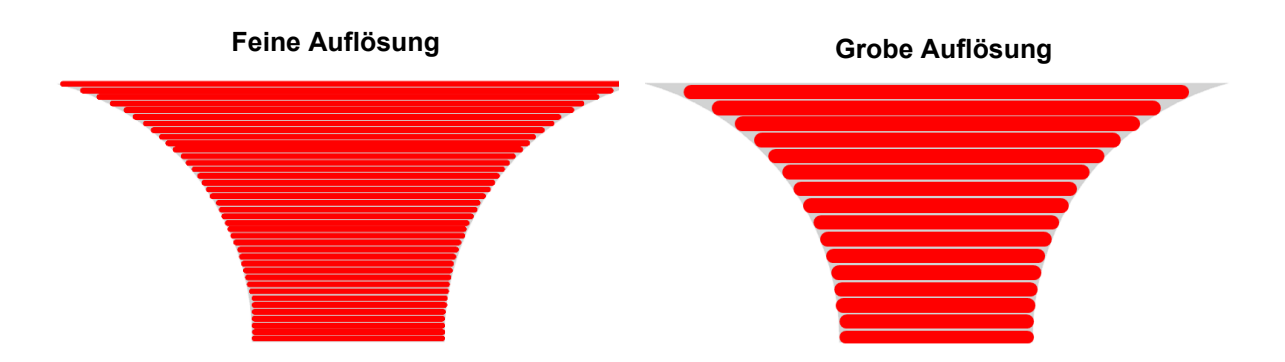

<span id="page-9-0"></span>Abbildung 3: Unterschiedliche Schichthöhen am Beispiel einer Vase, Quelle: Eigene Darstellung.

Bei den meisten Teilen, die mittels FFF-Technologie gedruckt werden, werden Bauteile nicht im Vollen gedruckt. Dabei würde zu viel Material und Druckzeit verschwendet werden, was höhere Kosten zur Folge hätte. Deshalb werden die Bauteile zumeist mit weniger Material gefüllt und mit Schalen umwickelt, die je nach Position in verschiedene Typen unterteilt werden: <sup>9</sup>

• **Wände**

Die definierten Schalen an den Seiten des Modells.

• **Untere Schichten**

Die Schalen, die sich zwischen der Füllung und der Bauplatte befinden. Diese werden als erstes gedruckt.

<sup>8</sup> Vgl. BCN3D Technologies (2018), Online-Quelle [09.09.2022].

<sup>9</sup> Vgl. BCN3D Technologies (2018), Online-Quelle [09.09.2022].

#### • **Obere Schichten**

Die Schalen zwischen Füllung und Düse, die zuletzt gedruckt werden.

• **Füllung**

Das Skelett bzw. die innere Struktur des Bauteils.

Durch das Hinzufügen von Schalen kann die Festigkeit eines in seinem Volumen reduzierten Bauteils wesentlich verbessert werden, was wiederum zu einer Verlängerung der Druckzeit und zu einem höheren Materialaufwand führt. Da die Wandstärke den Wert des Düsendurchmessers widerspiegelt, sollte die Stärke der Wand ein Vielfaches des Durchmessers betragen, damit Hohlräume zwischen den Schalen vermieden werden. Die Füllung wird anhand eines Füllgrades, welcher in Prozentpunkten definiert wird angegeben, wobei 0 % einem leeren Teil und 100 % einem vollständig gefüllten Teil entspricht. Um Zeit und Material zu reduzieren und gleichzeitig günstige mechanische Eigenschaften zu erhalten, werden FFF-Teile in der Regel mit einem niedrigeren Füllgrad von ungefähr 20 % gefertigt. Eine Erhöhung des Prozentsatzes hat eine Erhöhung der mechanischen Eigenschaften des Bauteils zur Folge.<sup>10</sup>

In der folgenden [Abbildung 4](#page-10-0) wird ein Ausschnitt aus der CURA Softwareumgebung gezeigt, bei dem die unterschiedlichen Füllgrade sowie die Wandlinien ersichtlich sind.

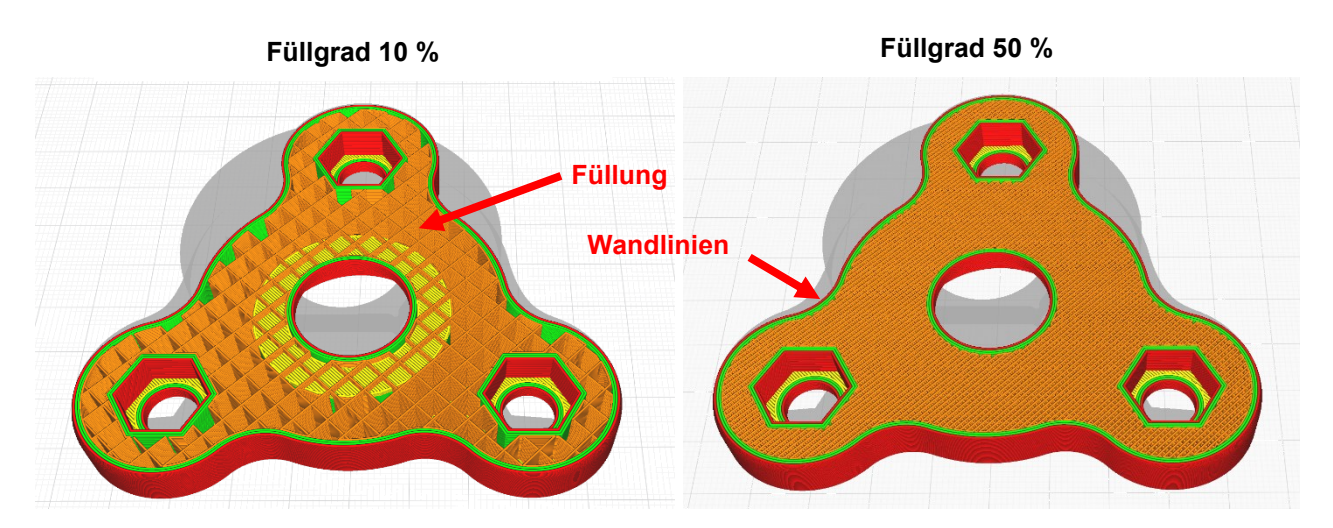

<span id="page-10-0"></span>Abbildung 4: Füllgrad- und Wandlinieneinstellungen in der CURA Softwareumgebung, Quelle: Eigene Darstellung.

Basierend auf dem Übereinanderlegen von Schichten aus thermoplastischem Material muss jede Schicht von der darunterliegenden Schicht gehalten werden. Ist dies, wie es beispielsweise bei Brücken und Überhängen der Fall ist, nicht möglich, werden Stützstrukturen benötigt. Auch bei filigraneren Strukturen ist dies notwendig. Die Stützstrukturen werden zusammen mit dem Hauptmodell gedruckt und müssen im Rahmen der Nachbearbeitung entfernt werden. 11

Einer der größten Vorteile in Bezug auf den 3D-Druck ist die Möglichkeit, komplexe und filigrane Strukturen in nahezu völliger Designfreiheit zu fertigen, was mit konventionellen Druckverfahren nicht oder nur sehr

<sup>10</sup> Vgl. BCN3D Technologies (2018), Online-Quelle [09.09.2022].

<sup>11</sup> Vgl. 3D Activation GmbH (2021), Online-Quelle [11.09.2022].

aufwendig möglich wäre. Allerdings werden für den Druck von solch aufwendigen Konstruktionen ebenso Stützstrukturen benötigt. Bei FFF-Verfahren werden diese Stützstrukturen bei Überhängen ab einem Neigungswinkel von etwa 45° nötig. Grundsätzlich kann zwischen zwei Arten von Stützstrukturen unterschieden werden: Einerseits diejenigen, die aus demselben Material wie das Modell bestehen und andererseits jene, die aus einem speziellen Supportmaterial bestehen, welches beispielswiese nach dem Druck herausgelöst werden kann. Der Einsatz des jeweiligen Materials hängt von dem genutzten 3D-Druckverfahren ab.<sup>12</sup>

In der nachfolgende[n Abbildung 5](#page-11-0) ist die Stützstruktur am Beispiel eines Bauteiles mit Überhängen sichtbar. Entscheidend für die Ausbildung von Stützstrukturen ist immer die Position und die Orientierung am Druckbett. Im dargestellten Fall nimmt die Stützstruktur ein sehr großes Verhältnis in Bezug zum tatsächlichen Bauteil ein. Dies sollte daher so gering wie möglich gehalten werden.

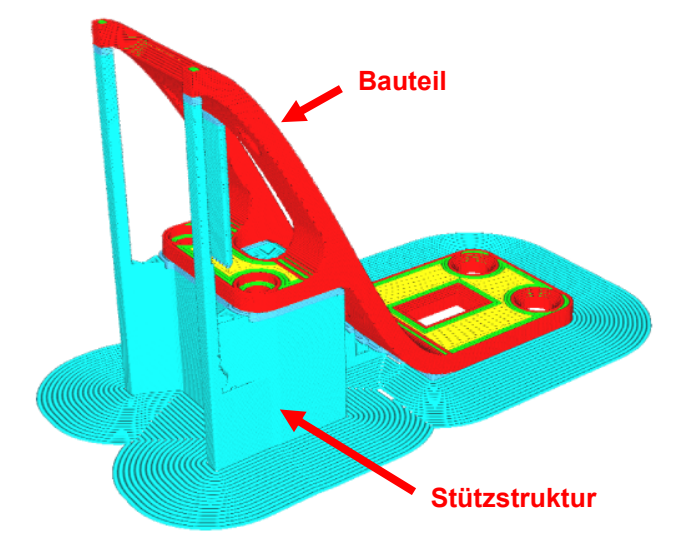

<span id="page-11-0"></span>Abbildung 5: Stützstruktur am Beispiel eines Bauteiles mit Überhängen, Quelle: Ultimaker B.V. (2022), Online-Quelle [11.09.2022] (leicht modifiziert).

Ebenso in der Abbildung dargestellt, in Form von umlaufenden Linien, ist die Struktur zur Haftung auf dem Druckbett. Um diese Haftung sicherzustellen, werden drei grundlegende Konzepte unterschieden, auf die im Folgenden näher eingegangen wird.

Die erste Möglichkeit ist die Verwendung eines sogenannten Skirts (dt. Schürze). Hierbei werden zu Beginn des Druckes mehrere Kreise um das Objekt herum erstellt, damit schon vor Druckbeginn des eigentlichen Bauteiles ein kontinuierlicher Materialfluss sichergestellt werden kann. Der Skirt umschließt das Druckobjekt und unterstützt die Vorbereitung des FFF-Druckers, er berührt das Druckteil aber nicht. Ein Skirt ist ebenso dafür zuständig, die Düse bereits vor dem eigentlichen Druck mit heißem, verformbarem, thermoplastischem Material zu versorgen. Dadurch können eine gute Haftung auf dem Druckbett sowie eine gleichmäßige, glatte Oberfläche gewährleistet werden.<sup>13</sup>

<sup>12</sup> Vgl. 3D Activation GmbH (2021), Online-Quelle [11.09.2022].

<sup>13</sup> Vgl. SIEMENS AG (2022), Online-Quelle [08.09.2022].

Eine zweite Möglichkeit ist der sogenannte Brim (dt. Rand). Darunter versteht sich ein breiter Rand, der angrenzend an die Objektfläche um das eigentliche Druckobjekt herumgedruckt wird. Im Gegensatz zum Skirt schließt der Brim an das zu druckende Modell direkt an. Ein Vorteil des Brim ist, dass er das Abheben der Kanten des Drucks vom Druckbrett verhindert. Da die Außenseiten des gedruckten Objektes zumeist schneller abkühlen als der mittlere Teil, kann es leicht passieren, dass sich die Kanten aufrollen. Das sogenannte Warping (dt. verziehen) kann durch einen Brim verhindert werden, indem diese Kanten nach unten gedrückt werden.<sup>14</sup>

Eine weitere Möglichkeit bietet das sogenannte Raft (dt. Floß), womit das Bauteil auf einem abnehmbaren Boden bzw. einer dünnen Gitterplatte platziert wird. Dafür wird vor dem Objektdruck eine Grundplatte aus zwei bis drei Schichten angefertigt. Rafts bieten nicht nur eine stabile Grundlage für den Druck, sondern auch eine ausgezeichnete Betthaftung. Sie sind besonders für den Druck kleiner Objekte, dünnwandiger Objekte sowie zum Ausgleichen des Druckbetts bei unregelmäßigen Formen, die nur mäßig auf dem Bett haften würden, eine große Unterstützung. In der Regel können Rafts nach dem Druck problemlos entfernt werden.<sup>15</sup>

In der folgenden [Abbildung 6](#page-12-0) sind die drei Konzepte schematisch dargestellt. Der wesentliche Unterschied ist, dass der Skirt nur dazu dient, den Materialfluss beim Druckstart sicherzustellen. Beim Brim wird durch das Angrenzen an das Bauteil der sogenannte Warping-Effekt verhindert. Ist für das Bauteil eine stabile Grundlage herzustellen, werden Rafts bevorzugt.

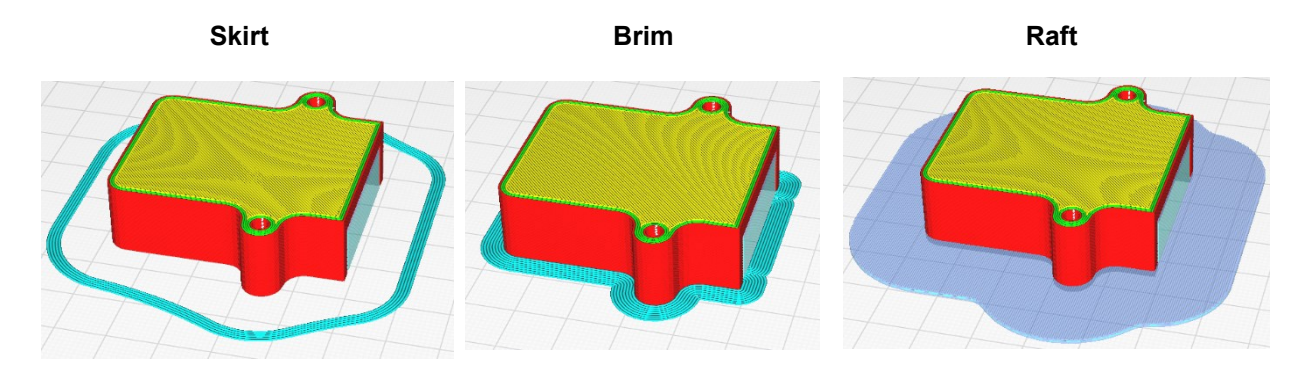

<span id="page-12-0"></span>Abbildung 6: Druckbetteinstellungen in der CURA Softwareumgebung, Quelle: Eigene Darstellung.

Bei den handelsüblichen Maschinen, welche das Verfahren der Materialextrusion nutzen, basiert die Bewegungsführung zumeist auf einer Dreiachs-Kinematik, wobei entweder die Düse selbst und/oder die darunterliegende Plattform bewegt wird. Mit herkömmlichen Dreiachs-Extrusionsverfahren können formtreue Schichten nur bis ungefähr 45° Überhang aufgebaut werden, alles darüber benötigt eine Stützstruktur. Diese außenliegenden Stützstrukturen können aus dem gleichen Material wie der eigentliche Baukörper erzeugt und im Rahmen der Nachbearbeitungszeit einfach weggebrochen werden. Das hat allerdings zur Folge, dass raue Stellen an den Bruchkanten zurückbleiben.<sup>16</sup>

<sup>14</sup> Vgl. SIEMENS AG (2022), Online-Quelle [08.09.2022].

<sup>15</sup> Vgl. SIEMENS AG (2022), Online-Quelle [08.09.2022].

<sup>16</sup> Vgl. Konradin-Verlag Robert Kohlhammer GmbH (2022), Online-Quelle [18.08.2022].

In der folgenden [Abbildung 7](#page-13-0) ist ein weit auskragendes, hohles Bauteil, welches mit einem Dreiachs-Slicer bearbeitet wurde dargestellt. Es ist zu erkennen, dass mit einem herkömmlichen Dreiachs-Slicer das Bauteil zwar grundsätzlich bearbeitet werden kann, es aber Stützstrukturen an der Außen- sowie an der Innenseite bedarf, um nicht in die Luft zu drucken. Diese hinterlassen an der Oberfläche sichtbare Spuren und sind speziell im Inneren schwierig bis gar nicht entfernbar. Es entsteht hierbei ein enormer Material-Mehraufwand sowie eine dadurch sich stark verlängernde Druckzeit.<sup>17</sup>

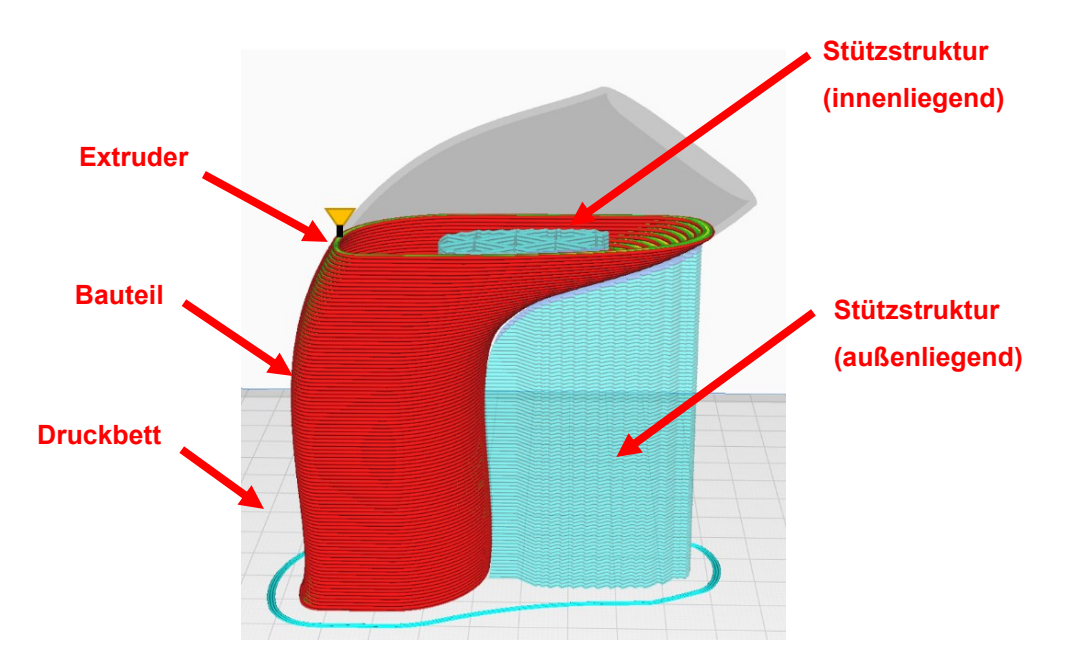

<span id="page-13-0"></span>Abbildung 7: Dreiachs-Slicing in der CURA Umgebung, Quelle: Eigene Darstellung.

Im Gegensatz dazu bietet die Fünfachs-Kinematik nicht nur eine wesentlich höhere Dynamik, sondern beim Druck von Bauteilen mit weit auskragenden Anteilen kann zudem auf Stützmaterial verzichtet werden. Zusätzlich besitzen Maschinen mit fünf Achsen neben den drei Linearbewegungen noch zwei zusätzliche Dreh- bzw. Schwenkachsen. Dadurch wird eine Verbesserung der Strategien in der Bewegungsführung und der Relativbewegung von Düse zu Bauplattform ermöglicht. Der Einsatz einer Fünfachs-Kinematik hingegen, ermöglicht es weitestgehend auf Stützstrukturen und zusätzliche Stützmaterialien zu verzichten. Der Materialauftrag kann durch entsprechendes Orientieren (Drehen oder Schwenken) des Druckkopfes oder des Bauteils senkrecht zum Schichtaufbau erfolgen. Dadurch kann ein abzustützender Überhang vermieden werden. Infolgedessen sind höhere Aufbauraten, effizientere Materialnutzung sowie eine verbesserte Oberflächengüte möglich. Da auf Stützstrukturen gänzlich verzichtet wird, ergeben sich auch keine Bruchstellen, die nachbearbeitet werden müssen.<sup>18</sup>

Abhilfe zu dieser Problemstellung kann ein Mehrachs-Slicer schaffen. In der folgenden [Abbildung 8](#page-14-0) ist dasselbe Bauteil mit einem Werkzeug-Pfad dargestellt, der nicht nur in der z-Achse verschiebbar ist, sondern zusätzlich die Orientierung im Raum ändern kann. Die Slicing-Ebene wird in diesem Fall in Bezug

<sup>17</sup> Vgl. Konradin-Verlag Robert Kohlhammer GmbH (2022), Online-Quelle [18.08.2022].

<sup>18</sup> Vgl. Konradin-Verlag Robert Kohlhammer GmbH (2022), Online-Quelle [18.08.2022].

zur Bauteilgeometrie geneigt. Dadurch lässt sich das Bauteil während des Druckprozesses, wie rechts dargestellt, kippen bzw. neigen und das aufzutragende Material wird von der Schwerkraft immer senkrecht in Richtung des Bauteils gezogen. Dadurch kann je nach Bauteil komplett auf Stützstrukturen verzichtet werden, wodurch weniger Material notwendig ist, sowie eine deutlich reduzierte Druckzeit erreichbar ist. Die Schichthöhe passt sich dabei der gekrümmten Bahn an, das heißt auf der Bogeninnenseite wird weniger Material aufgetragen, als auf der Außenseite. Da die Druckgeschwindigkeit immer gleich sein soll, resultiert eine geringere Schichthöhe in einem geringeren Vorschub des Extruders.

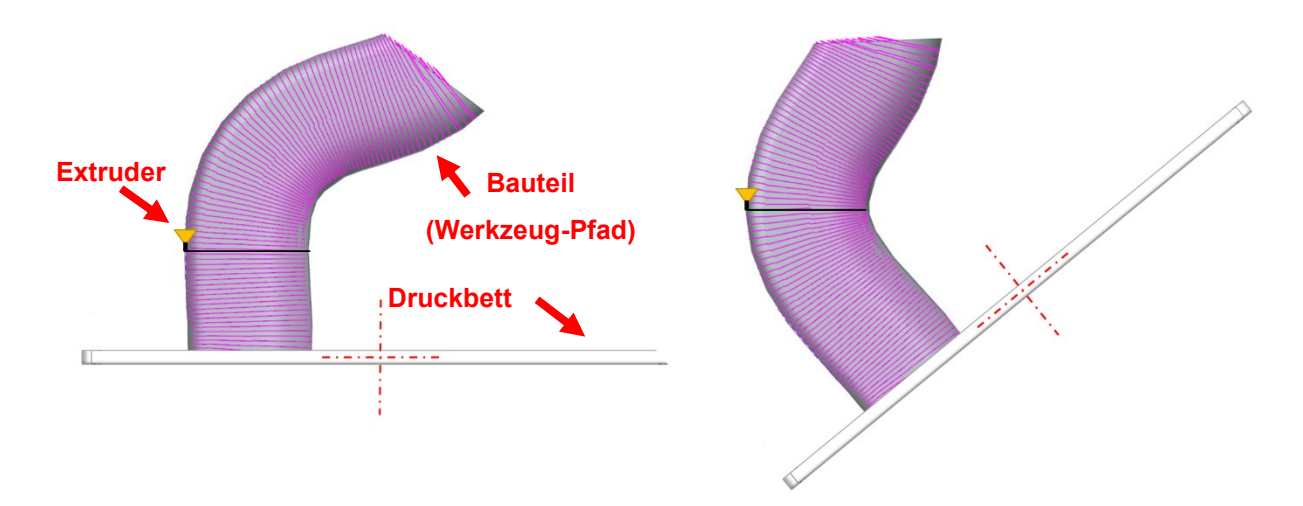

<span id="page-14-0"></span>Abbildung 8: Mehrachs-Slicing in der Siemens NX CAM Umgebung, Quelle: Eigene Darstellung.

## <span id="page-15-0"></span>**3 EINFÜHRUNG IN DIE ROBOTIK**

Um dem zuvor beschriebenen FFF-System eine Kinematik, sprich eine Bewegungsmöglichkeit, zur Verfügung zu stellen, wird im Zuge dieser Arbeit ein Industrieroboter verwendet. Dieser soll einen Teil des Drucksystemes aufnehmen und damit die erzeugte Bahn abfahren, um den 3D-Druck Schicht für Schicht zu erzeugen. Die folgenden Abschnitte sollen daher eine Einführung in die Robotik geben und auf die wichtigsten Kenngrößen, Probleme und auch Möglichkeiten eines Industrieroboters eingehen.

Für den Begriff *Roboter* finden sich einige Definitionen, welche in sich aber nicht vereinheitlicht sind. Dazu ist die Gesamtheit an Maschinen unterschiedlicher Ausprägung, die Informationen wahrnehmen, verarbeiten und entsprechend ihrer Programmierung handeln viel zu umfangreich. Diese weitfassenden Definitionen beschreiben dabei auch mit Sensorik ausgestattete Fahrzeuge sowie vereinfachte technische Systeme, als Roboter. Daher gibt es für diesen Begriff keine einheitliche Definition. 19

Der in dieser Arbeit bearbeitete Robotertyp wird als Industrieroboter bezeichnet. Die Definition nach dem Verein Deutscher Ingenieure (VDI) lautet:

"Industrieroboter sind universell einsetzbare Bewegungsautomaten mit mehreren Achsen, deren Bewegungen hinsichtlich Bewegungsfolge und Wegen bzw. Winkeln frei (d.h, ohne mechanischen Eingriff) programmierbar und ggf. sensorgeführt sind. Sie sind mit Greifern, Werkzeugen oder anderen Fertigungsmitteln ausrüstbar und können Handhabungs- und/oder Fertigungsaufgaben ausführen." <sup>20</sup>

### <span id="page-15-1"></span>**3.1 Aufbau eines 6-Achs Knickarmroboters**

Als Universalroboter in Industrieanwendungen kommt der vertikale Knickarm-Roboter, auch Gelenkarmroboter mit RRR-Kinematik genannt, am häufigsten zum Einsatz. Die Achsen eines Industrieroboters werden in drei rotatorische Hauptachsen (Achse 1 bis Achse 3) untergliedert, welche die RRR-Kinematik bilden. Ebenso werden drei Hand- und Nebenachsen (Achse 4 bis Achse 6) unterschieden, welche zur Orientierung des Handhabungsobjektes im Raum eingesetzt werden. In der folgenden [Abbildung 9](#page-16-1) ist der Aufbau mit der dazugehörigen Achsenbezeichnung des Knickarmroboters dargestellt. 21

<sup>19</sup> Vgl. Maier (2019), S. 16.

<sup>20</sup> VDI 2860 (1990), S. 15.

<sup>21</sup> Vgl. Weber/Koch (2022), S. 3.

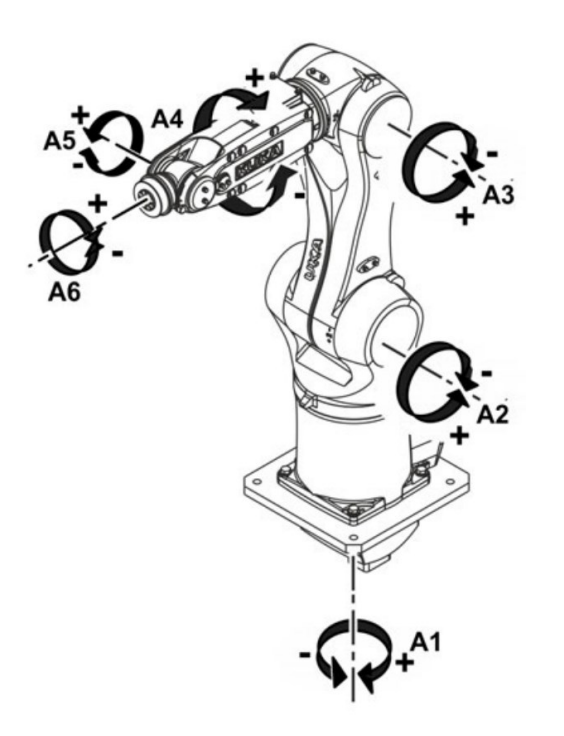

<span id="page-16-1"></span>Abbildung 9: Achsenbezeichnungen am Beispiel KUKA Kr 6 R900 sixx, Quelle: KUKA AG (2016), Online-Quelle [11.08.2022].

Vertikal-Knickarmroboter beruhen auf einer seriellen Kinematik, wobei jedes Armglied nur mit einem weiteren Glied verbunden ist. Dadurch wird die höchste Beweglichkeit und Flexibilität von allen Roboter-Bauarten ermöglicht, was eine Beschränkung der Traglast am Armende, sowie eine geringere Genauigkeit durch die Aufsummierung von Toleranzen mit sich bringt. Abhängig von der Zahl ihrer Achsen bieten Knickarmroboter bis zu sechs Freiheitsgrade und ermöglichen damit nahezu beliebige Bewegungen. Zu den typischen Aufgabenfeldern von Knickarmrobotern zählen beispielsweise die Werkzeughandhabung, Laserschweißen, Lackieren und Beschichten, Palettieren und Montageaufgaben.<sup>22</sup>

### <span id="page-16-0"></span>**3.2 Arbeitsraum**

Der Arbeitsraum ist derjenige Raumbereich, welcher vom Mittelpunkt der Schnittstelle zwischen den Nebenachsen und dem Effektor mit der Gesamtheit aller Achsenbewegungen erreicht werden kann. Dies unterscheidet die einzelnen Kinematik-Typen. Ebenso kann beim Vertikal-Knickarmroboter der Arbeitsraum nach Anwendung (Standardausführung, Konsolenanwendung, Palettierer) unterschieden werden. In der nachfolgende[n Abbildung 10](#page-17-1) ist der Arbeitsraum des in der Arbeit verwendeten Manipulators ersichtlich.<sup>23</sup>

Alle Bereiche, welche in grauer Farbe hinterlegt sind, können mit dem Roboterflansch erreicht werden. Diese definieren sich durch die Kinematik, wie auch mögliche Achswinkelbeschränkungen, welche in der Abbildung gekennzeichnet sind. Der Arbeitsraum ist für jede Type unterschiedlich und ist immer individuell mit den aufgebauten Werkzeugen und dem Zubehör zu ermitteln.

<sup>22</sup> Vgl. Xpertgate GmbH & Co.KG (2018), Online-Quelle [11.08.2022].

<sup>23</sup> Vgl. Weber/Koch (2022), S. 5.

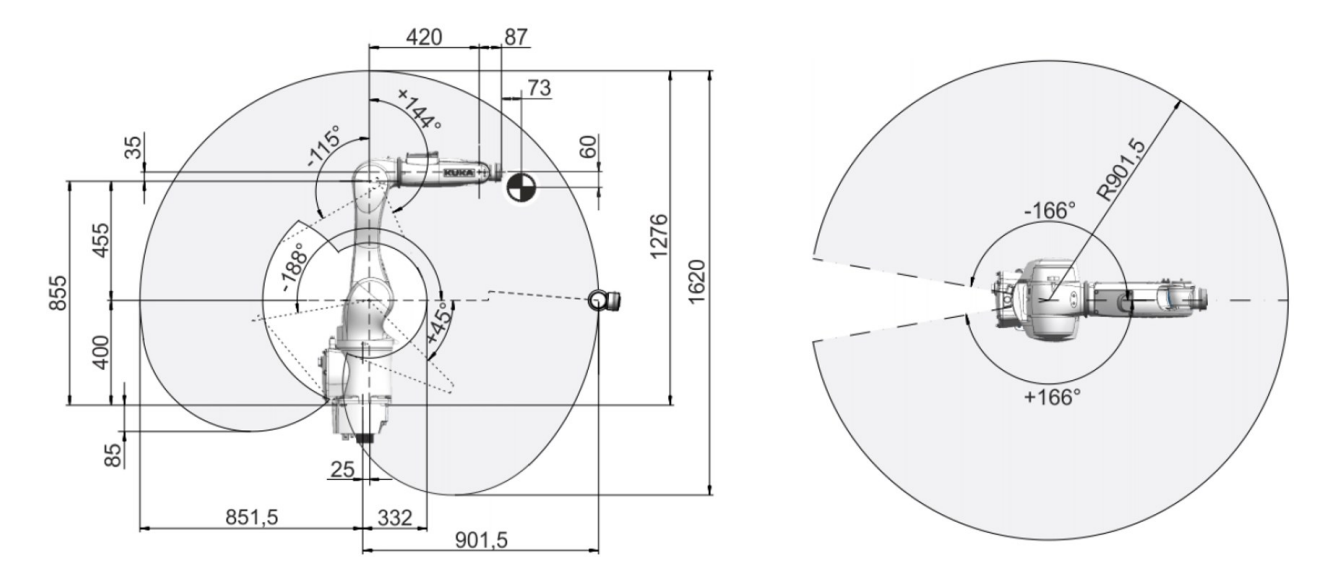

<span id="page-17-1"></span>Abbildung 10: Arbeitsraum am Beispiel KUKA Kr 6 R900 sixx, Quelle: KUKA AG (2016), Online-Quelle [11.08.2022].

## <span id="page-17-0"></span>**3.3 Bezugssysteme**

Um die Position und die Orientierung eines Roboters zu beschreiben, sind die achsbezogenen Werte relevant. Das bedeutet, dass für jede einzelne Achse, egal ob linear oder rotatorisch beweglich, angegeben wird, in welcher Stellung sie sich befindet. Gemeinsam mit der Kinematik eines Roboters, sprich den konstruktiven Maßen, ergibt sich aus diesen Stellungen eine Position und Orientierung. Um in einem Robotersystem alle Komponenten festzulegen, werden verschiedene Bezugssysteme eingeführt. In der nachfolgenden [Abbildung 11](#page-18-0) ist ein Auszug aus möglichen Koordinatensystemen dargestellt. Die Bezeichnungen der einzelnen Koordinatensysteme sind von Hersteller zu Hersteller unterschiedlich.<sup>24</sup>

<sup>24</sup> Vgl. Maier (2019), S. 103.

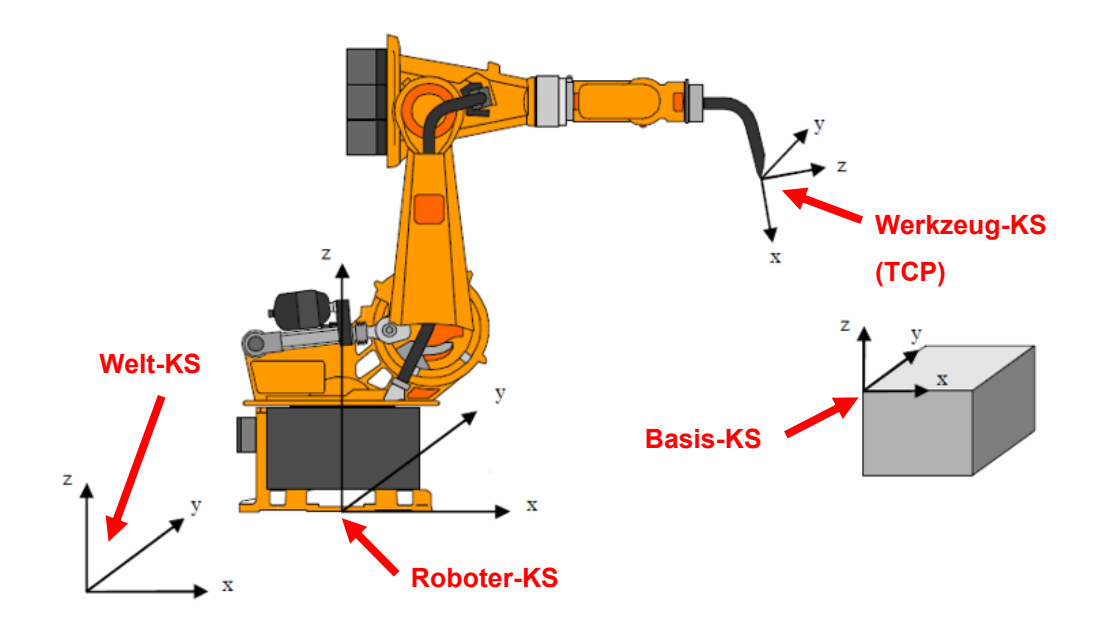

<span id="page-18-0"></span>Abbildung 11: Unterschiedliche Koordinatensysteme des Manipulators, Quelle: KUKA AG (2011), Online-Quelle [11.08.2022] (leicht modifiziert).

Nachfolgend wird ein Überblick über die unterschiedlichen Koordinaten- bzw. Bezugssysteme und deren Verwendung gegeben.<sup>25</sup>

Ein wichtiger Bestandteil eines Roboter-Systems ist das Weltkoordinatensystem. Dieses ist ortsfest, bewegt sich also nicht mit dem Roboter mit, und dient als Ursprung für alle weiteren Bezugssysteme, wie etwa dem Werkzeug- oder dem Basiskoordinatensystem. Es kann dabei sowohl als Ursprung für das Robotersystem, als auch für die Zellenperipherie dienen. 26

Das Roboterkoordinatensystem befindet sich im Fuß des Industrieroboters und wird als Bezugssystem für den mechanischen Aufbau des Roboters verwendet. Dieses Koordinatensystem ist dem Weltkoordinatensystem untergeordnet und bezieht sich auf dieses. Bei der Auslieferung sind diese beiden Koordinatensysteme ident, es besteht die Möglichkeit, das Weltkoordinatensystem zum Roboterkoordinatensystem zu verschieben. 27

Das Werkzeugkoordinatensystem liegt standardmäßig in der Flanschmitte (Achse 6) des Industrieroboters. Es dient dazu, dass je nach verwendetem Werkzeug, sich ein Koordinatensystem auf dessen Spitze oder Effektor legen lässt, womit das Verfahren erleichtert werden soll. Die Orientierung kann dabei beispielsweise bei einem gekrümmten Schweißbrenner so gewählt werden, dass die x-Achse in die

<sup>25</sup> Vgl. KUKA AG (2011), Online-Quelle [11.08.2022].

<sup>26</sup> Vgl. KUKA AG (2011), Online-Quelle [11.08.2022].

<sup>27</sup> Vgl. KUKA AG (2011), Online-Quelle [11.08.2022].

Austrittsrichtung des Schweißdrahtes zeigt. Dieses Koordinatensystem ist nicht ortsfest und bewegt sich daher mit der kinematischen Kette des Roboters mit. <sup>28</sup>

Ein ebenso wichtiger Bezugspunkt wird durch den Werkzeugmittelpunkt (Tool-Center-Point, TCP) dargestellt. Dieser bestimmt den Arbeitspunkt am Ender der kinematischen Kette. Dadurch wird der Wirkpunkt eines Effektors beschrieben, z.B. bei Werkzeugen wie Greifern. Hierbei wird zwischen einem Werkzeugmittelpunktsrahmen (Tool Center Point Frame, TCPF), welcher den Mittelpunkt eines Effektor-"Dreibeins" bestimmt und einem Greifmittelpunkt (Grap Center Point, GCP), welcher den Mittelpunkt eines Greifers bestimmt, unterschieden. Einem Werkzeug können demnach je nach Anwendungsfall mehrere TCP zugewiesen werden.<sup>29</sup>

Um die Peripherie eines Robotersystems abbilden zu können, ist ein Basiskoordinatensystem von Vorteil. Dieses kann dazu verwendet werden, die Position und Orientierung eines Werkstückes zu bestimmen, bzw. in dessen Hauptachsen zu verfahren. Das Basiskoordinatensystem hat als Bezugspunkt wiederum das Weltkoordinatensystem. Durch dieses Koordinatensystem ist es ebenfalls möglich, gleiche Objekte an unterschiedlichen Orten mit demselben Programm zu bearbeiten. <sup>30</sup>

## <span id="page-19-0"></span>**3.4 Transformationen**

Eine Transformation ist im Zusammenhang mit einem Industrieroboter ein Vorgang, bei dem eine Position und eine Orientierung eines Objektes, von einem Bezugs- bzw. Koordinatensystem in ein anderes überführt wird. Damit kann beispielweise die im Weltkoordinatensystem definierte Position und Lage eines Endeffektors in ein Werkzeugkoordinatensystem überführt werden. Unterschieden wird bei den Transformationen zwischen einer Vorwärts- und einer Rückwärtstransformation. Die Vorwärtstransformation wird zur Umrechnung von Achswinkeln in ein kartesisches System verwendet. Bei der Rückwärtstransformation geschieht des genau umgekehrt. Dabei werden Position und Orientierung eines Effektors in die einzelnen Achswerte umgerechnet. <sup>31</sup>

### <span id="page-19-1"></span>**3.5 Mehrdeutigkeiten**

Um einen Industrieroboter mit Achswinkeln eindeutig zu bestimmen, reicht es nicht aus, die Position und die Orientierung des TCP zu kennen. Für die Bestimmung sind zwei weitere Parameter für den Roboter notwendig, der Status und der Turn. In diesem Abschnitt wird daher auf diese beiden Parameter näher eingegangen. <sup>32</sup>

Der Status-Wert wird von Hersteller zu Hersteller unterschiedlich interpretiert. Im Programmierhandbuch zum Import von Industrierobotern in die Sinumerik-Umgebung setzt sich der Status-Wert aus drei Bits

<sup>28</sup> Vgl. KUKA AG (2011), Online-Quelle [11.08.2022].

<sup>29</sup> Vgl. Hesse (2016), S. 443.

<sup>30</sup> Vgl. KUKA AG (2011), Online-Quelle [11.08.2022].

<sup>31</sup> Vgl. Maier (2019), S. 106.

<sup>32</sup> Vgl. SIEMENS AG (2022), Online-Quelle [15.08.2022].

zusammen, welche zusammen mit der Position des TCP die Achsstellung des Roboters festlegen. Das erste Bit definiert, auf welcher Seite (Vorder- oder Rückseite) sich der Schnittpunkt der Handachsen (Achse 4 – Achse 5 – Achse 6) befindet. In der folgenden [Abbildung 12](#page-20-0) sind die beiden möglichen Stellungen ersichtlich. Wesentlich ist hier die Stellung der Schulter, welche sich entweder auf der rechten oder der linken Seite des Standfußes befinden kann. 33

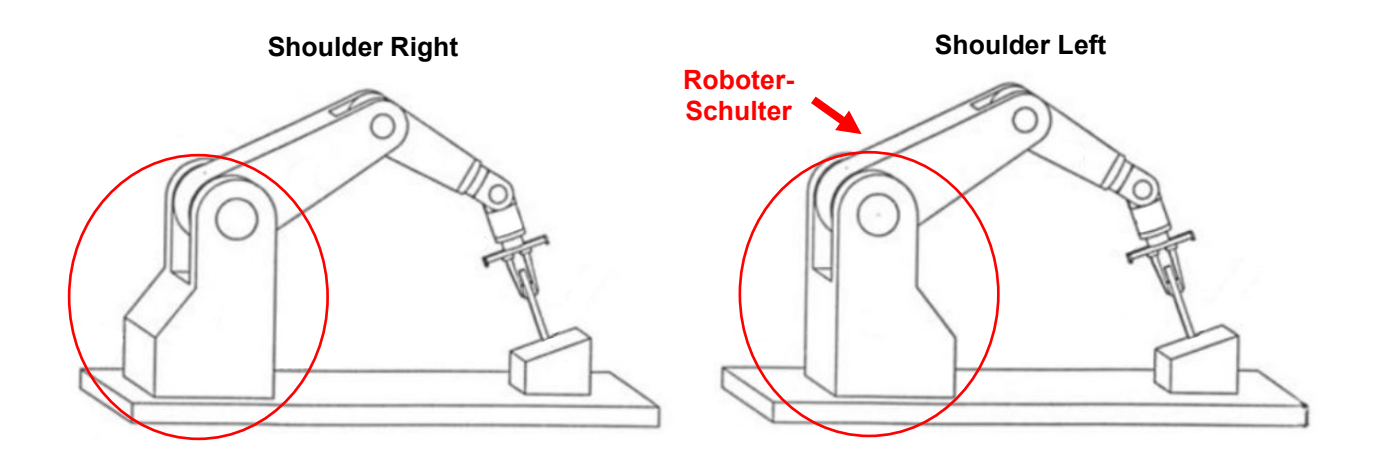

<span id="page-20-0"></span>Abbildung 12: Status-Wert anhand der Schulterstellung des Manipulators, Quelle: Bartenschlager/Hebel/Schmidt (1998), S. 133 (leicht modifiziert).

Das zweite Bit gibt die Position der Achse 3 an, welche für dieselbe Position des Endeffektors entweder eine obere (Elbow Up) oder eine untere (Elbow Down) Stellung einnehmen kann. In der folgenden [Abbildung 13](#page-20-1) sind die beiden möglichen Stellungen ersichtlich. Entscheidend ist hierbei die Stellung des Ellenbogens. Die gedachte Verbindungslinie zwischen Achse 2 und Achse 5 bildet dabei das Kriterium dieser beiden Varianten. 34

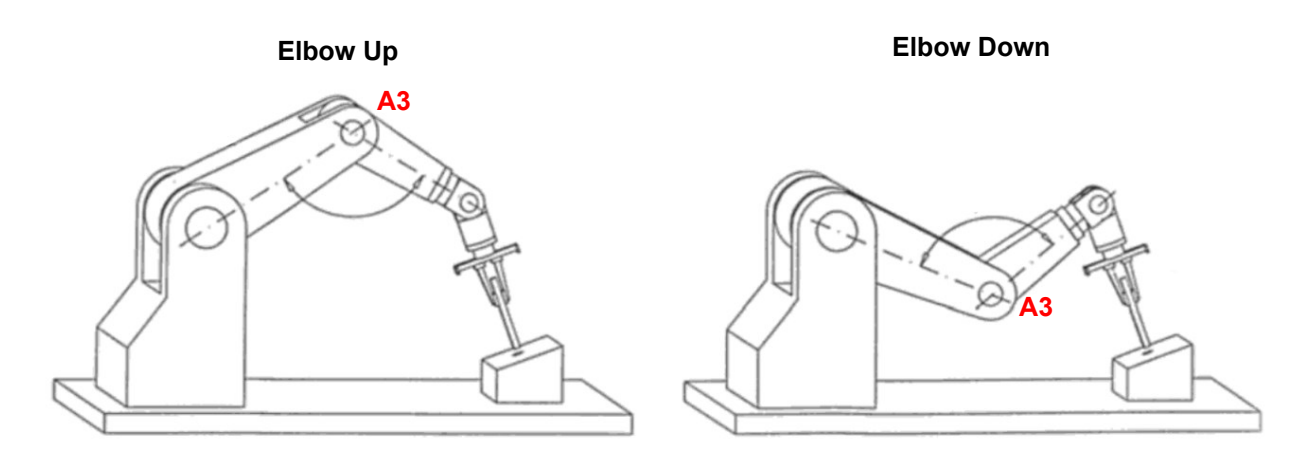

<span id="page-20-1"></span>Abbildung 13: Manipulator Stellung Bit 1, Quelle: Bartenschlager/Hebel/Schmidt (1998), S. 132 (leicht modifiziert).

<sup>33</sup> Vgl. SIEMENS AG (2022), Online-Quelle [15.08.2022].

<sup>34</sup> Vgl. SIEMENS AG (2022), Online-Quelle [15.08.2022].

Das dritte Bit gibt die Position von Achse 5 an, sobald diese einen negativen Winkel einnimmt, wird eine Umorientierung der Handachse zugelassen. Die Kennzeichnung der vorherrschenden Manipulatorstellung erfolgt im Code einer numerischen Steuerung (Numerical Control, NC) bzw. einer rechnergestützten numerischen Steuerung (Computerized Numerical Control, CNC) beispielsweise durch den Zeichencode "STAT=2". In der Sinumerik-Umgebung werden acht mögliche Manipulator Stellungen (STAT=0 – STAT=7) definiert, welche vom Roboter eingenommen werden können. <sup>35</sup>

Um Achswinkel, welche einen größeren Winkel als  $\pm$  180° haben, anfahren zu können, ist der Parameter TU (Turn) definiert. Aus den gesetzten Bits wird dann das Vorzeichen, der Verfahranweisung genommen. Die Kennzeichnung der vorherrschenden Turn-Interpretation erfolgt im NC-Code beispielsweise durch den Zeichencode "TU=45" für einen Winkel von 45°. In der folgenden [Abbildung 14](#page-21-1) ist eine mögliche Achswinkelstellung mit unterschiedlichen "Turn"-Definitionen dargestellt. Hierbei ist ersichtlich, dass es mehrere Möglichkeiten gibt, eine Achsstellung anzufahren. Je nach gesetztem Turn-Bit wird zwischen mathematisch negativer und mathematisch positiver Richtung gewählt. <sup>36</sup>

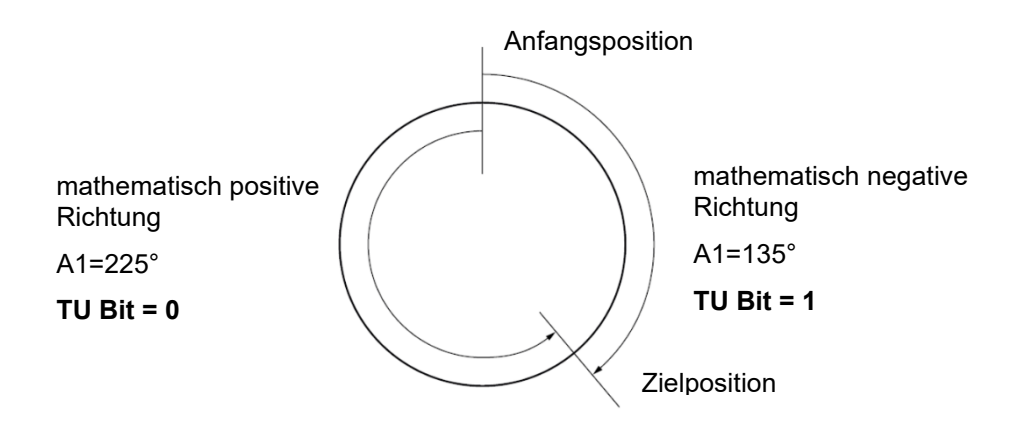

<span id="page-21-1"></span>Abbildung 14: Achswinkelstellung durch "Turn", Quelle: SIEMENS AG (2022), Online-Quelle [15.08.2022] (leicht modifiziert).

## <span id="page-21-0"></span>**3.6 Singularitäten**

Bei einigen speziellen Achsstellungen des Industrieroboters kann es vorkommen, dass eine Rückwärtstransformation, welche vom kartesischen System in die Achsstellungen umrechnet, trotz vorhandenen Status und Turn nicht eindeutig errechnet werden kann. In solchen Fällen oder ähnlichen Fällen wird von singularen Stellungen gesprochen. Diese haben zur Folge, dass bereits kleinste Änderungen in kartesischen Systemen zu sehr hohen Achsgeschwindigkeiten führen können. Die singularen Stellungen sind in der Robotik dadurch ersichtlich, dass zwei Achsen des Industrieroboters fluchten und dadurch ein Freiheitsgrad entfällt. In den folgenden Absätzen wird ein kurzer Überblick über die drei möglichen Singularitäts-Arten bei einem Sechsachs-Gelenkarmroboter gegeben. Schematisch dargestellt sind diese in der unten angeführten [Abbildung 15.](#page-22-0) Es ist anhand der strichlierten Linien zu

<sup>35</sup> Vgl. SIEMENS AG (2022), Online-Quelle [15.08.2022].

<sup>36</sup> Vgl. SIEMENS AG (2022), Online-Quelle [15.08.2022].

erkennen, welche Achsen sich bei welcher Singularität in einer verlängerten Achse treffen und dadurch keine eindeutige Umrechnung möglich ist. <sup>37</sup>

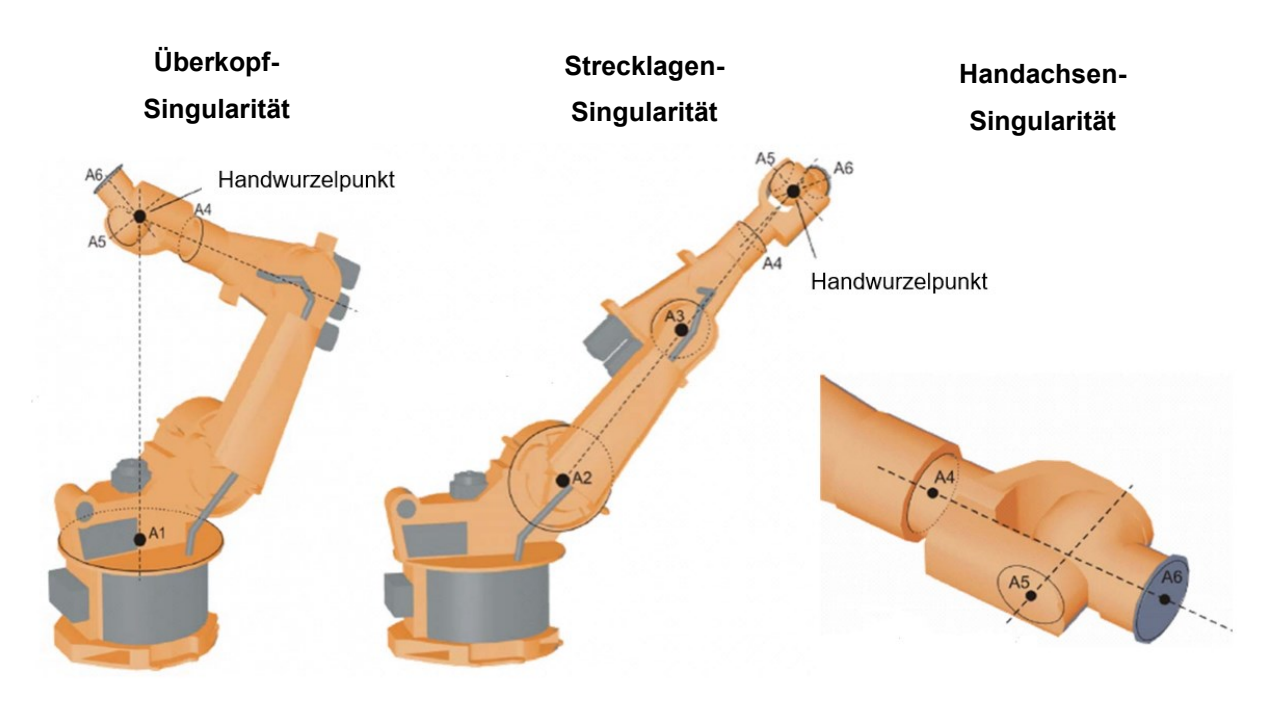

<span id="page-22-0"></span>Abbildung 15: Singularitäts-Arten am 6-Achs-Gelenkarmroboter, Quelle: KUKA AG (2021), Online-Quelle [12.08.2022] (leicht modifiziert).

Die erste Variante ist die sogenannte Überkopf-Singularität. Diese beschreibt eine Achsstellung, bei der wie in der linken Ansicht der [Abbildung 15](#page-22-0) ersichtlich, der Handwurzelpunkt in der verlängerten Achse A1 des Industrieroboters liegt. Bei einer Rückwärtstransformation ist hierbei die Position der Achse A1 nicht mehr zuordenbar und kann daher beliebige Werte annehmen.<sup>38</sup>

Eine weitere Variante einer Singularität ist die Strecklage. Hierbei befindet sich der Handwurzelpunkt in der Verlängerung der Achse 2 und Achse 3, wobei sich dabei der Roboter am Rand seines möglichen Arbeitsbereiches befindet. Die Rückwärtstransformation kann in diesem Fall zwar errechnet werden, es können aber durch kleinste kartesische Geschwindigkeiten bereits hohe Achsgeschwindigkeiten in den Achsen A2 und A3 entstehen. In der Mitte der [Abbildung 15](#page-22-0) ist diese Art der Singularität gekennzeichnet.<sup>39</sup>

Die dritte Möglichkeit ist die Handachsen Singularität, bei welcher die Achse 4 und die Achse 6 in einer Linie innerhalb eines Winkels von  $\pm$  0,01812° zueinanderstehen. Innerhalb dieser Stellung ist eine Rückwärtstransformation nicht eindeutig durchführbar. Es können sich dadurch bei unterschiedlichen Achsstellungen dieselben Achswinkelsummen ergeben. In der [Abbildung 15](#page-22-0) ist diese Art der Singularität auf der rechten Seite dargestellt.<sup>40</sup>

<sup>37</sup> Vgl. KUKA AG (2021), Online-Quelle [12.08.2022].

<sup>38</sup> Vgl. KUKA AG (2021), Online-Quelle [12.08.2022].

<sup>39</sup> Vgl. KUKA AG (2021), Online-Quelle [12.08.2022].

<sup>40</sup> Vgl. KUKA AG (2021), Online-Quelle [12.08.2022].

## <span id="page-23-0"></span>**3.7 Werkzeug- und Werkstückführung**

Für einen Industrieroboter besteht die Möglichkeit, die Werkzeug- bzw. Werkstückführung auf unterschiedliche Arten abzubilden. Diese sind in der folgenden [Abbildung 16](#page-23-2) schematisch dargestellt.

Bei der Variante "Bewegtes Werkzeug" ist das Werkstück fix auf einer Aufspannvorrichtung oder auch einem Manipulator befestigt, das Werkzeug führt dabei die Vorschubbewegung aus und wird dabei hin zum Werkstück bewegt. Der TCP befindet sich dabei auf der kinematischen Kette des Roboters.

Bei der Variante "Bewegtes Werkstück" wird das Werkstück am Roboter aufgenommen sowie von diesem geführt. Das Werkstück führt dabei die Vorschubbewegung aus und wird hin zum Werkzeug bewegt. Das Werkzeug bzw. der TCP befindet sich dabei außerhalb der kinematischen Kette des Industrieroboters. Weiters besteht die Möglichkeit Varianten zu verwenden, bei welchen sich im Prozess sowohl das Werkstück als auch das Werkzeug in Bewegung befinden.

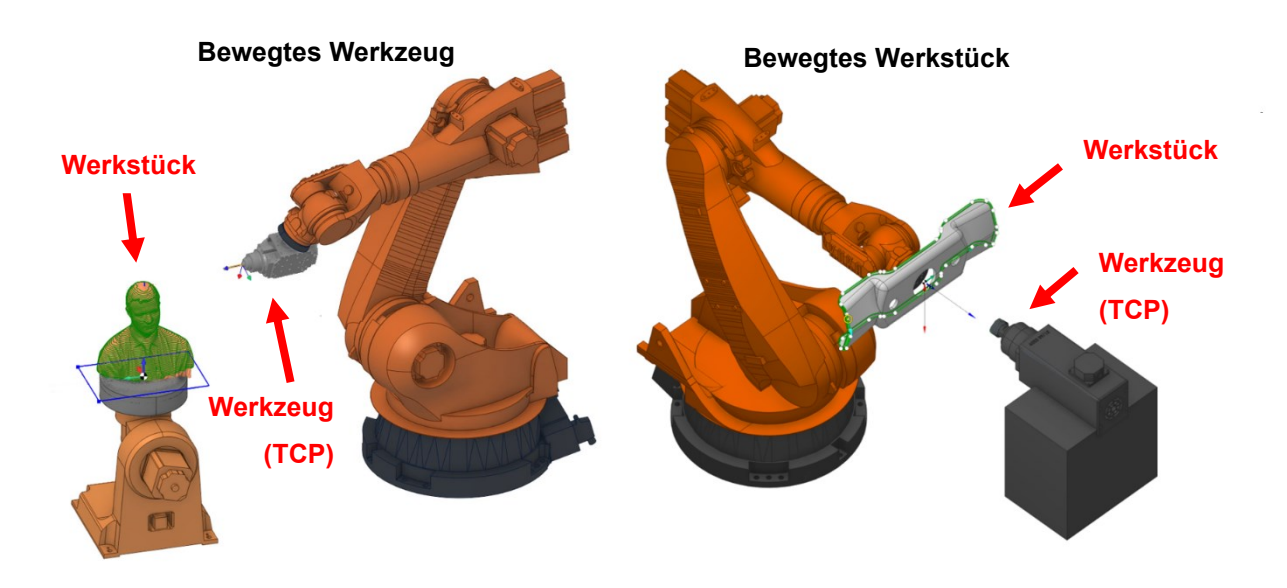

<span id="page-23-2"></span>Abbildung 16: Bewegtes und ruhendes Werkzeug, Quelle: SprutCAM Tech Ltd. (2022), Online-Quelle [13.09.2022] (leicht modifiziert).

### <span id="page-23-1"></span>**3.8 Beschreibung der Orientierung**

Um einen Körper im Raum zu definieren wird zwischen der Position und der Orientierung unterschieden. Ein Körper kann dabei seine Orientierung im Raum durch Drehung des Koordinatensystems ändern, ohne jedoch die Position zu ändern. Die Orientierung wird dabei durch drei Freiheitsgrade beschrieben. Speziell in der Robotik werden sehr häufig die Euler-Winkel verwendet. Dabei entsteht die Orientierung eines Koordinatensystems jeweils aus drei aufeinanderfolgenden Drehungen aus einem Bezugssystem. Die erste Drehung erfolgt um die Achse des Bezugssystems, die weiteren drehen dann jeweils um die im Schritt zuvor gedrehte Achse des Zwischenbezugssystems. 41

<sup>41</sup> Vgl. Technische Hochschule Mittelhessen (2018), Online-Quelle [11.08.2022].

Zwischen der Interpretation bzw. der Reihenfolge der Achsdrehungen gibt es je nach Hersteller unterschiedliche Konventionen. Ein Roboter vom Hersteller Kuka verwendet hierbei eine Konvention, die nach der Reihenfolge z-y-x arbeitet. Bei dieser Konvention wird zuerst um die z-Achse, danach um die y-Achse und letztlich um die x-Achse des Systems gedreht.<sup>42</sup>

<sup>42</sup> Vgl. Weber/Koch (2022), S. 28.

## <span id="page-25-0"></span>**4 EINFÜHRUNG IN DIE COMPUTERGESTÜTZTEN NUMERISCHEN STEUERUNGEN**

In den vorherigen Abschnitten wird eine Einführung zu Grundlagen der Additive Fertigung sowie zur Robotik gegeben. Das Untersuchungsinteresse dieser Arbeit besteht darin, durch den Einsatz von Softwarewerkzeugen, wie sie bei der CAD-CAM-Fertigung zum Einsatz kommen, aus einem CAD-Modell unter Berücksichtigung der konkreten Bearbeitungsschritte, einen ausführbaren G-Code zu erzeugen. Dieser soll in weiterer Folge durch einen Industrieroboter verarbeitet und in korrekte Bewegungen umgesetzt werden. In den folgenden Abschnitten geht es daher darum, eine Einführung in die Computergestützten Numerischen Steuerungen zu geben, um das Programm, welches die Ansteuerung des Roboters übernimmt, verstehen, erstellen und adaptieren zu können.

#### <span id="page-25-1"></span>**4.1 Grundlagen**

Produktionsmaschinen haben die Aufgabe, gleichbleibende Bewegungen sowie Abläufe mit hoher Geschwindigkeit und hoher Genauigkeit auszuführen, um eine gleichbleibende Qualität unter den herzustellenden Bauteilen, ohne den Eingriff eines Bedieners/einer Bedienerin zu ermöglichen. Wichtig ist hierbei, dass diese Steuerungen bzw. Programme, schnell und fehlerfrei arbeiten und auf sich ändernde Tätigkeiten einstellen lassen. Die Eingabe für ein Bewegungsprogramm sollte aus den Informationen, welche aus einer Bearbeitungszeichnung eines Bauteils gewonnen werden können, abbildbar sein, damit der\*die Bediener\*in mit seinen vorhandenen Informationen, die Bearbeitung durchführen kann. Diese Steuerungen basieren auf dem Prinzip, dass von der bedienenden Person Zahlen (numerische Werte) eingegeben werden, mit welchen in weiterer Folge Informationen wie etwa die Vorschubgeschwindigkeit, die Spindeldrehzahl und die Werkzeugnummer übermittelt werden können. Werden diese Werte entsprechend der Reihenfolge der Bearbeitung aneinandergefügt, entsteht daraus das Programm, mit welchem die Maschine mit ihren dazugehörigen Komponenten angesteuert wird. 43

In den Anfängen waren diese Steuerungen mit Relaistechnik aufgebaut, was den Nebeneffekt hatte, dass diese auf ihre spätere Anwendung einmalig ausgelegt wurden. Eine Abänderung der Schaltreihenfolge war daher nur mit einem enormen Aufwand umsetzbar. Darauffolgend wurden Funktionsbausteine, wie Elektronenröhren, Transistoren und integrierte Schaltkreise für die Steuerungen eingesetzt. Erst mit dem Einzug der Mikroelektronik war es möglich, eine flexible, preiswerte und vor allem zuverlässige Steuerung herzustellen. Gegenwärtige Steuerungen ermöglichen die gleichzeitige Positions- und Geschwindigkeitssteuerung aller Achsen sowie die Ausführung sämtlicher Verwaltungs-, Anzeige- und Steuerungsfunktionen. 44

<sup>43</sup> Vgl. Kief (2013), S. 29 f.

<sup>44</sup> Vgl. Altintas (2012), S. 191.

#### <span id="page-26-0"></span>**4.2 NC Programme**

Um eine NC-Maschine anzusteuern bzw. Befehle zu übermitteln ist ein NC-Programm erforderlich, welches alle relevanten und werkstückspezifischen Informationen für die Maschine bereitstellt. Die Abarbeitung des Programmes geschieht dabei nacheinander, Zeile um Zeile. Die Internationale Organisation für Normung (International Organization for Standardization, ISO) stellt für den Programmaufbau eine Empfehlung zur Verfügung, mit dem Ziel, den NC Code für alle NC-Maschinen zu standardisieren. Die Programmierung kann dadurch extern und unabhängig von der Maschine erfolgen, das Einlesen des Programmes in die Maschinensteuerung kann zu einem späteren Zeitpunkt vorgenommen werden. <sup>45</sup>

In der nachfolgenden [Abbildung 17,](#page-26-2) ist der Prozess der Programmerstellung dargestellt. Die Programmierung beginnt dabei mit der Übergabe der Teile-Zeichnung, woraus alle relevanten Fertigungsinformationen gewonnen werden und diese für die Erstellung des NC-Programm herangezogen werden. Aus dem NC-Programm werden danach alle Informationen, die von der Maschine benötigt werden, übernommen.

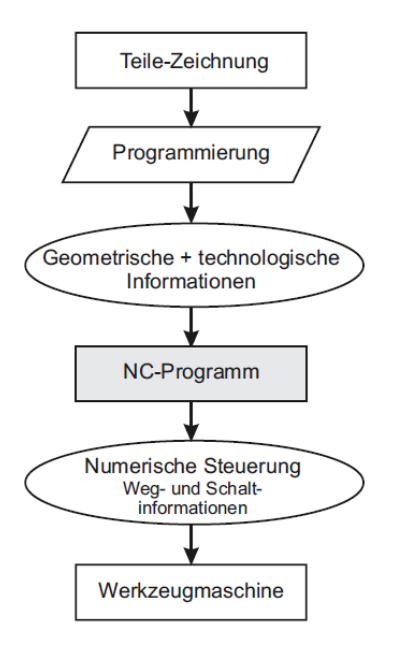

<span id="page-26-2"></span>Abbildung 17: Einbindung des NC-Programms, Quelle: Hehenberger (2011), S. 85 (leicht modifiziert).

#### <span id="page-26-1"></span>**4.3 Struktur der NC-Programme**

Wie in der Einleitung erwähnt, waren durch die eingeschränkt zur Verfügung stehenden Rechnerleistungen und Speichermedien die ersten NC-Programme rein sequenziell aufgebaut. Dadurch war es nicht möglich, die technischen und organisatorischen Informationen eines Werkstückes zu beschreiben, stattdessen war nur eine mehr oder minder starre Abfolge einzelner NC-Sätze möglich. Daher sprach man meist von der Programmierung einer NC-Maschine und nicht von der Programmierung eines Werkstückes. Auf dieser Basis ist die heute meist verbreitetste NC-Programmiersprache hervorgegangen, die DIN 66025. Nach dieser Norm besteht ein Programm aus einer Aneinanderreihung von Sätzen, welche jeweils einen

<sup>45</sup> Vgl. Hehenberger (2011), S. 84 f.

Bearbeitungsschritt abbilden. Die Anweisung wird dabei durch Wörter, welche eine Kombination einer Adresse sowie einem Zahlenwert mit oder ohne Vorzeichen, entsprechen. Die Bedeutung bzw. die Interpretation dieser Wörter ist je nach Hersteller und Maschinentype unterschiedlich festgelegt. 46

Die nachfolgende [Abbildung 18](#page-27-1) zeigt den grundsätzlichen Ablauf eines Programmes, sowie einen beispielhaften Aufbau eines einzelnen Satzes bzw. eines einzelnen Bearbeitungsschrittes. Hierbei ist die sequentielle Abarbeitung dargestellt, wonach nach dem Programmanfang die einzelnen Sätze nacheinander abgearbeitet werden. Jeder Satz beinhaltet Befehle, Bewegungs- oder Schaltanweisungen für die Bearbeitungsmaschine.

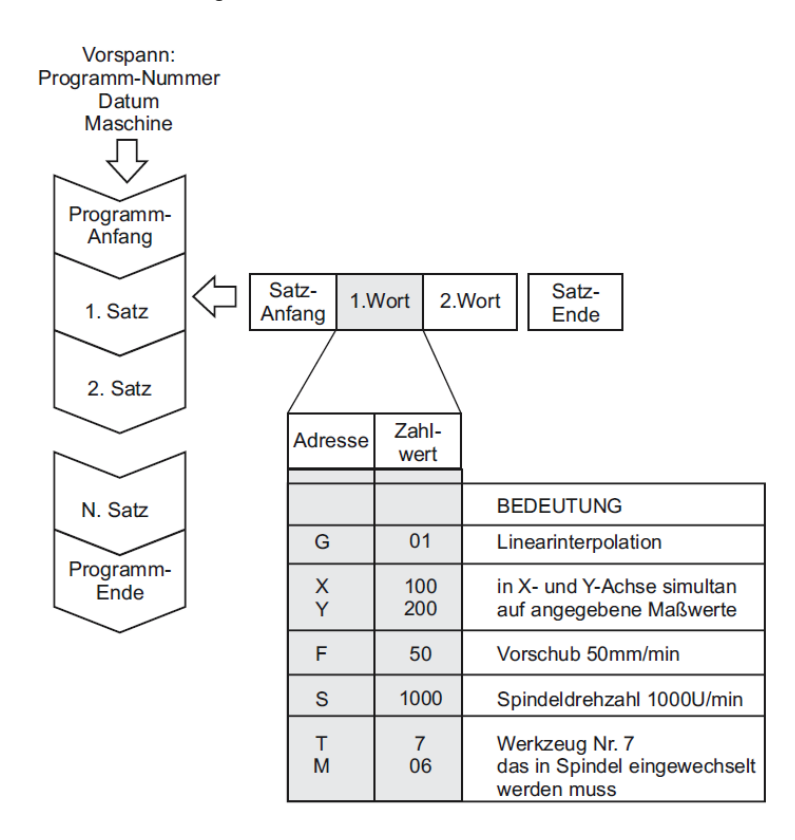

<span id="page-27-1"></span>Abbildung 18: Aufbau eines NC-Programms nach DIN 66025, Quelle: Hehenberger (2011), S. 101.

### <span id="page-27-0"></span>**4.4 Befehle und Anweisungen**

Ein NC-Programm beginnt mit einem Programmanfangszeichen "%", darauffolgend folgen Zeile um Zeile die einzelnen NC-Sätze. Die Nummerierung dieser Sätze erfolgt durch eine Satznummer "N", ie nach Steuerungstyp ist das Satzende zumeist mit "LF" (Line Feed) gekennzeichnet. Die Anzahl der Wörter, welche in einem Satz platziert werden können, ist dabei individuell. Bei den meisten Funktionen, welche in einem Satz gesetzt werden können, wird von Selbsthaltefunktionen gesprochen. Dies bedeutet, dass diese Funktionen so lange über den Satz hinaus Gültigkeit haben, bis diese von einer nachfolgenden Anweisung

<sup>46</sup> Vgl. Weck/Brecher (2006), S. 196 f.

überschrieben oder zurückgesetzt werden. Für den Satzaufbau stehen unterschiedliche Anweisungen zur Verfügung, folgende werden dabei unterschieden: 47

#### **1) Geometrische Anweisungen**

Diese steuern die Relativbewegungen zwischen dem Werkzeug und dem Werkstück (Adressen X, Y, Z, A, B, C, W . . .).

#### **2) Technologische Anweisungen**

Diese legen die Vorschubgeschwindigkeit ("F"), die Spindeldrehzahl ("S") oder die Werkzeuge  $($ "T") fest.

#### **3) Fahranweisungen**

Diese bestimmen die Art, wie eine Bewegung ausgeführt werden soll, z.B. "G0" für Eilgang.

#### **4) Schaltbefehle**

Mit diesen können z.B. ein bestimmtes Werkezeug ("T") oder eine bestimmte Maschinenfunktion ("M"), wie etwa die Kühlmittelzufuhr, aktiviert werden.

#### **5) Korrekturaufrufe**

Diese werden z.B. für die Werkzeuglängenkorrektur oder auch für eine Nullpunktverschiebung verwendet.

#### **6) Zyklen- oder Unterprogrammaufrufe**

Mit diesen können häufig und wiederkehrende Programmabschnitte ("P" und "Q") gekennzeichnet werden.

In der nachfolgende[n Tabelle 1](#page-29-2) sind einige der wichtigsten Befehle einer NC-Steuerung dargestellt. Auf die im später verwendeten NC-Code zur Ansteuerung des Industrieroboters sowie dem Druck-Extruder wird im Praxisteil näher eingegangen.

| <b>NC-Achsen</b>                      |                                     |
|---------------------------------------|-------------------------------------|
| <b>Befehl</b>                         | <b>Bedeutung</b>                    |
| A, B, C                               | Winkelbewegungen um x-, y-, z-Achse |
| D, E                                  | Zusatzwinkel (frei verfügbar)       |
| X, Y, Z                               | Hauptbewegungen in x-, y-, z-Achse  |
| U, V, W                               | 2. Bewegungen um x-, y-, z-Achse    |
| P, W, R                               | 3. Bewegungen um x-, y-, z-Achse    |
| Technologische und geometrische Daten |                                     |
| F                                     | Vorschub                            |
| Е                                     | 2. Vorschub                         |
| D                                     | 3. Vorschub                         |

<sup>47</sup> Vgl. Kief (2013), S. 444 ff.

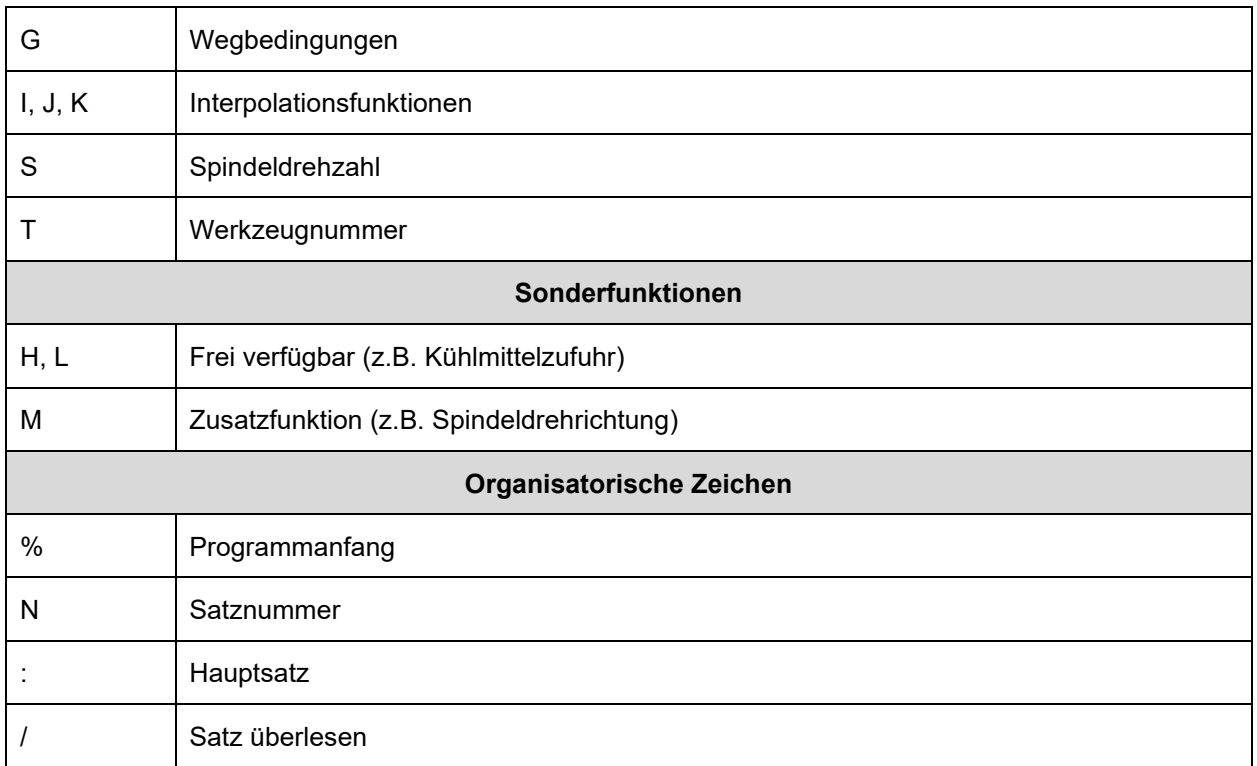

<span id="page-29-2"></span>Tabelle 1: Befehle nach DIN 66025, Quelle: Hehenberger (2011), S. 102 (leicht modifiziert).

### <span id="page-29-0"></span>**4.5 Weginformationen**

Weginformationen sind dazu da, die Bewegung zwischen Werkzeug und Werkstück zu steuern. Diese können dabei absolute oder auch relative Maßangaben beinhalten. Dies vereinfacht die direkte Verwendung von Maßen, welche von einer Fertigungszeichnung entnommen werden können. Die Weginformationen bieten für die Maschine folgende Informationen: <sup>48</sup>

- 1) Der Zahlenwert bestimmt die Position, welche angefahren werden soll.
- 2) Mit dem Vorzeichen werden die Richtung oder auch der Quadrant bestimmt, in die oder in dem verfahren werden soll.
- 3) Die Reihenfolge der Information bestimmt den Ablauf des Programmes.

### <span id="page-29-1"></span>**4.6 Achsbezeichnung**

Für die Programmierung von Bewegungen ist es erforderlich, dass die einzelnen Achsen dem Koordinatensystem zugeordnet werden. Die DIN 66217 verwendet hierzu standardmäßig ein rechtshändiges, rechtwinkeliges Koordinatensystem mit den Achsen x, y, und z. Die Achse der Hauptspindel verläuft dabei parallel zur z-Achse, die positive Bewegung ist dahingehend definiert, dass diese vom Werkstück zur Werkzeugspitze hin verläuft. Die Ausrichtung der Achsen x, y und z sind zumeist

<sup>48</sup> Vgl. Kief (2013), S. 449 f.

auf die Führungsbahnen der Maschine ausgerichtet. Weiters stehen noch die Bezeichnung A, B und C für die rotatorische Bewegung der Achsen zur Verfügung. 49

Die nachfolgende [Abbildung 19](#page-30-1) zeigt ein Koordinatensystem nach DIN 66217, mit der dazugehörigen Beschriftung für die rotatorischen und translatorischen Bewegungen.

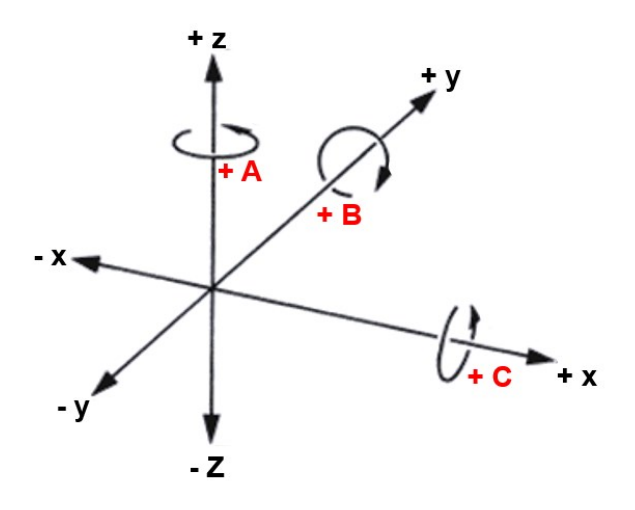

<span id="page-30-1"></span>Abbildung 19: Kartesisches Koordinatensystem, Quelle: Kief (2013), S.55 (leicht modifiziert).

#### <span id="page-30-0"></span>**4.7 NC-Bezugssysteme**

Durch den Strukturaufbau von NC-Programmen müssen für die Programmierung unterschiedliche Koordinatensysteme bzw. Bezugssysteme definiert werden, welche einfach anzufahren sind und sich auf die Programmierung der Werkzeug-Bemaßung beziehen. In den folgenden Absätzen wird auf diese Systeme in Abgrenzung auf die zuvor vorgestellten Roboter-Bezugssysteme eingegangen.<sup>50</sup>

Das erste Bezugsystem definiert den Nullpunkt der Bearbeitungsmaschine. Dieser liegt in der Maschine unveränderlich fest und kann daher nachträglich nicht verschoben werden. Dieser Bezug bildet eine Basis des Referenzierens für weitere Bezugssysteme und muss daher zumeist unmittelbar nach dem Einschalten der Maschine angefahren und damit referenziert werden. Damit der Systemnullpunkt, welcher durch entsprechende Geber an den Achsen ermittelt wird mit dem Maschinennullpunkt abgeglichen werden kann, werden die entsprechenden Geber entweder mechanisch verdreht, oder es werden die Geberinformationen elektronisch in der Steuerung angepasst. Alle weiteren Bezugs- bzw. Koordinatensysteme stehen in direktem Bezug zum Maschinennullpunkt und werden bei einer Anpassung ebenfalls verändert.<sup>51</sup>

Darauf aufbauend bildet der Werkstücknullpunkt den Ursprung für das Werkstückkoordinatensystem. Dieser ist im Gegensatz zum Maschinennullpunkt frei veränderlich und kann je nach Typ der Bearbeitungsmaschine an markante Referenzstellen gelegt werden. Dieser wird verwendet, da eine direkte Referenzierung auf den Maschinennullpunkt ungeeignet ist und in mehrachsigen Systemen die Lage zum

<sup>49</sup> Vgl. Hehenberger (2011), S. 105.

<sup>50</sup> Vgl. Kief (2013), S. 458.

<sup>51</sup> Vgl. Kief (2013), S.458.

Maschinennullpunkt nicht berücksichtigt werden kann. Deshalb wird ein Bezugspunkt gewählt, auf den alle geometrischen Werte des Werkstückes bezogen werden können und welcher bei einem Werkstückwechsel wieder vereinfacht angefahren werden kann. In der folgenden [Abbildung 20](#page-31-1) wird der Unterschied zwischen den beiden genannten Nullpunkt-Systemen ersichtlich. Der Maschinenullpunkt liegt hierbei im Ursprung der Maschine, im vorliegenden Fall an den Außenflächen des Arbeitstisches. Der Werkstücknullpunkt wird auf einen Punkt gelegt, von dem aus die Programmierung vereinfacht darstellbar ist oder mit dem Bezug aus der Fertigungszeichnung übereinstimmt. <sup>52</sup>

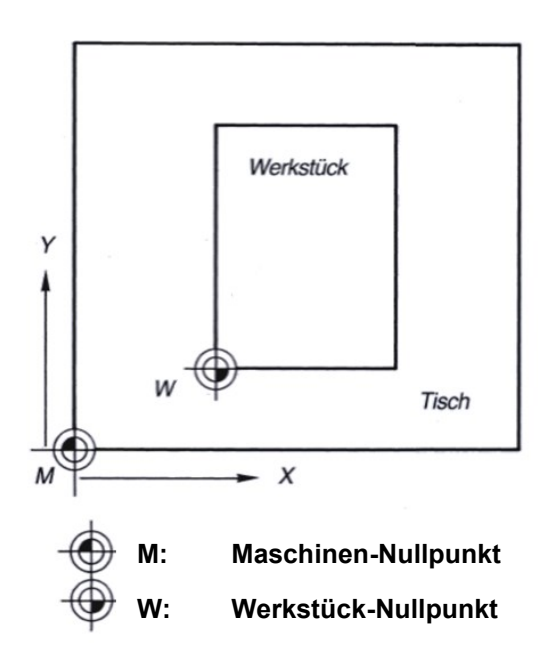

<span id="page-31-1"></span>Abbildung 20: Definition des Maschinen- und Werkzeug-Nullpunktes, Quelle: Kief (2013), S. 459 (leicht modifiziert).

#### <span id="page-31-0"></span>**4.8 Vergleich Industrieroboter und CNC-Maschine**

Beim Vergleich von Industrierobotern mit CNC-Maschinen, weisen diese ähnliche technische Merkmale auf. Dennoch unterscheiden sie sich in wesentlichen Details. CNC-Maschinen verfügen über mehrere Bewegungsachsen, welche aus linearen Hauptachsen und ein bis zwei Dreh- oder Schwenkachsen aufgebaut sind. Weiters sind diese Achsen konstruktiv sehr stabil und auf hohe Belastungen für die Werkzeugbearbeitung ausgelegt. Dies gewährleistet eine hohe Grund-, Wiederhol- und Positioniergenauigkeit, auch unter höchsten dynamischen Belastungen. Der Einsatz dieser Maschinen erstreckt sich daher größtenteils in der Bearbeitung von Metallen. Bei Industrierobotern ist jedoch ein anderer Einsatzzweck gefordert, diese sollen möglichst flexibel im Einsatz sein und verfügen daher über viele Freiheitsgrade in ihren Bewegungen, um möglichst viele Positionen und Orientierungen einnehmen zu können. Das Einsatzgebiet liegt daher vorwiegenden in der Handhabung von Werkstücken oder Werkzeugen. Der Anbau ist daher ebenfalls möglichst flexibel ausgelegt, um beispielsweise Werkzeuge wechselbar zu gestalten. <sup>53</sup>

<sup>52</sup> Vgl. Kief (2013), S. 460.

<sup>53</sup> Vgl. Kief (2013), S. 367 f.

Wie in Abschnit[t 4.7](#page-30-0) beschrieben, dient das Maschinenkoordinatensystem als Nullpunkt der CNC-Maschine und dient als Basis des Referenzierens. Der übergeordnete Bezugspunkt eines Roboters wird durch das Weltkoordinatensystem dargestellt. Dieses ist im Abschnitt [3.3](#page-17-0) erläutert und liegt standardmäßig im Sockel des Roboters, deckungsgleich mit dem Roboterkoordinatensystem. Im Vergleich zu einer CNC-Maschine kann ein Roboter diesen Nullpunkt für eine Referenzierung nicht anfahren.

Um die mechanische und die elektronische Position in Übereinstimmung zu bringen, ist eine Justage der Einzelachsen notwendig. Nur damit ist eine Punkt- und Bahngenauigkeit gegeben. Zur Justage befinden sich an den Einzelachsen sogenannte Justagemarken, welche mittels eines Messtasters erfasst werden und darauffolgend durch Übernahme der Messwerte abgeglichen werden.<sup>54</sup>

<sup>54</sup> Vgl. KUKA AG (2021), Online-Quelle [12.08.2022].

## <span id="page-33-0"></span>**5 WERKZEUGE FÜR DIE COMPUTERGESTÜTZTE FERTIGUNG**

Um Fertigungsprozesse in Zusammenhang mit CNC-Maschinen zu automatisieren, stehen dem\*der Bediener\*in Softwaretools aus der CAM-Welt zur Verfügung. Damit ein CAM-System arbeiten kann, sind folgende Komponenten notwendig:<sup>55</sup>

#### **1) CAM Software**

Diese teilt der Maschine mit, wie ein Bauteil hergestellt werden soll, indem darin die Werkzeugwege sowie die Fertigungsoperationen erstellt, geplant und validiert werden.

#### **2) CNC-Maschinen**

Diese übernehmen die Fertigung und die tatsächliche Bearbeitung der Bauteile, indem beispielsweise das Rohmaterial in ein fertiges Produkt umgewandelt wird.

#### **3) Nachbearbeitung (Postprocessing)**

Dadurch wird ein Werkzeugweg in eine für die CNC-Maschine verständliche Sprache umgewandelt. Dieser stellt das Bindeglied zwischen dem CAM Programm und Ihrer CNC-Maschine dar.

Die Maschinen können dabei virtuell in der CAM-Umgebungen simuliert und getestet werden. Ebenso lassen sich mit dieser Software verschiedenste Fertigungstechnologien wie etwa die subtraktive als auch die additive Fertigung abbilden. 56

In dieser Arbeit wird aus Gründen der Verfügbarkeit, für die Erstellung von Konstruktionen sowie für die Erstellung der Fertigungsschritte, die Software Siemens NX herangezogen. Diese bietet ein umfangreiches Portfolio an Anwendungsmöglichkeiten in Bezug zu CAD-, CAM- Anwendungen, sowie für Anwendungen der rechnergestützten Entwicklung (Computer-Aided Engineering, CAE).

Mit modernen Systemen rücken die CAD-Systeme immer stärker in die Richtung der NC-Programme, um diese stärker in die Programmerstellung miteinzubeziehen. Dies hat den Vorteil, dass die NC-Programmierumgebung zusammen mit dem CAD-System einen gemeinsamen Datenspeicher verwendet und dadurch die Durchgängigkeit erheblich gesteigert werden kann. In- und Exporte von einem System in das andere, sowie die Aktualisierung bei Änderungen sollen dadurch vereinfacht werden. Ebenso können sämtliche Informationen zwischen den Systemen ausgetauscht werden. Dies hat den Vorteil, dass bei der Konstruktion der Bauteile bereits auf die Fertigungsmöglichkeiten Rücksicht genommen werden kann. 57

In der NC-Umgebung wird dann das fertige Bauteil mit einem ausgewählten Rohmaterial zu einem Bearbeitungsmodell vereinigt. Dadurch wird zum einen das Rohmaterial und zum anderen das zu entfernende Volumen repräsentiert. Aus diesen Informationen kann dann unter Einbeziehung von Werkzeugmaschinendaten, Spannelementeinstellungen und Werkzeugdaten, der Werkzeugweg erstellt,

<sup>55</sup> Vgl. Autodesk GmbH (2022), Online-Quelle [18.08.2022].

<sup>56</sup> Vgl. SIEMENS AG (2022), Online-Quelle [16.08.2022].

<sup>57</sup> Vgl. Hehenberger (2011), S. 146.

die NC-Folgen definiert und daraus auch auf die Bearbeitungszeit geschlossen werden. Nach der Programmierung liegt das NC-programm in Form eines Zwischenprogrammes vor, welches durch das sogenannte Postprocessing (dt. Nachbearbeitung) auf die Funktionen der Bearbeitungsmaschine angepasst wird. Die Arbeitsschritte bei der Erstellung eines NC-Programmes sind dabei:<sup>58</sup>

- 1. Geometrieerstellung und Geometrieaufbereitung (CAD-Umgebung)
- 2. Bestimmen des Fertigungsmodells (CAE-Umgebung)
- 3. Bestimmen der Bearbeitungsschritte (CAE-Umgebung)
- 4. Ausgabe des Zwischenprogrammes (CAE-Umgebung)
- 5. Nachbearbeitung und Anpassung auf die Bearbeitungsmaschine (CAE-Umgebung)
- 6. Eventuelle Anpassungen der Verfahrwege
- 7. Bearbeitung des Bauteiles

Erst nach der Bearbeitung mit dem Postprozessor wird das eigentliche NC-Programm für eine spezielle Steuerung oder für eine spezielle Maschinentype fertiggestellt. Dieser legt dabei fest, ob und wie bestimmte Steuerungszyklen als auch Maschinenfunktionen genutzt werden können. Weiters ist dieser auch für die Generierung von Werkzeuglisten, Aufspannplänen und Hilfsprogramme zuständig. Durch diesen werden die Werkzeuge zu den einzelnen Bearbeitungsoperationen zugeordnet und im Maschinencode zum richtigen Zeitpunkt aufgerufen. Das System ist erst im vollen Umfang nutzbar, wenn ein Postprozessor individuell an die Funktion der Maschinen zugeschnitten wird.<sup>59</sup>

<sup>58</sup> Vgl. Hehenberger (2011), S 148.

<sup>59</sup> Vgl. Kief (2013), S. 505.

### <span id="page-35-0"></span>**6 AUFGABENSTELLUNG UND ZIELSETZUNG**

Das folgende Kapitel soll die Überleitung vom bisher bearbeiteten theoretischen Teil hin zum praktischen Teil dieser Masterarbeit darstellen. Die Themen, welche im Theorieteil zu finden sind, dienen dabei als Einführung bzw. als Aufbau zu den in den nachfolgenden Abschnitten bearbeiteten konkreten Umsetzungsschritten. Die Aufgabenstellung und die Zielsetzung sollen daher eine Richtschnur bilden, an welcher sich die Umsetzung des Praxisteils orientiert.

Die übergeordnete Aufgabenstellung dieser Arbeit nimmt dabei der Aufbau eines digitalen Zwillings in einer Softwareumgebung dar, mit welchem Fertigungsoperationen durchgeführt, simuliert, sowie daraus ein für das reale System ausführbarer Maschinencode generiert werden sollen. Das Besondere an diesem System soll das Prinzip des "bewegten Werkstückes" sein, womit das Bauteil zur Druckeinrichtung bewegt wird. Es wird dabei auf die wesentlichen Schritte, welche erforderlich sind, um das vorhandene Robotersystem in und mit der Software aufzubauen, eingegangen werden. Diese sollen Informationen zur Einbindung in die Software inklusive Parametrierung, sowie die Erzeugung eines Werkzeugpfades durch das Slicing von Bauteilen liefern. Es soll ein vorhandener Postprozessor dahingehend editiert werden, dass dieser nur die relevanten Informationen zu den Bewegungsabläufen liefert.

Das Ziel dieser Arbeit ist es, anhand mehrerer praktischer Beispiele in Form von geometrischen Bauteilen, die in der Softwareumgebung zur Verfügung stehenden Fertigungsoperation durchzuführen und daraus einen Fertigungsablauf zu generieren. Es sollen dabei Erkenntnisse darüber gewonnen werden, welche Möglichkeiten die Softwareumgebung bietet sowie auch welche Schwierigkeiten sich durch den Einsatz eines Industrieroboters bzw. des vorhandenen Robotersystems ergeben. Am Ende der digitalen Bearbeitung soll ein ausführbarer Maschinencode ausgeschrieben werden können, welcher sowohl die Informationen zur Bewegung des Roboters liefert, als auch die Informationen für die Ansteuerung einer externe Drucksteuerung bereitstellt. Die Übereinstimmung des digital generierten Robotermodells soll anhand einer der korrekten Interpretation von Bewegungsabläufen überprüft werden. Der Abschluss dieser Arbeit soll dadurch gebildet werden, die definierten Bauteile am realen Roboter und unter realen Bedingungen zu testen und dadurch Rückschlüsse auf den Reifegrad sowie die Nutzerfreundlichkeit dieser Technologie zu treffen. Eine ideale Nutzerfreundlichkeit wäre dann gegeben, wenn sich alle gesteckten Ziele innerhalb und mit dem Softwarewerkzeug realisieren lassen und die Ausgabe des Maschinencodes ohne Nacharbeit möglich ist.
# **7 PHYSISCHE PERIPHERIE**

Die in den folgenden Abschnitten beschriebene Peripherie bezieht sich auf ein Robotersystem, welches für Versuchszwecke an der Fachhochschule Campus 02 im Labor für Maschinenbau und Robotik (Mechanical Engineering and Robotics Lab, MER) errichtet wurde. Nachfolgend wird auf die wesentlichen Bestandteile, sowie die Besonderheiten dieses Systems näher eingegangen.

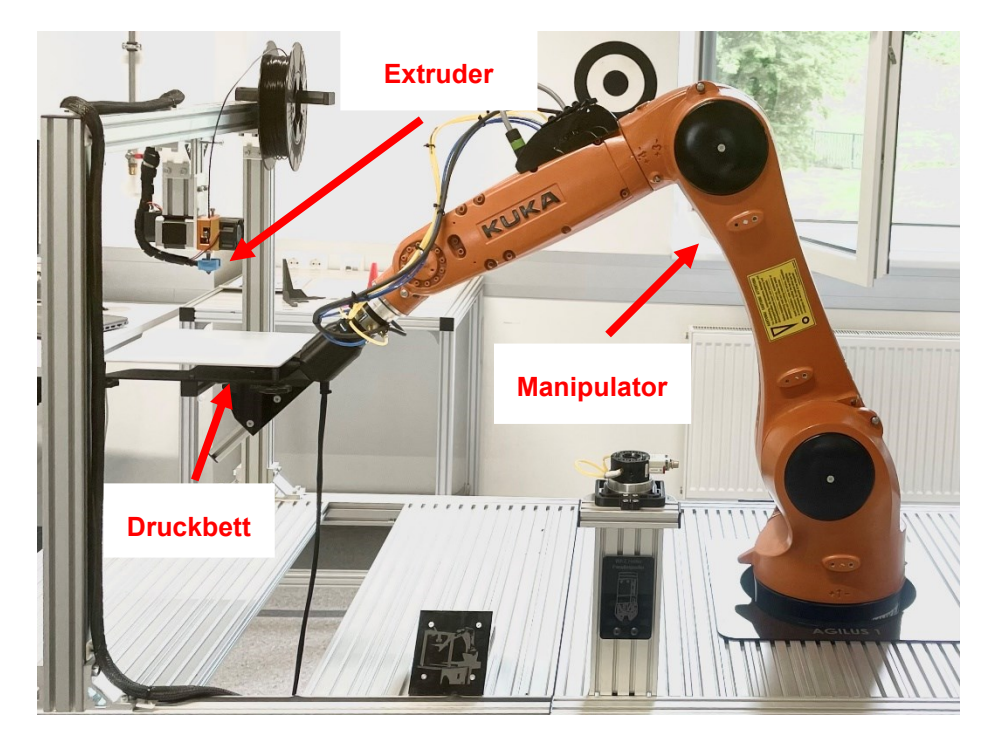

Abbildung 21: Roboter-System im MER-Labor an der FH Campus 02, Quelle: Eigene Darstellung.

# <span id="page-36-0"></span>**7.1 Manipulator**

Am vorhandenen Arbeitsplatz ist ein Industrieroboter des Herstellers KUKA und des Typs "KR 6 R900 sixx" verbaut, welcher mit der Steuerung KR C4 ausgestattet ist. In de[r Abbildung 21](#page-36-0) ist der verbaute Manipulator im Roboter-System ersichtlich. Der Industrieroboter ist dabei in der Bodenbefestigungsart mit dem Arbeitstisch verschraubt. Wie in Abschnitt [3.1](#page-15-0) beschrieben, handelt es sich bei dieser Type um einen Knickarmroboter mit sechs zur Verfügung stehenden Rotationsachsen, der mechanische Aufbau ist als Handlingsroboter ausgeführt. Durch jede zur Verfügung stehende Achse, wird dem Roboter ein Freiheitsgrad verliehen, dadurch hat dieser Aufbau sechs Freiheitsgrade und kann innerhalb des Arbeitsraumes jede beliebige Stellung mit der Ausnahme von Singularitäten einnehmen.

Die Traglast des Roboters beträgt 6 kg, die maximale Reichweite ist mit 901.5 mm (exkl. Aufbau) definiert. Der maximale mögliche Arbeitsbereich wurde bereits im Abschnitt [3.2](#page-16-0) anhand der [Abbildung 10](#page-17-0) graphisch dargestellt.

# **7.2 Druckeinrichtung**

Die Besonderheit dieses Aufbaus ist, dass am Flansch des Roboters ein beheiztes Druckbett aufgebaut ist. In sehr vielen Fällen wird an den Roboter ein Werkzeug angebaut, in diesem Fall trägt und führt der Roboter aber das aufzubauende Bauteil. Wie in Abschnitt [3.7](#page-23-0) beschrieben handelt es sich dabei um ein System mit bewegtem Werkstück.

Das eigentliche Werkzeug, an dem sich auch der TCP befindet, ist statisch am Arbeitstisch angebracht. Dieses Werkzeug besteht wie in [Abbildung 2](#page-8-0) schematisch dargestellt aus dem Druckmaterial (Filamentrolle), einer Einzugseinrichtung und dem beheizten Bereich samt Druckdüse. Übergeordnet wird diese als Extruder oder Druckeinrichtung bezeichnet und ist dafür zuständig, das verflüssigte Material bzw. Filament an das Druckbett bzw. das Bauteil abzugeben. Der Durchsatz des Extruders ist dabei variabel einstellbar und wird über einen Befehl aus dem Maschinencode von der Robotersteuerung an die Druckersteuerung weitergeleitet. Auf die Funktionsweise der Druckersteuerung wird in dieser Arbeit nicht näher eingegangen, die Beschreibung des Übergabebefehls findet sich im Kapitel [11.](#page-68-0)

Der Aufbau nutzt das Verfahren des FFF-Druckes, wie schon eingangs erwähnt, wird durch den Extruder bzw. aus der Düse das aufgeschmolzene Material abgegeben. Das Material des Filaments ist hierbei mit PLA, mit einem Durchmesser von 1,75 mm definiert.

# **7.3 Maßzeichnung zum Roboter-System**

Der Aufbau des Robotersystems bzw. des kompletten Arbeitsplatzes richtet sich nach einem bestehenden System, welches im Zuge der Masterarbeit von der Fachhochschule zur Verfügung gestellt wird. Für das vorhandene System steht weiters ein digitales Modell, nach welchem ursprünglich der Arbeitsplatz geplant wurde, zur Verfügung. Um in einem späteren Schritt die Parametrierung vornehmen zu können sowie um Rückschlüsse auf die Anordnung der Komponenten zu ziehen, findet sich im Anhang in der [Abbildung 64](#page-92-0) ein Maßblatt, auf welchem die wesentlichen Abmaße der verwendeten Komponenten sowie die Anordnung ersichtlich ist. Weiters findet sich im Anhang in der [Abbildung 65](#page-93-0) ein Maßblatt, welches die Druckbettaufnahme, welche auf dem Roboterflansch befestigt ist, zeigt.

### <span id="page-38-1"></span>**8 DRUCKOBJEKTE**

Um die Vorteile des 6-Achs-Druckes anhand von Bauteilgeometrien zu repräsentieren, werden für die spätere Bearbeitung mit der Software, sowie für den späteren Testdruck drei Objekte definiert. In den folgenden Abschnitten wird näher auf diese Auswahl eingegangen. Für die Erstellung der Bauteile wird aus Verfügbarkeitsgründen das CAD System "Siemens NX" verwendet. Dieses schafft einen durchgängigen Übergang zur CAM Software "Siemens NX CAM", wodurch es möglich ist ohne neuerlichen Import, Bauteile laufend zu verändern und in beiden Systemen auf dem aktuellen Stand zu halten.

#### **8.1 Vase**

Die Vase soll den Vorteil des 6-Achs Druckes dahingehend zeigen, dass diese bei einem klassischen Dreiachs-Druckverfahren zwar grundsätzlich herstellbar wäre, dazu aber zusätzliche Stützstrukturen nötig wären. Wie unter [2.3](#page-8-1) beschrieben, gilt als Richtwert für den Überhang ein Grenzwinkel von 45°. Alles darüber sollte durch entsprechende Stützstrukturen gestützt werden. Die nachfolgende [Abbildung 22](#page-38-0) zeigt dabei die definierte Geometrie der Vase sowie die Bereiche (in roter Farbe), welche für den Dreiachs-Druck aufgrund ihres Überhanges mit entsprechenden Stützstrukturen (in türkiser Farbe) versehen werden müssen. Mit den nach oben gehend zunehmend flacher werdenden Überhang soll überprüft werden, inwieweit sich dieser mit dem Robotersystem fertigen lässt. Der Haftgrund wird dabei mit 0,6 mm gewählt, die Wandstärke wird mit dem einfachen effektiven Düsendurchmesser definiert.

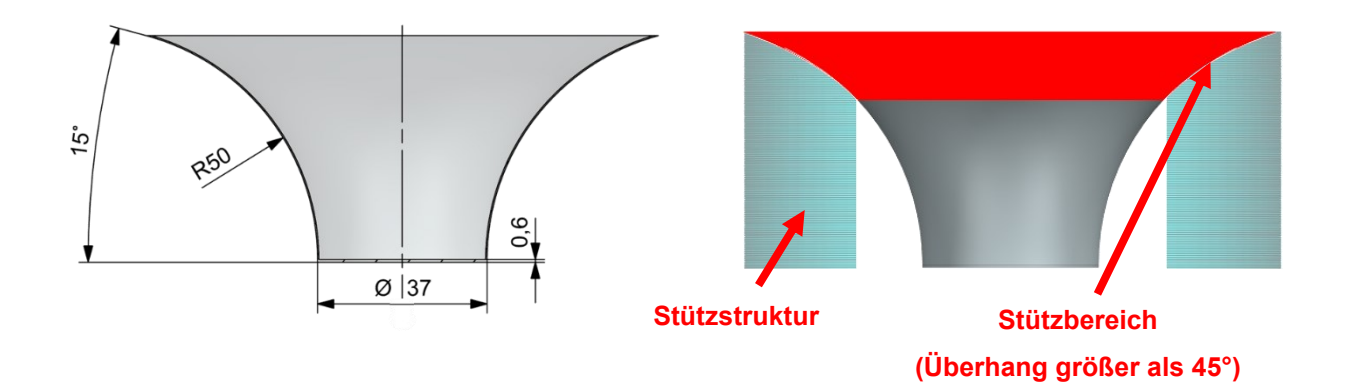

<span id="page-38-0"></span>Abbildung 22: Darstellung der Geometrie und der Stützstruktur der definierten Vase, Quelle: Eigene Darstellung.

# **8.2 Rohrbogen**

Der Rohrbogen ist aufgrund seiner Geometrie mit einem klassischen Dreiachs-Druckverfahren, sofern nicht andere Druckmaterialien, wie etwas auswaschbare Wachse, miteingearbeitet werden, nicht herstellbar. Die äußere Stützstruktur kann dabei ähnlich wie bei der Vase hergestellt und entfernt werden, jedoch gilt dies nicht für die innere Stützstruktur. Diese ist nachträglich nicht entfernbar, somit ist das Drucken von gekrümmten Hohlprofilen mit einem klassischen Verfahren nicht herstellbar. Diese Geometrie wurde daher für das Sechsachs-Druckverfahren ausgewählt, die Möglichkeit das Bauteil schwenken zu können hat dabei den Vorteil, dass die Druckdüse immer senkrecht auf die jeweilige Schicht stehen kann. Damit wird verhindert, dass nicht in die Luft oder etwa auf Stützstrukturen aufgedruckt werden muss. Die nachfolgende

[Abbildung 23](#page-39-0) zeigt dabei die äußeren und inneren Bereiche, in denen bei einem 3-Achs-Druck eine Stützstruktur (in türkiser Farbe) notwendig ist. Ebenso gut ersichtlich sind die Schichtebenen, die bei einem Dreiachs-Verfahren parallel zueinander aufgebaut werden.

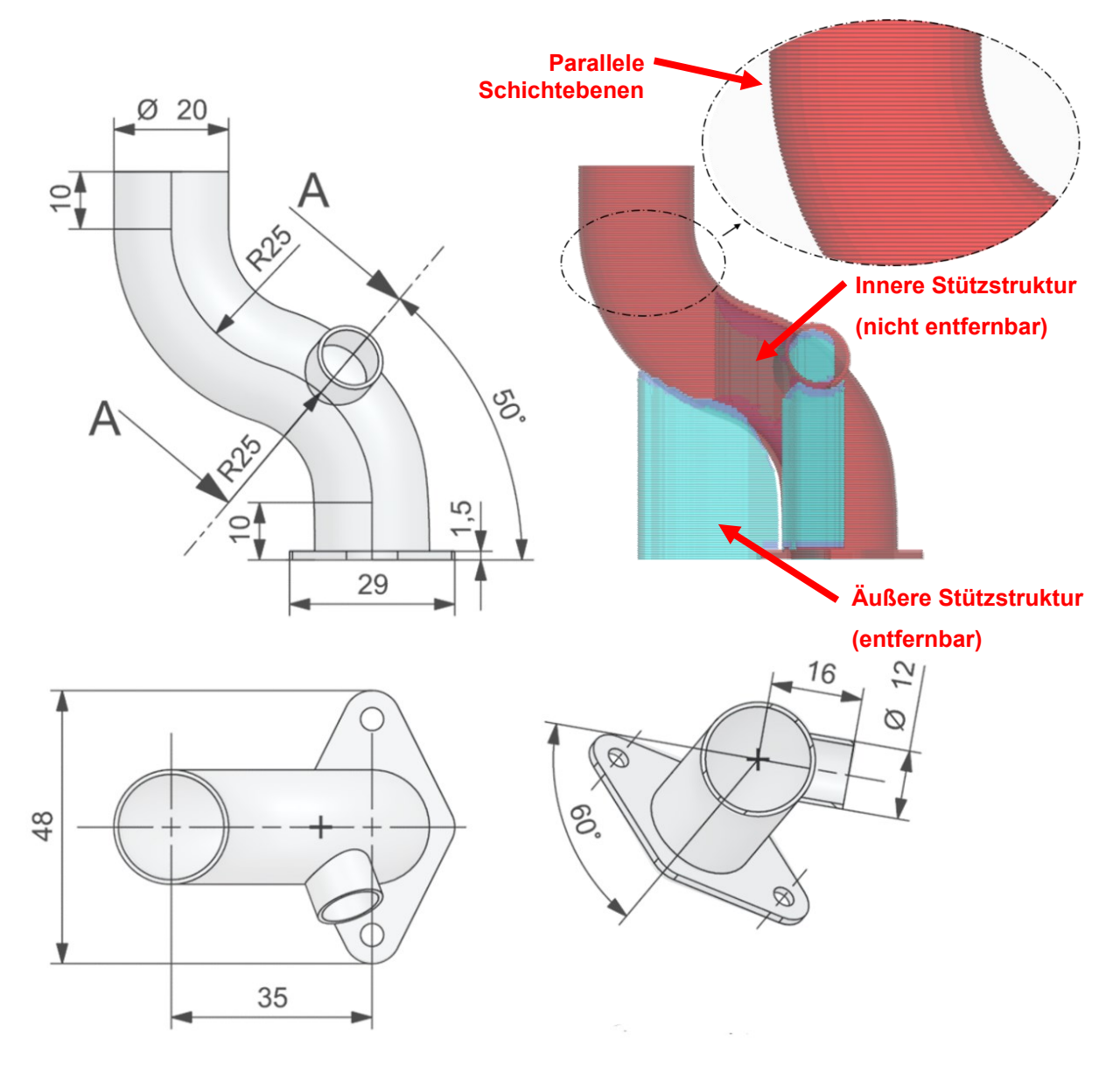

<span id="page-39-0"></span>Abbildung 23: Darstellung der Geometrie und der Stützstruktur des definierten Rohrkrümmers, Quelle: Eigene Darstellung.

## **8.3 Aufdruck**

Ein weiteres Bauteil wurde definiert, um zu überprüfen, inwieweit eine bestehende Geometrie durch einen Aufdruck erweitert werden kann. Für das vorhandene Bauteil wird eine Rohrgeometrie verwendet, welche mit einer Beschriftung nachträglich bedruckt werden soll. Die zu bedruckende Fläche ist eine Zylinderfläche, jedoch wären durch einen Sechsachs-Druck beliebige Freiflächen, sofern ohne Kollisionen erreichbar, möglich. Das definierte Rohr hat einen Durchmesser von 50 mm, eine Wandstärke von 2 mm, sowie eine Länge von 150 mm. Der Aufdruck befindet sich dabei nicht in einer Ebene, sondern wird normal zur Zylinderfläche ausgeführt. In der folgenden [Abbildung 24](#page-40-0) ist das Rohrstück mit der entsprechenden Beschriftung dargestellt.

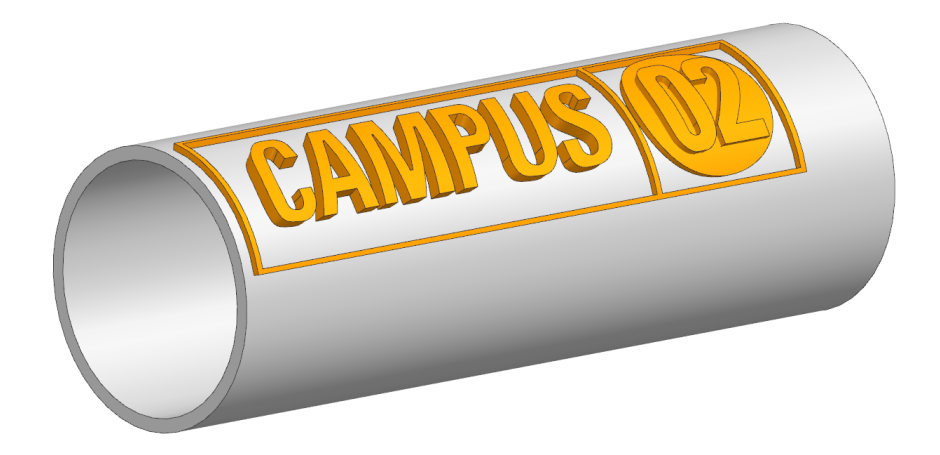

Abbildung 24: Aufdruck einer Beschriftung auf ein vorhandenes Rohrstück, Quelle: Eigene Darstellung.

<span id="page-40-0"></span>Die ersten beiden Bauteile erhalten durch den Aufdruck auf das beheizte Druckbett ihre statische Positionierung und haften bis zur vollständigen Entfernung nach dem Druckvorgang an diesem. Für ein nachträglich zu bearbeitendes Bauteil ist diese Vorgehensweise nicht möglich, daher muss für dessen Positionierung eine Vorrichtung errichtet werden. Die Vorrichtung besteht im wesentlichen aus einem Aufnahmeprofil, welches am Druckbett des Roboters befestigt und auf die Länge des Rohrstückes eingestellt wird. Auf diesem Aufnahmeprofil ist es möglich, mit einem Prisma in zwei Ebenen zu verfahren, wodurch ein Abgleich des Bauteils am physischen Aufbau mit dem Aufbau in der Software hergestellt werden kann. Das Prisma selbst nimmt das Rohrstück auf und wird mit einem Niederhalter in diesem fixiert. Die folgende [Abbildung 25](#page-41-0) zeigt dabei die Konstruktion der beschriebenen Vorrichtung mit einem aufgespannten Rohrstück. Für den späteren Druckversuch wird ein handelsübliches Rohr aus thermoplastischem Kunststoff, in diesem Fall aus Polyvinylchlorid (PVC) herangezogen.

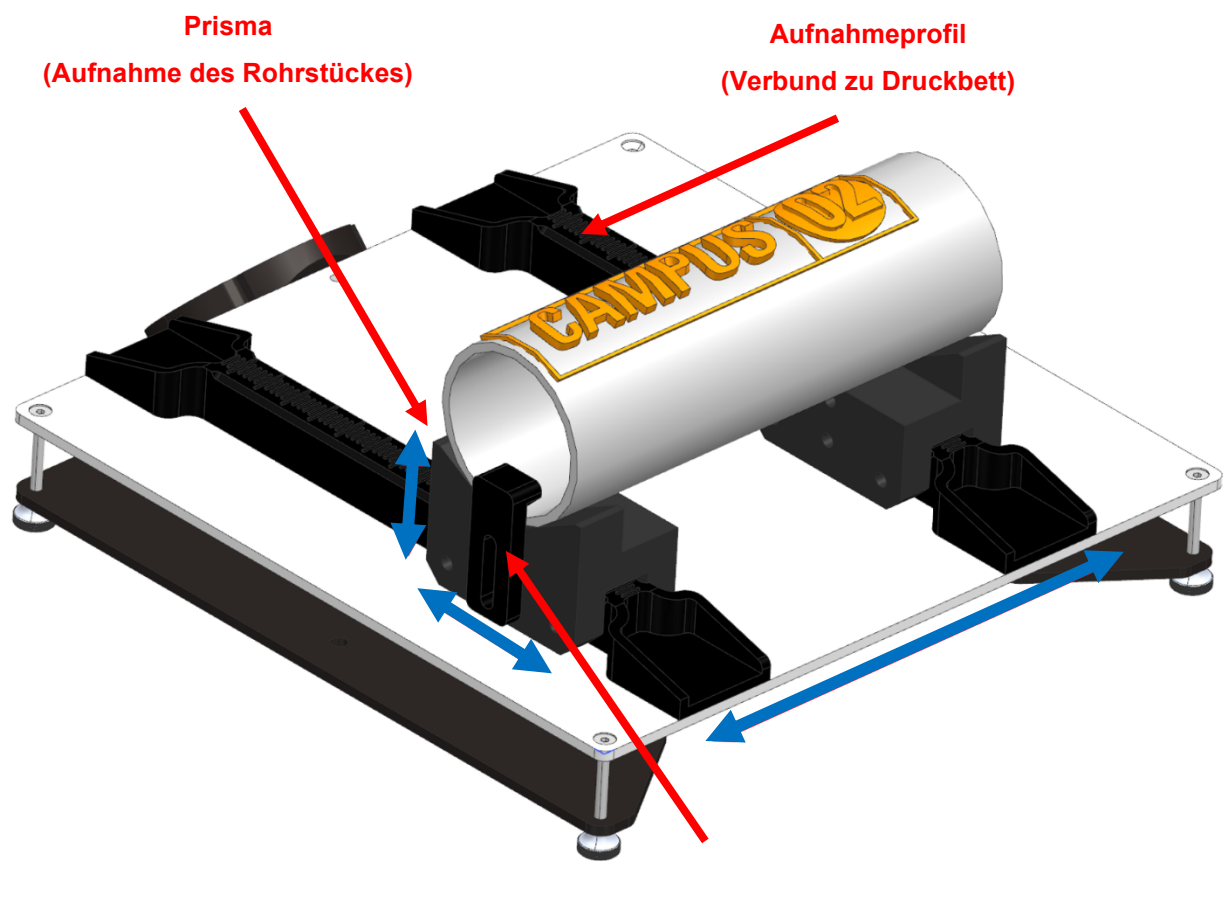

**Niederhalter (Fixierung des Rohrstückes)**

<span id="page-41-0"></span>Abbildung 25: Vorrichtung zur Aufnahme des Rohrstückes, Quelle: Eigene Darstellung.

### **9 EINBINDUNG IN DIE SOFTWARE**

Im folgenden Kapitel geht es darum, welche Schritte notwendig sind, um ein Industrierobotersystem in die Software "NX CAM" einzubinden. Die dargestellten Schritte sollen eine Richtschnur zur Vorgehensweise bieten, jedoch nur auf die wesentlichen Elemente eingehen. Im ersten Schritt wird grob auf den Import aus dem CAD-System eingegangen, darauffolgend wird gezeigt, wie der Roboter seine Freiheitsgrade durch die Definition der Achs-Kinematik erhält. Ebenso wird auf die Ausrichtung der Werkzeug- sowie Werkstückkoordinatensysteme eingegangen, welche in einer Beziehung zueinander stehen und daraus der Maschinencode generiert wird.

## <span id="page-42-1"></span>**9.1 Aufbau nach Denavit Hartenberg**

Der Beginn der Einbindung des Robotersystems startet mit der Abbildung der Peripherie, an der der Industrieroboter platziert werden soll. Im vorliegenden Fall wird dazu ein CAD-Modell genutzt, welches den bereits im MER-Labor vorhandenen Roboter-Arbeitsplatz wiederspiegelt. In der folgenden [Abbildung 26](#page-42-0) ist die Konstruktion samt Manipulator und Extruder, wie er auch in der Realität und in [Abbildung 21](#page-36-0) ersichtlich ist, dargestellt. Diese umfasst eine Rahmenkonstruktion aus Aluminiumprofilen, auf welcher sowohl der Roboter mit seinem Sockel, als auch der Extruder für den Druckvorgang befestigt wird. Das blanke Modell des Roboters wird vom Hersteller bezogen und kann als herstellerunabhängiges Dateiformat auf die Konstruktion aufgesetzt werden. Die Positionierung geschieht in Bezug auf das im Anhang in der [Abbildung](#page-92-0)  [64](#page-92-0) dargestellten Maßblatt.

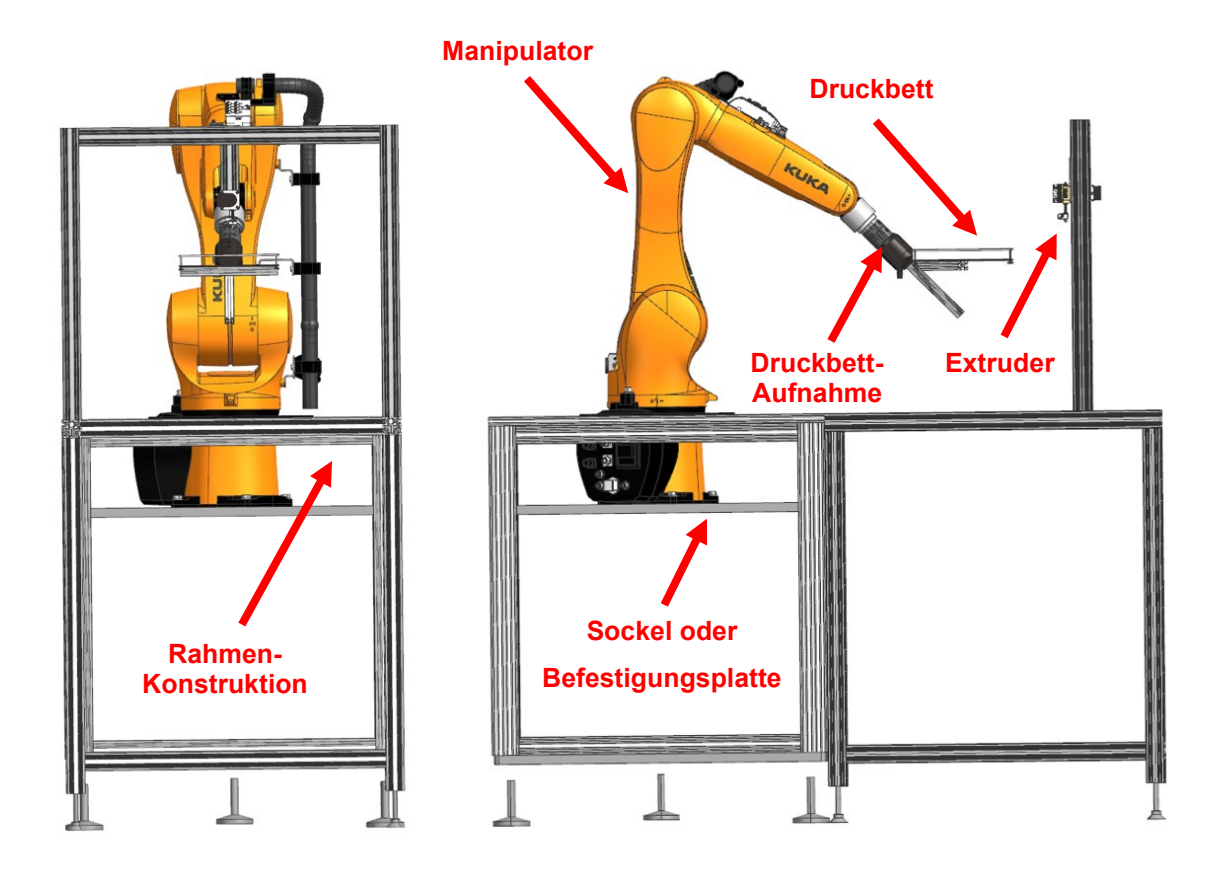

<span id="page-42-0"></span>Abbildung 26: Robotersystem in der Softwareumgebung, Quelle: Eigene Darstellung.

In Abschnitt [3.3](#page-17-1) wird erläutert, welche Koordinatensysteme in einem Robotersystem zu finden sind und wozu diese benötigt werden. Im Folgenden wird darauf eingegangen, an welchen Stellen diese definiert und welche Funktionen von diesen eingenommen werden.

Die Kinematisierung am Roboter beginnt am Anfang der kinematischen Kette. Hierbei bildet das Roboterkoordinatensystem, welches sich im Sockel des Roboters befindet den Ursprung. Von diesem Ausgehend wird entlang der Kette die Kinematik Stück für Stück aufgebaut. Industrieroboter sind typischerweise mit einer offenen kinematischen Kette ausgeführt, wobei jedes Armteil über ein Gelenk mit einem vor- oder nachfolgenden Armteil verbunden ist. Jedes Gelenk ist dabei mit einer Gelenkachse ausgeführt. Die Kennzeichnung der Armteile beginnt mit der Basis bzw. dem Sockel als Armteil *null*. Am anderen Ende wird das letzte Armteil vom Endeffektor eingenommen. Die Nummerierung der Achsen erfolgt von eins bis  $n^{.60}$ 

Der Endeffektor lässt sich in seiner Position und Orientierung durch die einzelnen Gelenkkoordinaten eindeutig beschreiben. Wird die Stellung jedoch in kartesischen Koordinaten vorgegeben, so ist die Gelenkstellung im Raum nicht eindeutig definiert. Hier kann es wie in Abschnitt [3.5](#page-19-0) beschrieben zu unterschiedlichen Gelenkstellungen kommen. 61

Für die Bewegungsplanung ist es außerdem von großer Bedeutung zu wissen, wo sich neben dem Effektor weitere Teile des Manipulators, z.B. Armteile, befinden. Hier gilt es Kollisionen mit Hindernissen zu vermeiden. Damit die Lage eines Roboters vollständig beschreibbar ist, wird die Denavit-Hartenberg-Konvention verwendet. Hierbei wird vorgeschlagen, die Koordinatensysteme nach einem eindeutigen Schema festzulegen. Es wird dabei die Nummerierung der Armteile, sowie die Lage in Bezug zum vorangegangenen Armteil beschrieben. Zur Festlegung wird jedem Armteil eines Roboters  $i$  ( $i$  =  $(0,1,...,n)$ , welcher n Gelenke besitzt, ein Koordinatensystem  $K_i$  zugewiesen. Dieses ist fest mit dem Armteil verbunden und bewegt sich mit diesem mit.<sup>62</sup>

Die Zuordnung erfolgt im nächsten Schritt damit, dass die Gelenke von der Basis bis zur Handachse mit aufsteigender Nummerierung gekennzeichnet werden. Das Koordinatensystem soll dabei am Ende eines Gliedes in Nummerierungsrichtung liegen, die Nummer des Gelenkes soll dabei ebenfalls mit dem Koordinatensystem am jeweiligen Armteil übereinstimmen. In der folgenden [Abbildung 27](#page-44-0) ist das Schema der Durchnummerierung am Beispiel einer Gelenkkette dargestellt. Hierbei ist die aufsteigende Nummerierung, sowie die Zusammengehörigkeit von Gelenk und Armteil bzw. Glied ersichtlich. 63

<sup>60</sup> Vgl. Weber/Koch (2022), S. 38.

<sup>61</sup> Vgl. Weber/Koch (2022), S. 39.

<sup>62</sup> Vgl. Weber/Koch (2022), S. 40 f.

<sup>63</sup> Vgl. Bandow/Holzmüller (2009), S. 157 f.

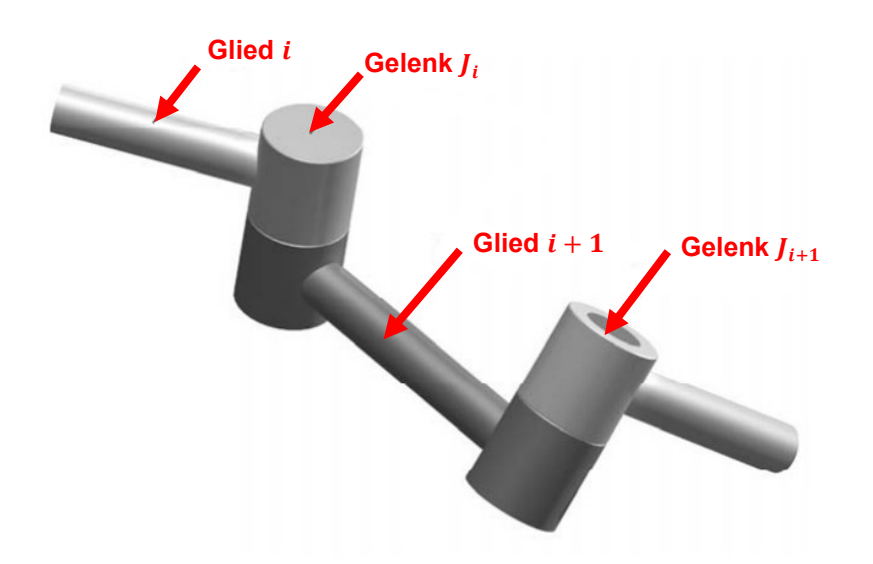

<span id="page-44-0"></span>Abbildung 27: Konvention zur Nummerierung am Beispiel einer kinematischen Kette, Quelle: Bandow/Holzmüller (2009), S. 158 (leicht modifiziert).

Damit innerhalb eines Gelenkes ein Koordinatensystem in seiner Lage festgelegt werden kann, muss das vorhergehende Koordinatensystem bereits vollumfänglich bekannt sein. Zu Beginn wird das erste Koordinatensystem in der Basis so angeordnet, dass die z-Achse mit einer Gelenkachse des darauffolgenden Gelenks übereinstimmt. Im vorliegenden Fall zeigt die z-Achse senkrecht nach oben. Für die folgenden Koordinatensysteme gibt es ebenfalls ein vorgegebenes Schema, nach dem vorzugehen ist. Die gemeinsame Normale der Gelenkachsen von  $J_i$  und  $J_{i+1}$  bildet zusammen mit der Achse des Gelenks  $J_{i+1}$  einen Schnittpunkt, auf welchem das Koordinatensystem  $K_{i+1}$  zu platzieren ist. Die Achse  $z_{i+1}$  wird entlang der Bewegungsachse des Gelenks  $J_{i+1}$  definiert, die Achse  $x_{i+1}$  muss dabei in die Richtung der gemeinsamen Normalen von  $I_i$  und  $I_{i+1}$  zeigen. Die dritte Achse ergibt sich anhand der allgemeinen Definition eines rechtsdrehenden Koordinatensystems. In der folgenden [Abbildung 28](#page-45-0) ist die Benennung der Parameter an einem Drehgelenk wie oben beschrieben dargestellt. Der Winkel zwischen der Achse  $x_i$  und der Achse  $x_{i+1}$  ist mit  $\theta_i$ , sowie ist der Winkel zwischen der Achse  $z_i$  und der Achse  $z_{i+1}$  mit  $\alpha_i$  gekennzeichnet. Das Maß  $\alpha_i$  beschreibt die Länge der gemeinsamen Normalen zu den Gelenkachsen, während das Maß  $d_i$  den Abstand vom Ursprung der Koordinatensysteme zum Schnittpunkt der gemeinsamen Normalen mit der jeweiligen Gelenkachse beschreibt.<sup>64</sup>

<sup>64</sup> Vgl. Bandow/Holzmüller (2009), S. 158 f.

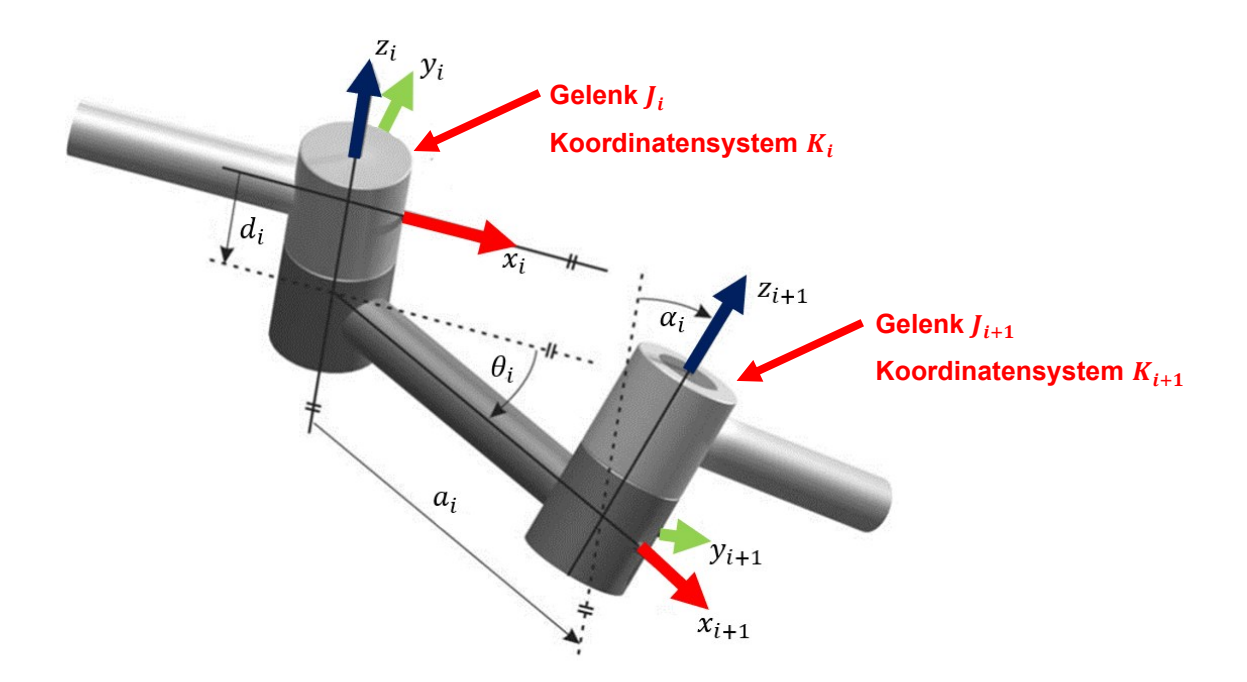

<span id="page-45-0"></span>Abbildung 28: Parameter an einem Drehgelenk nah Denavit-Hartenberg, Quelle: Bandow/Holzmüller (2009), S. 159 (leicht modifiziert).

Durch die oben beschriebene Konvention ergibt sich für die Ausrichtung der Koordinatensysteme an einem Sechsachs-Knickarmroboter die in der [Abbildung 29](#page-46-0) dargestellte Ausführung. Nach dieser Vorgehensweise wird in weiterer Folge das Robotermodell in der Simulationsumgebung aufgebaut. Die oben genannte Konvention bezieht sich im vorliegenden Fall nur auf die kinematische Kette des Industrieroboters. Der Aufbau und die Ausrichtung des Werkzeugkoordinatensystems, welche den Extruder bzw. die Druckeinrichtung beschreiben sowie die Ausrichtung der Basis, werden im nachfolgenden Abschnitt beschrieben.

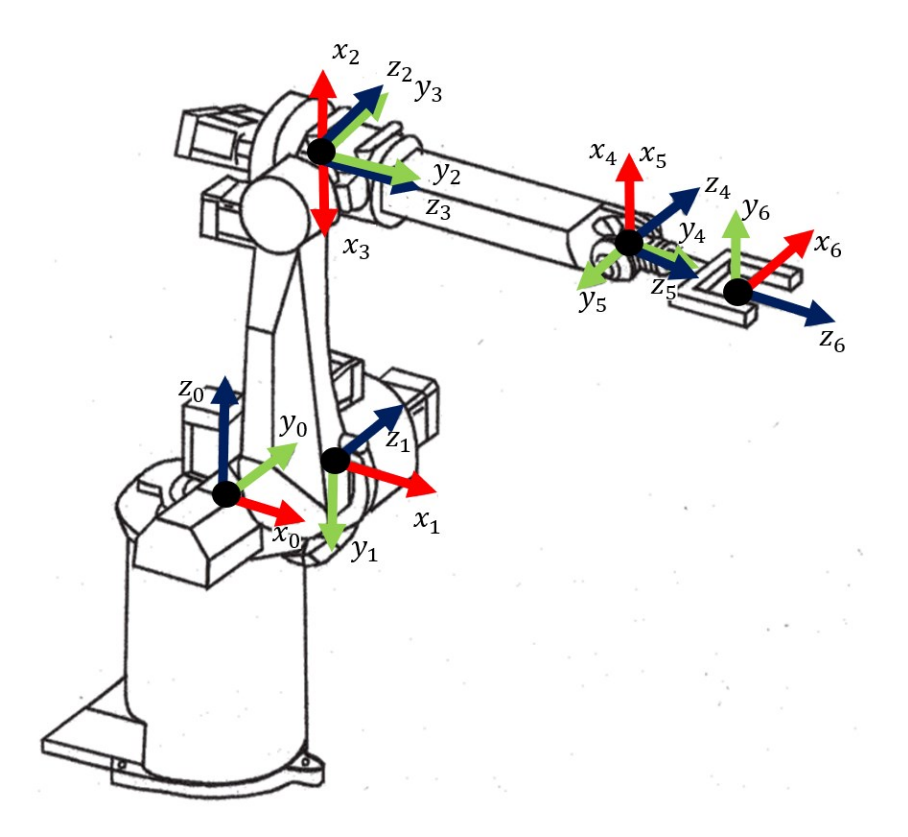

<span id="page-46-0"></span>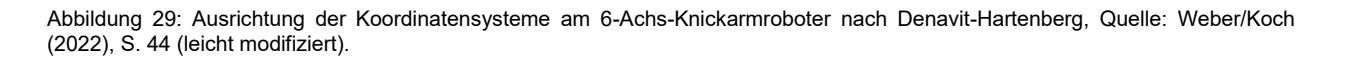

# <span id="page-46-1"></span>**9.2 Parametrierung und Kinematisierung**

Im Abschnitt [9.1](#page-42-1) wurde darauf eingegangen, wie das rohe CAD-Modell des Roboters am Arbeitsplatz platziert wird und nach welcher Konvention die Gelenke und Koordinatensysteme definiert werden. Um dieses Modell für die Simulation vorzubereiten bzw. dieses beweglich zu machen, wird im Folgenden darauf eingegangen, wie die Parametrierung und die Kinematisierung in der Softwareumgebung vorgenommen wird.

Im ersten Schritt wird in der Softwareumgebung mithilfe der Applikation "Machine Tool Builder" das Basiskoordinatensystem "MACHINE BASE" für die Maschine ausgewählt, welches den Nullpunkt des Systems bestimmt. Im vorliegenden Fall wird auf jenes des Robotersystems aufgebaut, indem das Roboterkoordinatensystem "ROBOT\_BASE" auf diesem platziert wird. Die folgende [Abbildung 30](#page-47-0) zeigt dabei das Roboterkoordinatensystem, welches mit dem Maschinenkoordinatensystem übereinstimmend gewählt wurde. Ebenso stimmt das Weltkoordinatensystem unverändert mit diesem überein. Der Ursprung dieses Koordinatensystems liegt im Sockel des Roboters. Da der Roboter um 60° verdreht montiert wird, weicht dieses um diesen genannten Winkel von den Tischparallelen ab.

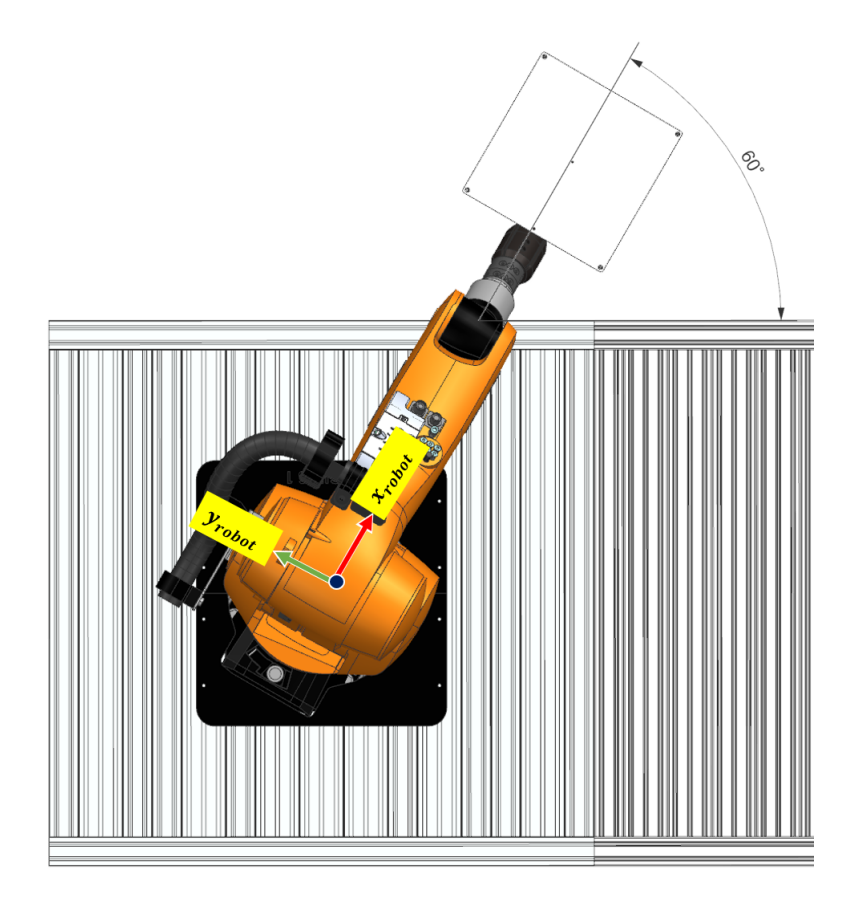

Abbildung 30: Ausrichtung des Roboters am Arbeitsplatz anhand des Roboterkoordinatensystems, Quelle: Eigene Darstellung.

<span id="page-47-0"></span>Dieses bildet die Basis für den Aufbau der kinematischen Kette des Roboters. Beim Aufbau der Einzelachsen wird wie in Abschnitt [9.1](#page-42-1) vorgegangen. Um dem Roboterkoordinatensystem nun weitere Komponenten bzw. Achsen hinzuzufügen, wird aufbauend darauf eine Maschinenkomponente erzeugt. In der unten angeführten [Abbildung 31](#page-47-1) wird der Aufbau des Modellbaumes im Zuge der Kinematisierung dargestellt. Hierbei ist ersichtlich, dass jede Unterkomponente, wie zum Beispiel das Roboterkoordinatensystem im direkten Bezug und in Abhängigkeit auf das darüberliegende Maschinenkoordinatensystem steht. Jede weitere Achse des Roboters ist daher von der vorherigen abhängig.

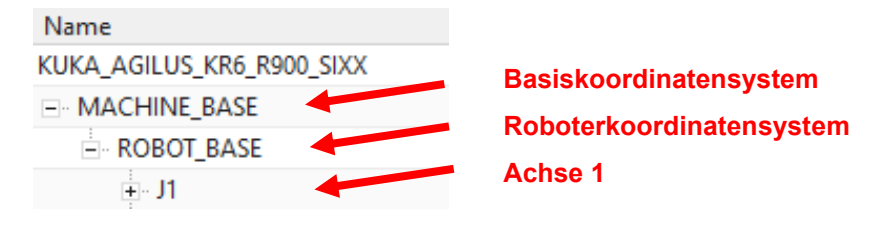

<span id="page-47-1"></span>Abbildung 31: Modellbaum im Machine Tool Builder, Quelle: Eigene Darstellung.

Um für die spätere Simulation bzw. die Beweglichkeitsanalyse die Bewegungen richtig darstellen zu können, werden der erstellten Maschinenkomponente alle zu dieser Achse dazugehörigen Geometrien zugewiesen. Diese sind damit Bestandteil dieser Achse und können somit mitbewegt werden. In der folgenden [Abbildung 32](#page-48-0) ist die entsprechende Geometrie für die Definition der Achse 1 dargestellt.

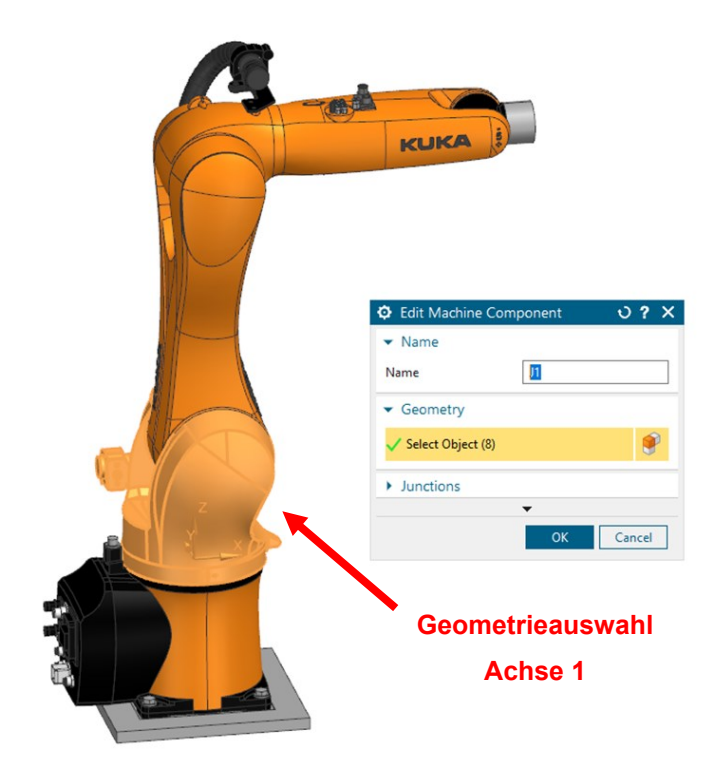

Abbildung 32: Auswahl der zugehörigen Geometrie zur Bestimmung der Achse 1, Quelle: Eigene Darstellung.

<span id="page-48-0"></span>Im nächsten Schritt wird der Geometrie bzw. der Maschinenkomponente ein Koordinatensystem zugewiesen. Wie in Abschnitt [9.1](#page-42-1) beschrieben, ist es wichtig, dass jede Komponente lediglich ein Koordinatensystem erhält. Auf dieses aufbauend werden in weiterer Folge der Bewegungsmechanismus bzw. die Achse, um die gedreht werden soll, gebildet. In der [Abbildung 33](#page-49-0) ist die Platzierung des Koordinatensystems in der ersten Achse dargestellt. Wie in der Konvention nach Denavit-Hartenberg wird die z-Achse so platziert, dass diese die spätere Bewegungsachse abbildet. Ebenso werden die beiden anderen Achsen des Koordinatensystems nach den Regeln der oben genannten Konvention ausgeführt. Der Abschluss der Erstellung der Maschinenkomponente erfolgt mit der Übernahme des Bewegungssatzes, wonach die Achse hergestellt ist.

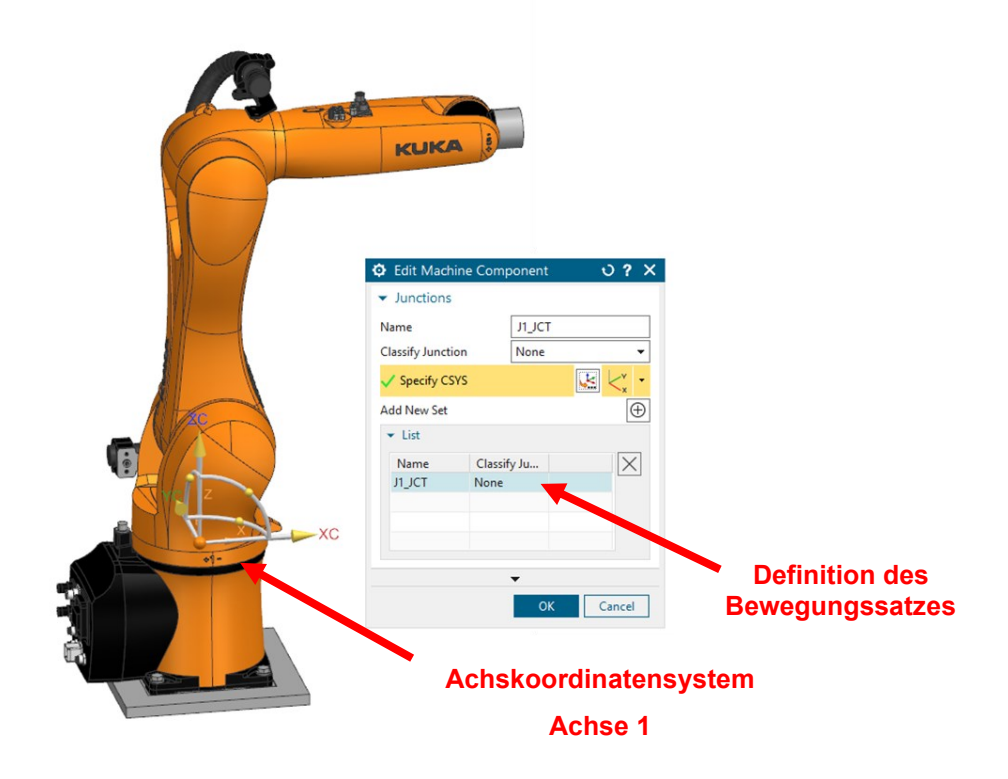

<span id="page-49-0"></span>Abbildung 33: Platzierung des Achskoordinatensystems der Achse 1, Quelle: Eigene Darstellung.

Nachdem die Maschinenkomponente erstellt wurde, kann darauf aufbauend die Achse und damit die Bewegungsrichtung der Komponenten vorgegeben werden. Der Bewegungsbereich ist dabei vom Hersteller und von der jeweiligen Type des Roboters abhängig. In der folgenden [Tabelle 2](#page-49-1) sind die jeweiligen Bewegungsmöglichkeiten in die positive sowie die negative Richtung der sechs Achsen dargestellt. Die Definition der positiven sowie negativen Richtung ist zusätzlich anhand der [Abbildung 10](#page-17-0) ersichtlich.

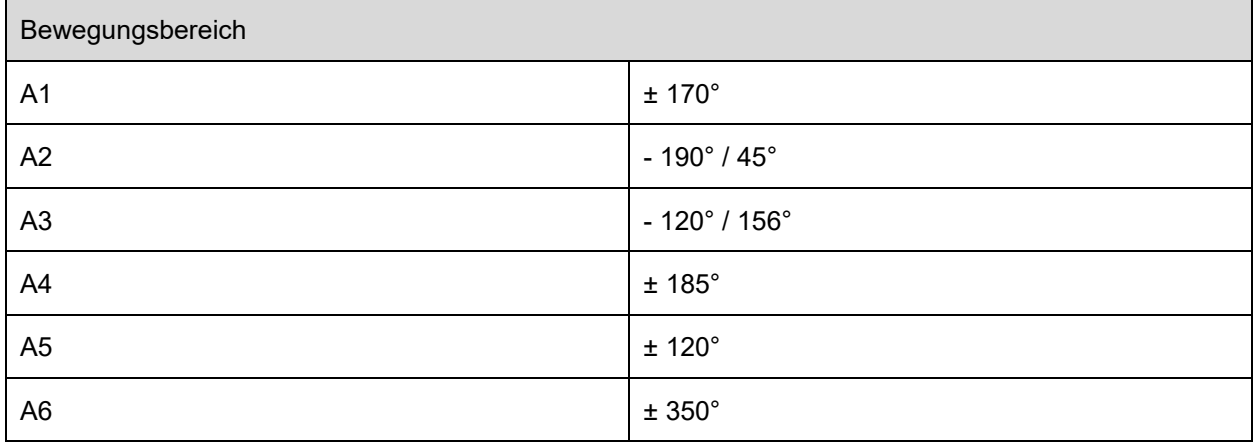

<span id="page-49-1"></span>Tabelle 2: Kinematische Daten zu den Gelenkachsen eines KUKA Kr 6 R900 sixx, Quelle: KUKA AG (2016), Online-Quelle [11.08.2022] (leicht modifiziert).

Mit den oben dargestellten Werten wird nun die Achse entsprechend editiert. Für die richtige Interpretation ist es wichtig, den Richtungsvektor so zu definieren, dass die Richtung der Achswinkel mit dem Datenblatt übereinstimmt. Die Type der Achse wird entsprechend der Bewegung (Rotation) gewählt. Zusätzlich werden dem Roboter noch die dynamischen Kennwerte, wie etwa die maximale Geschwindigkeit, Beschleunigung und Verzögerung, welche ebenfalls aus dem Datenblatt übernommen werden, übermittelt. Diese Werte können von Achse zu Achse abweichen und sind daher gesondert einzutragen. Die [Abbildung](#page-50-0)  [34](#page-50-0) zeigt die eingetragenen Kennwerte, sowie den definierten Richtungsvektor am Beispiel der ersten Achse.

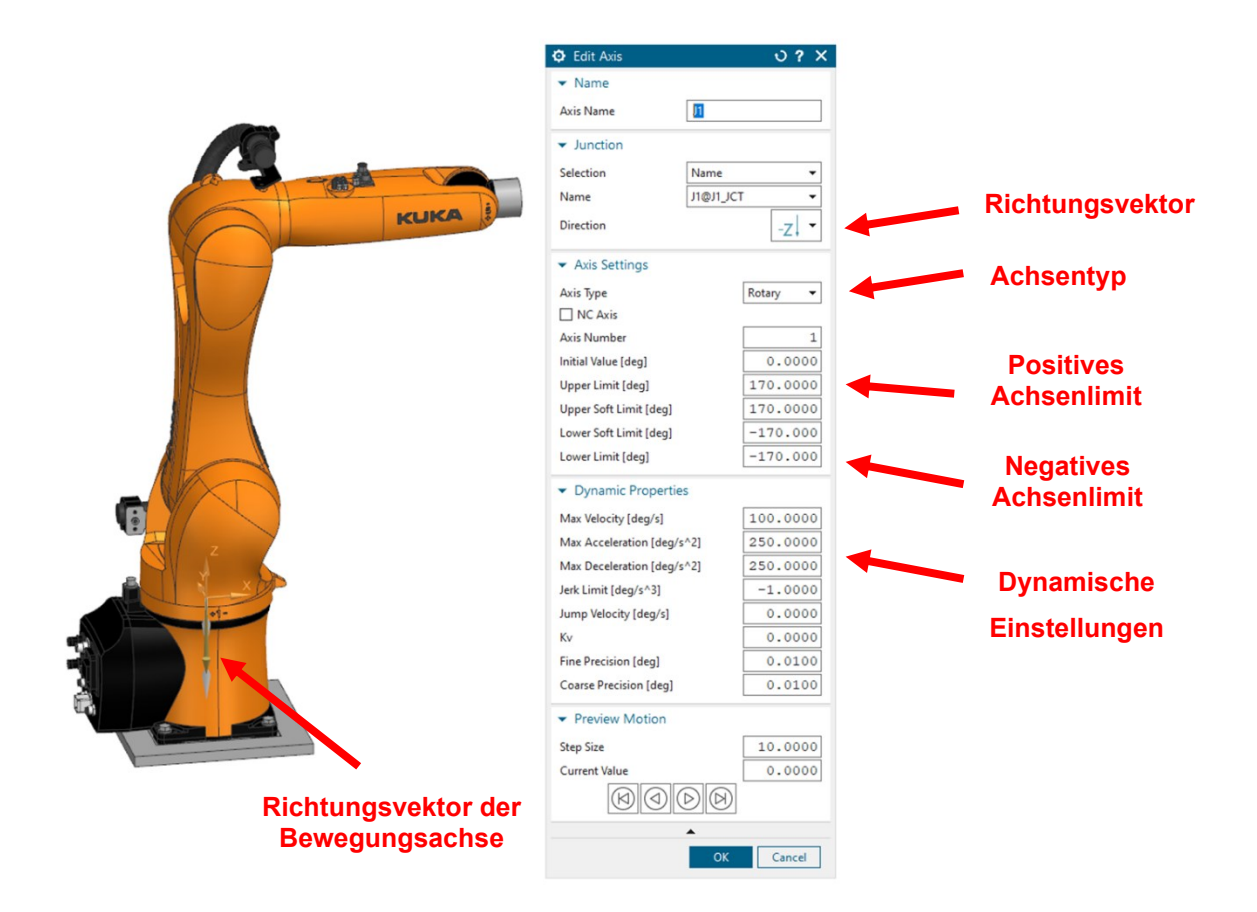

<span id="page-50-0"></span>Abbildung 34: Editierung der Achsen und Definition des Bewegungsbereiches, Quelle: Eigene Darstellung.

Bei dem aufzubauenden Robotersystem bildet das Druckbett die Basis, auf welches sich das Werkzeug bezieht. Für dieses ist das Maschinenkoordinatensystem zu definieren und zu vergeben. Typischerweise steht die Basis bei den meisten Anwendungen fest. Da es sich bei diesem System jedoch um ein System mit bewegtem Werkstück handelt, wird auch die Basis mit dem Werkstück mitbewegt. Dieses Koordinatensystem steht in direktem Bezug zu dem zu erstellenden Bauteil und definiert im späteren NC-Code die Bewegungsrichtungen. Um ein Einmessen des Druckbettes zu erleichtern, wird dieses zwar entlang der Kanten, jedoch mit einem Versatz nach Innen von 12,5 mm gewählt. In der folgenden [Abbildung](#page-51-0)  [35](#page-51-0) ist das Druckbett mit dem platzierten Koordinatensystem ersichtlich. Wichtig für die Orientierung ist es, dass die positive z-Achse entgegen der Extrusionsrichtung, also aus der Druckbettfläche herauskommend definiert wird. Das Druckbett ist am physischen, im Labor bestehenden Roboter, bereits vorhanden, fix angebaut und in das Robotersystem integriert. Dies bietet die Möglichkeit, den Druck für die benötigte Haftung auf einer beheizten Oberfläche, aufzutragen. Ebenso kann es für die Feinjustierung in der Höhe eingestellt werden. Auf nähere Details zur Konstruktion und zur Funktion des Druckbettes wird in dieser Arbeit nicht eingegangen.

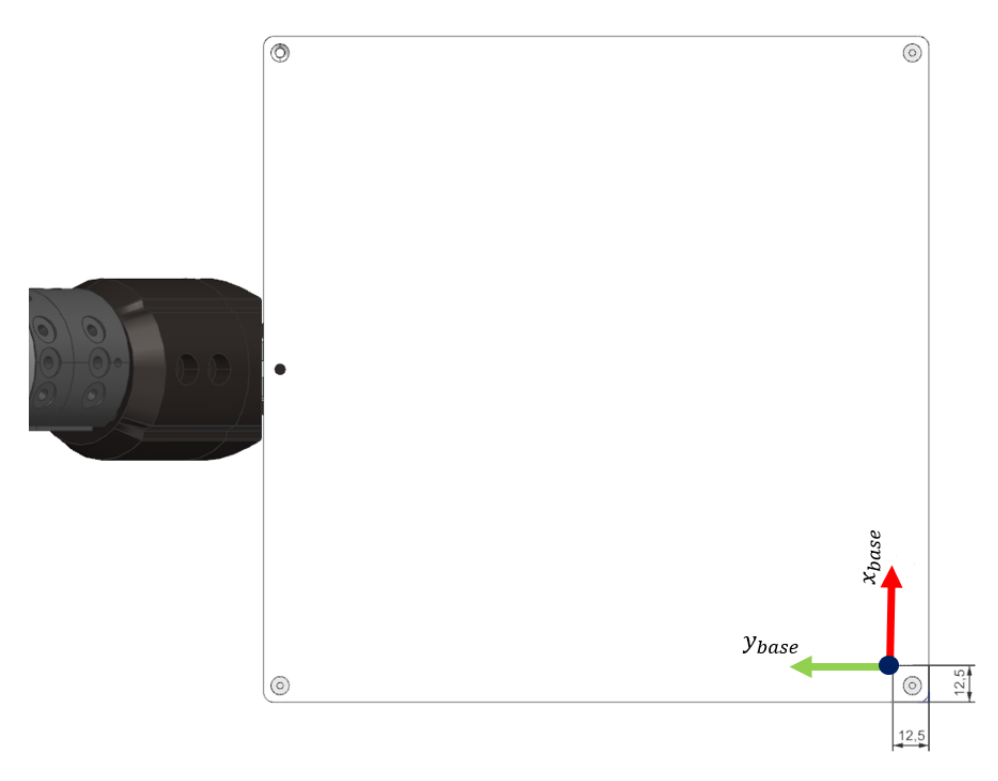

<span id="page-51-0"></span>Abbildung 35: Platzierung des Maschinenkoordinatensystems MCS, Quelle: Eigene Darstellung.

Das Werkzeug wird bei dem Robotersystem durch den Extruder dargestellt. Dieser ist feststehend am Arbeitsplatz bzw. mit dem Arbeitstisch verbunden und hat seinen Ursprung im Mittelpunkt der Austrittsöffnung der Druckdüse. Die Achsen des Werkzeugkoordinatensystems zeigen in folgende Richtung auf das Weltkoordinatensystem:

- 1) +  $x_{tool}$  parallel in Richtung +  $z_{world}$  (Die Stoßrichtung ist mit  $-x_{tool}$  definiert)
- 2) +  $z_{tool}$  parallel in Richtung +  $x_{world}$
- 3) +  $y_{tool}$  parallel in Richtung +  $y_{world}$

In der folgenden [Abbildung 36](#page-52-0) ist eine Gesamtübersicht der bisher konfigurierten Koordinatensysteme dargestellt. Wie im vorherigen Abschnitt beschrieben stimmt das Weltkoordinatensystem mit dem Roboterkoordinatensystem überein, das Werkzeugkoordinatensystem wiederum wird anhand dieser ausgerichtet.

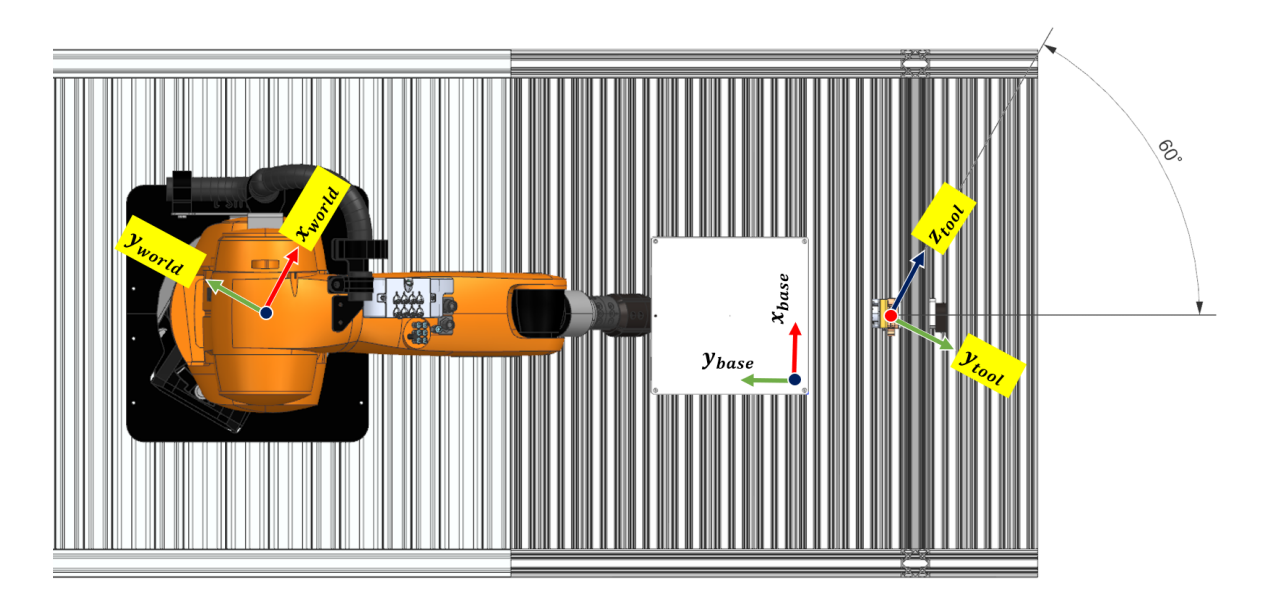

<span id="page-52-0"></span>Abbildung 36: Gesamtübersicht der Koordinatensysteme, Quelle: Eigene Darstellung.

Damit die Simulation die entsprechende Bahn planen kann, ist das Werkzeug anhand der Düsengeometrie anzulegen. Wichtig ist hierbei vor allem der Extrusionsdurchmesser (ED), welcher die spätere Schichtbreite vorgibt, sowie der Abstand der Düse zum Bauteil, welcher den Materialauftrag beeinflusst. Alle anderen Werte sind anhand der realen Geometrie einzutragen, um vor allem Kollisionen bereits in der Simulation vermeiden zu können. In der folgenden [Abbildung 37](#page-52-1) werden die Geometriedaten, zur Erstellung bzw. zur Nachbildung der realen Druckdüse in der Simulationsumgebung dargestellt. Das oben dargestellte Werkzeugkoordinatensystem hat dabei seinen Ursprung in der Austrittsöffnung des Filaments, in der gedachten Achse des Extrusionsdurchmessers und an der unteren Fläche, welche durch die Düsenlänge definiert wird.

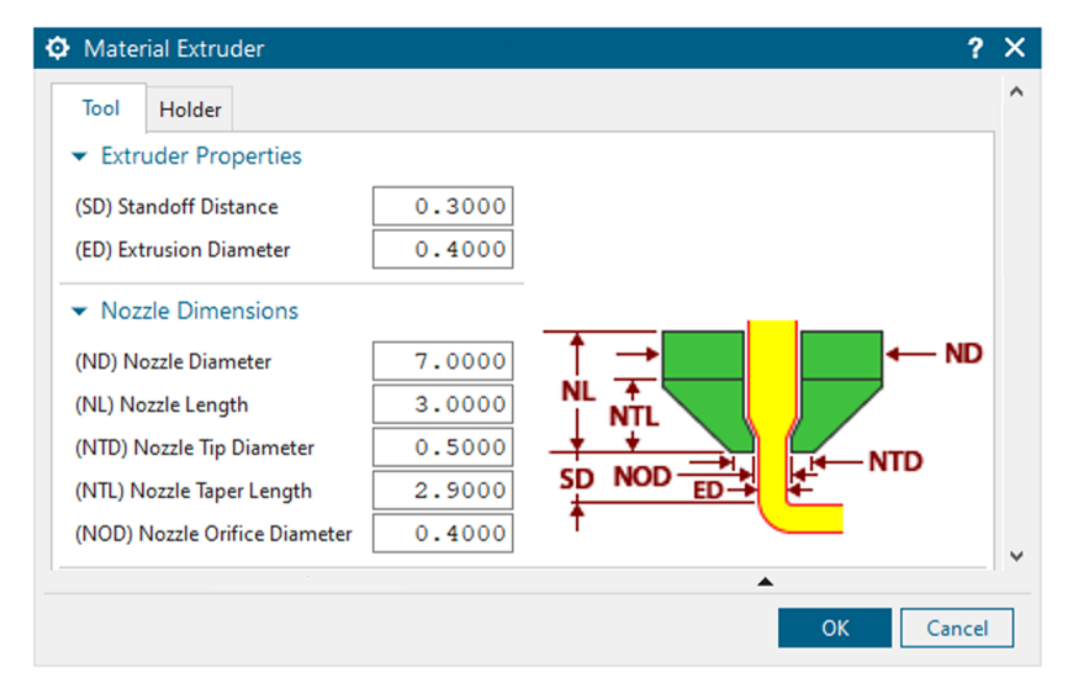

<span id="page-52-1"></span>Abbildung 37: Werkzeuggenerierung am Beispiel der Extruderdüse, Quelle: Eigene Darstellung.

Um die Bauteile aus der CAD-Umgebung für die Erstellung von Fertigungsoperationen in der Simulationsumgebung zur Verfügung zu stellen, müssen diese im ersten Schritt in die Software eingebunden werden. In der Geometrieumgebung wird unter *Komponente Hinzufügen* ein Bauteil aus der CAD-Umgebung importiert und kann danach in Bezug zum Maschinenkoordinatensystem platziert werden. Grundsätzlich steht in diesem Aufbau das gesamte Druckbett für die Platzierung von Bauteilen zur Verfügung. Da das Robotersystem jedoch aufgrund seiner seriellen Kinematik in einigen Lagen eingeschränkt ist, beruht die richtige Positionierung auf entsprechenden Erfahrungswerten mit der Software sowie mit dem Roboter. Es kann daher notwendig sein, im Zuge der Validierung die Position bzw. die Orientierung von Bauteilen abändern zu müssen, um entsprechende Erreichbarkeiten zu verbessern oder auch um Singularitäten zu vermeiden. Die entsprechenden Grenzen des Systems werden im Abschnitt [10.7](#page-66-0) näher erläutert.

# **10 ERSTELLUNG DES WERKZEUGPFADES**

Im vorherigen Kapitel wurde beschrieben, wie die Kinematik des Industrieroboters samt aller notwendigen Koordinatensysteme definiert und darauf ein zu fertigendes Bauteil platziert wird. In diesem Kapitel geht es nun darum, Strategien zu finden, mit welchen das definierte Bauteil am Robotersystem fertigbar ist. In der vorliegenden Arbeit wurden drei Bauteile definiert, anhand dieser die Möglichkeiten des Slicing bzw. der Werkzeugpfaderstellung gezeigt werden. Es wird darauf eingegangen, welche Strategien für die unterschiedlichen Fertigungsschritte gewählt werden und worauf bei der Definition der Parameter geachtet werden muss, um beispielsweise mögliche Zwangslagen zu umgehen. Es wird sowohl auf das Slicing als auch auf die Stellung des Werkzeuges auf den erstellten Werkzeugpfad eingegangen. Am Ende dieses Kapitels wird anhand einer Simulation überprüft, ob die gewählte Strategie fertigbar ist, sowie welche Grenzen durch das System aufgezeigt werden.

# <span id="page-54-0"></span>**10.1Allgemeine Vorgehensweise**

In diesem Abschnitt wird auf die allgemeine Vorgehensweise zum Generieren eines Werkzeugpfades eingegangen. Die Darstellung beschränkt sich hierbei auf die Methoden, die speziell für die Bearbeitung der Bauteile in dieser Arbeit herangezogen wurden.

Im vorherigen Kapitel ist angeführt, wie die Druckobjekte in die Software eingepflegt werden. Darauf aufbauend ist in einem ersten Schritt eine Fertigungsoperation zu wählen. Die verschiedenen Möglichkeiten dazu sind im folgenden Abschnitt [10.2](#page-55-0) näher beschrieben. Die allgemeine Vorgehensweise ist in der folgenden [Abbildung 38](#page-55-1) ersichtlich. Hierbei müssen zur Bildung einer Fertigungsoperation für jedes Bauteil sowohl das Bezugskoordinatensystem, die Geometrie sowie das Druckbett bzw. die Haftstruktur gewählt werden. Zusätzlich findet sich in dieser Auswahl noch bei gekrümmten Aufbauten die Auswahl einer Leitkurve.

In Abschnitt [9.2](#page-46-1) wurde darauf eingegangen, wie das Werkzeug, welches in diesem Fall die Druckdüse darstellt, definiert wird. Dieses Werkzeug ist hier auszuwählen und der Werkzeugdurchmesser für die Bildung der Pfadbreite ist anzugeben. Zusätzlich ist im Menü die Einstellung der Slicing-Parameter zu finden. Diese dienen dazu die Schichthöhe zu definieren sowie ein benutzerdefinierte Start- und Endschicht zu vergeben. Damit lässt sich ein Bauteil in mehrere Druckbereiche unterteilen. Im Menüpunkt lässt sich zusätzlich noch der Vorschub definieren, welcher hier für den Druck sowie für den Eilgang festgelegt werden kann.

In Abschnitt [10.3](#page-58-0) wird auf die Möglichkeiten, die der Menüpunkt *Werkzeugführung* bietet, näher eingegangen. Sobald alle bauteilspezifischen Parameter festgelegt sind, kann der Werkzeugpfad generiert werden, welcher im Anschluss für die Definition der Roboterposen, sowie in weiterer Folge für die Maschinensimulation, verwendet wird.

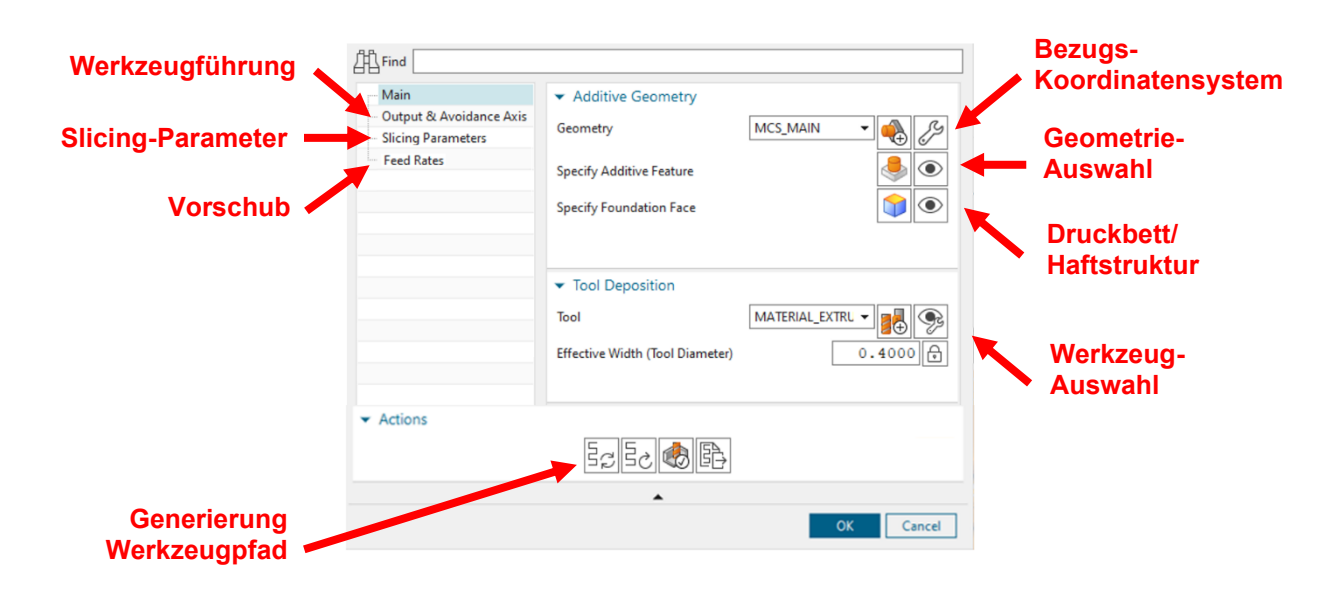

<span id="page-55-1"></span>Abbildung 38: Hauptmenüstruktur zur Generierung eines Werkzeugpfades, Quelle: Eigene Darstellung.

# <span id="page-55-0"></span>**10.2Slicing Methoden**

Beim Slicing geht es wie in Abschnitt [2.3](#page-8-1) beschrieben darum, ein dreidimensionales Bauteil zu konvertieren bzw. in Schichten aufzuteilen und daraus einen ausführbaren Werkzeugpfad zu erstellen. Für diese Erstellung benötigt die Slicingsoftware eine Vielzahl an Informationen zur Druckumgebung, wie unter anderem die Schalendicken, Schichthöhen, Druckgeschwindigkeiten und Informationen zum verarbeiteten Material. Im folgenden Abschnitt wird ein Auszug der unterschiedlichen Grundfunktionen der Slicingsoftware gegeben. Diese unterscheiden sich in vier wesentliche Gruppen, welche sich für jeweils unterschiedliche Aufbauarten eigenen. Auf die unterschiedlichen Funktionen, welche zur Füllung der Bauteile verwendet werden, wird in dieser Arbeit nicht eingegangen.

Die erste Methode an einem Bauteil bzw. an einer Geometrie ein Slicing durchzuführen ist durch den planaren Aufbau gegeben. Das wesentliche hierbei ist, dass der Haftgrund bzw. das Druckbett plan ausgeführt sind. Mit dieser Operation wird also auf eine ebene Fläche aufgedruckt, ebenso definiert ist hierbei die Slicing-Ebene, welche entweder parallel zum Haftgrund oder entlang eines spezifischen Vektors ausgeführt wird. Je nach Bauteilgeometrie kann die Fertigungsart bzw. die Werkzeugbahn profilförmig oder spiralförmig gestaltet sein. In der unten ersichtlichen [Abbildung 39](#page-56-0) sind die unterschiedlichen Optionen dargestellt. Die rotationssymmetrischen bzw. spiralförmigen Bauteile werden zusätzlich nach der Art der Spiralkurve unterschieden. Bei dünnwandigen Bauteilen wird diese Spiralkurve nach oben geführt, bei starkwandigen oder geschlossenen Bauteilen wird diese Spiralkurve nach innen geführt. Erstere eignet sich für den Aufbau von rotationssymmetrischen Wandstrukturen, zweitere vor allem für den Aufbau von Grundflächen. Der blaue Pfeil kennzeichnet die Extrusionsrichtung bzw. bestimmt auch die Richtung, in der das Slicing verläuft.

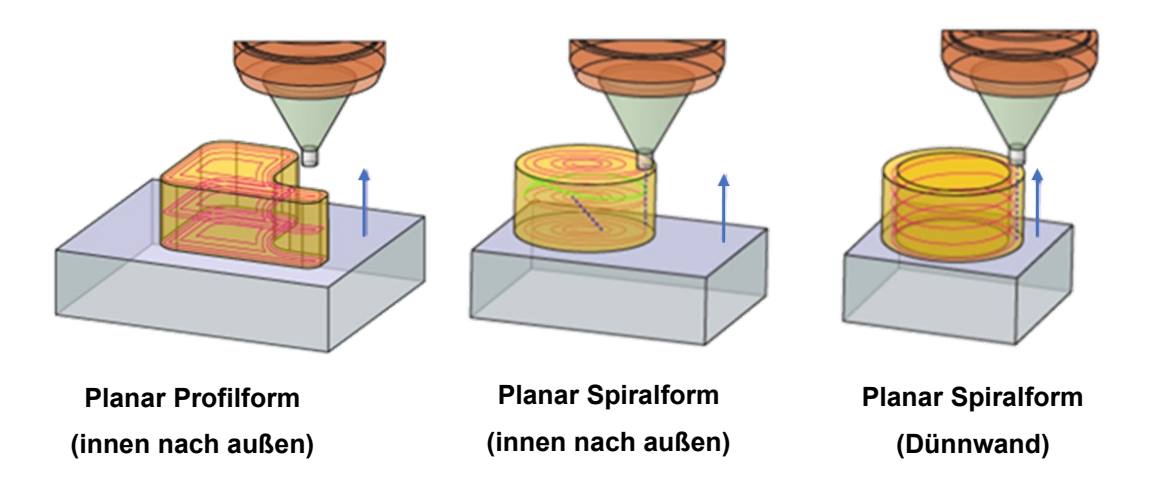

<span id="page-56-0"></span>Abbildung 39: Fertigungsoperationen mit planarem Aufbau, Quelle: Eigene Darstellung.

Die zweite Methode geschieht durch einen rotierenden Aufbau. Dieser wird dann verwendet, wenn der Haftgrund selbst eine rotationssymmetrische Fläche aufweist. Die Slicing Ebene verläuft hier anders als beim planaren Aufbau auf der Fläche des Rotationskörpers. Die Form des Rotationskörpers kann hier individuell gestaltet sein. In der folgenden [Abbildung 40](#page-56-1) sind die genannten Verfahren dargestellt. Die Fertigungsart bzw. die Werkzeugbahn werden auch hier zwischen profilförmig oder spiralförmig unterschieden. Ebenso besteht die Möglichkeit, Bauteile umlaufend um den Rotationskörper in einer Schraubenform drucken. Der blaue Pfeil kennzeichnet hier die Extrusionsrichtung, der rote Pfeil zeigt die Rotationsachse des Grundkörpers, auf den aufgedruckt wird.

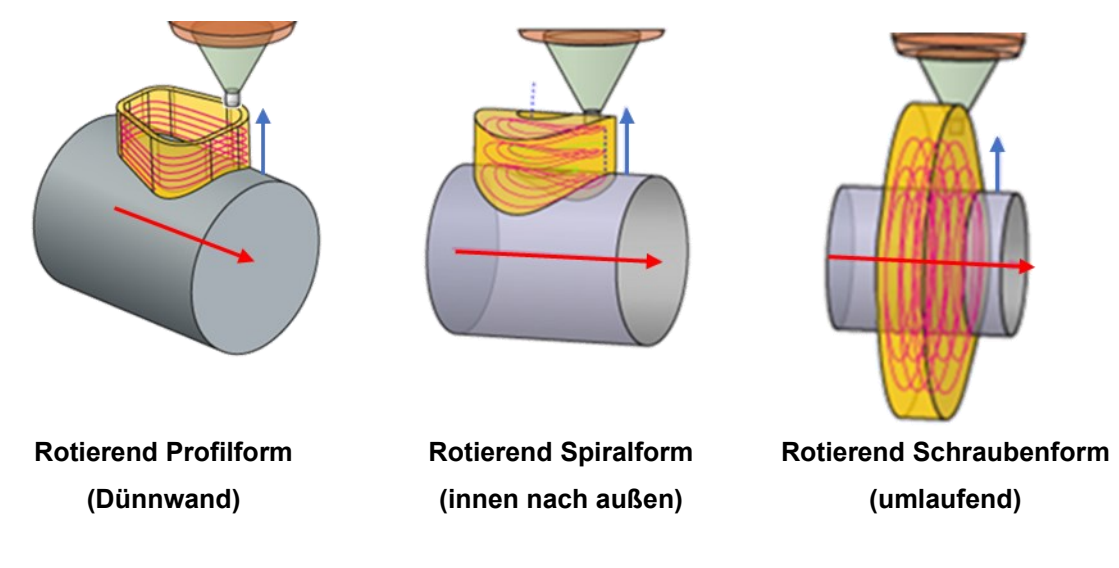

<span id="page-56-1"></span>Abbildung 40: Fertigungsoperationen mit rotierendem Aufbau, Quelle: Eigene Darstellung.

Oftmals handelt es sich bei der Grundfläche weder um eine planare noch um eine rotationssymmetrische Fläche, um dennoch die Möglichkeit der Definition zur Grundfläche zu heben, gibt es die Fertigungsoperation des freiförmigen Aufbaues. Die Grundfläche kann dabei eine individuelle Form annehmen. In der folgenden [Abbildung 41](#page-57-0) sind die unterschiedlichen Varianten des Freiformaufbaus dargestellt. Unterschieden wird hier zwischen einem Freiformaufbau, welcher einen konstanten Versatz zur Freiformfläche einhält und durch eine oder mehrere Leitkurven gebildet wird, sowie einer Variante mit einem Dünnschichtaufbau, welche den Aufbau anhand lediglich einer Leitlinie aufbaut. Eine weitere Möglichkeit besteht durch einen Mehrfachaufbau, wodurch anhand einer Leitlinie mehrfach mit entsprechendem Versatz zum Verstärken des Aufbaus verfahren werden kann. Das besondere an diesen Aufbauten ist, dass diese keine geschlossene Geometrie, wie etwa einen Rotationskörper bilden müssen. Mit diesen Fertigungsoperationen lassen sich individuell einzelne linienförmige Strukturen fertigen. Der blaue Pfeil zeigt auch hier wieder die Extrusionsrichtung, die Slicing-Richtung verläuft hier ähnlich wie beim rotatorischen Aufbau bezugnehmend zur Grundfläche.

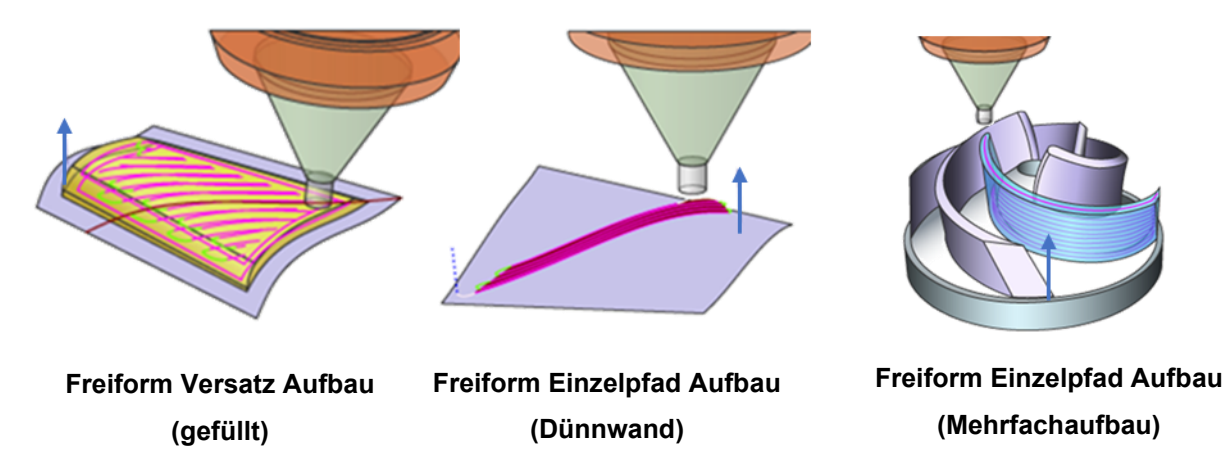

<span id="page-57-0"></span>Abbildung 41: Fertigungsoperationen mit freiförmigem Aufbau; Quelle: Eigene Darstellung.

Die vierte Methode ist dadurch gekennzeichnet, dass sich die Slicing-Ebene anders als beim planaren Aufbau nicht nur in eine Richtung erstrecken kann, sondern sich entsprechend der Rohrkrümmung anpasst. Der Materialauftrag unterscheidet sich daher danach, ob gerade auf der Innen- oder auf der Außenseite der Krümmung Material aufgetragen wird. Die Slicing-Ebene steht an der jeweiligen Schichtebene immer normal auf die Leitkurve, welche die Krümmung des Rohrstückes beschreibt. Der Vorteil dieser Operation besteht darin, dass geschlossene und gekrümmte Hohlprofile gefertigt werden können und diese dabei stets senkrecht in Bezug auf die Leitkurve gefertigt werden. Würde ein gekrümmtes Rohr mit einer planaren Operation gefertigt werden, könnte die Fertigung je nach Krümmung nicht mehr mit einem vollständig umlaufenden Materialauftrag vorgenommen werden, was einen qualitativen Einfluss auf das Fertigerzeugnis haben würde. In der folgenden [Abbildung 42](#page-58-1) sind die unterschiedlichen Varianten des rohrförmigen Aufbaus dargestellt. Die Unterscheidung richtet sich hier ähnlich wie bei den obigen Varianten nach der Art des Aufbaues. Während sich für die Variante "Rohrförmiger Aufbau" Strategien zur Auswahl des Aufbaues von außen nach innen, oder von innen nach außen auswählen lassen bzw. die Art der Füllung bestimmt werden kann, ist es für die Dünnwand-Variante entscheidend, dass der Profildurchmesser umlaufend konstant bleibt, sodass ohne absetzen gedruckt werden kann. Die Wandstärke des Profils ist bei dieser Variante mit der Breite der Druckdüse oder einem Vielfachen davon zu wählen.

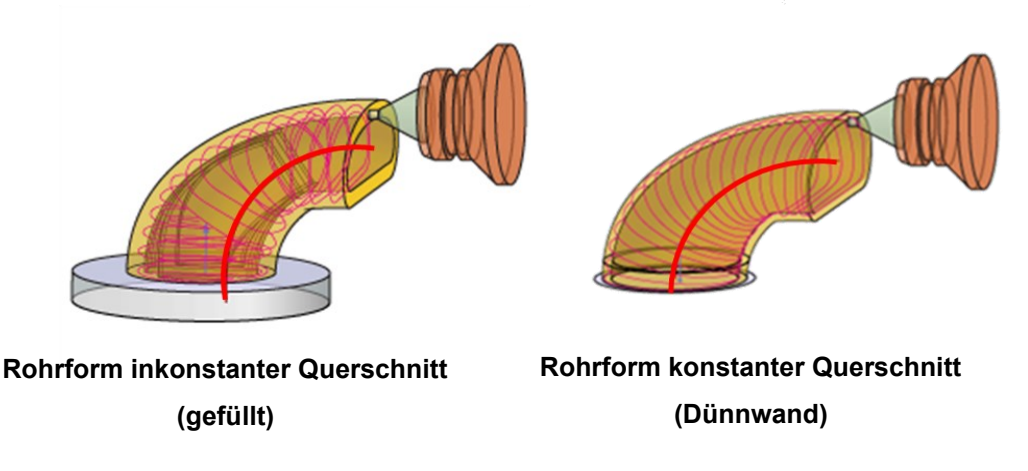

<span id="page-58-1"></span>Abbildung 42: Fertigungsoperationen mit rohrförmigen Aufbau; Quelle: Eigene Darstellung.

# <span id="page-58-0"></span>**10.3Werkzeugführung**

Im vorangegangenen Abschnitt wurde darauf eingegangen, welche Methoden für die unterschiedlichen Bauteilgeometrien herangezogen werden. Damit sind der Aufbau bzw. die Schichtung des Bauteiles fixiert. Um jedoch die gewünschte Operation mit dem Robotersystem in der richtigen Stellung durchführen zu können, ist zusätzlich die Werkzeugführung zu definieren. Im folgenden Abschnitt wird daher auf einen Auszug bzw. auf die in dieser Arbeit verwendeten Werkzeugführungsmethoden eingegangen.

Bei der ersten Variante der Werkzeugführung wird die Orientierung über den gesamten Druckvorgang beibehalten. Die Slicing-Richtung ist in den oben genannten Fällen zumeist normal auf das Druckbett, beim planaren Aufbau kann diese Richtung zusätzlich anhand eines definierten Vektors vorgegeben werden. Bei der Werkzeugführungsoption *Normal zur Schicht* wird das Werkzeug genau auf die Slicing-Schicht in einem Winkel von 90° geführt. Diese Variante wird in dieser Arbeit nur für planare Operationen verwendet, da sie für umlaufende Überhänge wegen der feststehenden Orientierung nicht geeignet ist.

Bei der Variante *Automatik* wird anhand der Werkstückgeometrie bei jeder einzelnen Schicht anhand der Außenfläche eine Tangente gebildet, anhand derer die Werkzeugorientierung definiert wird. Diese Variante eignet sich besonders für rotationssymmetrische Körper die aufgrund ihres Überhanges eine umlaufende Neigung benötigen. In der folgenden [Abbildung 43](#page-59-0) sind die beiden genannten Varianten dargestellt. Die blauen Kurven bzw. die rosa Ebenen beschreiben dabei die Slicing-Ebenen, die schwarzen Linien beschreiben die Vektoren, in welche das Werkzeug angestellt wird. Das Werkzeug bzw. der Extruder sind in der Abbildung gelb dargestellt.

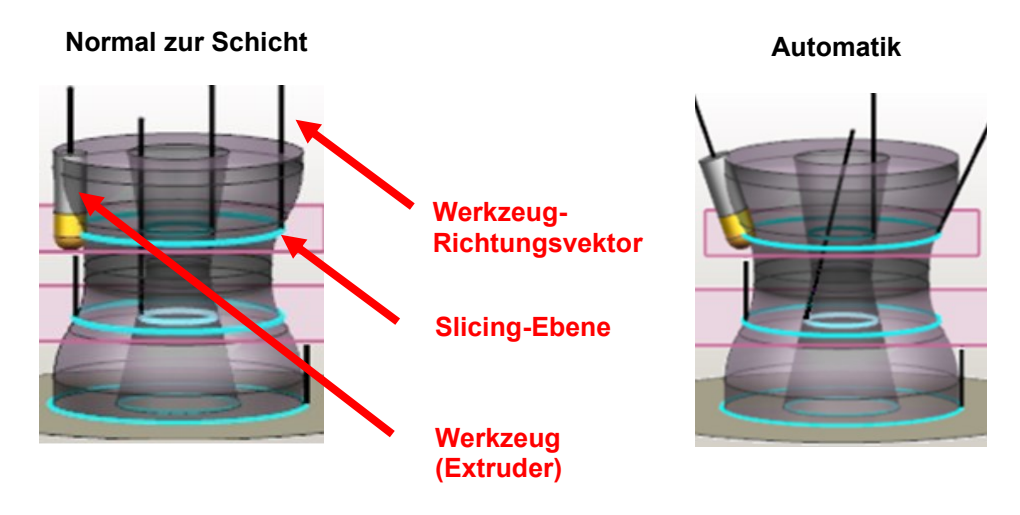

<span id="page-59-0"></span>Abbildung 43: Werkzeugführung anhand der Option "Normal zur Schicht" und "Automatik", Quelle: Eigene Darstellung.

Bei der zweiten Variante wird zusätzlich zur Position während des Druckvorganges laufend die Orientierung verändert. Die Slicing-Ebene kann dabei parallel aber auch wie beim rohrförmigen Aufbau entlang einer Krümmung verlaufen. Die Orientierung des Werkzeuges wird bei dieser Variante anhand einer Leitkurve bestimmt, das bedeutet, dass sich die Orientierung durch die Tangente an der Leitkurve an der entsprechenden Schicht bestimmt. In der unten angeführten [Abbildung 44](#page-59-1) ist diese Variante dargestellt. Die entsprechende Kennzeichnung ist wie bei der Variante zuvor ersichtlich, die rosa Flächen kennzeichnen die entsprechende Schicht, anhand der die violette Tangente gebildet wird.

#### **Tangential zur Leitkurve**

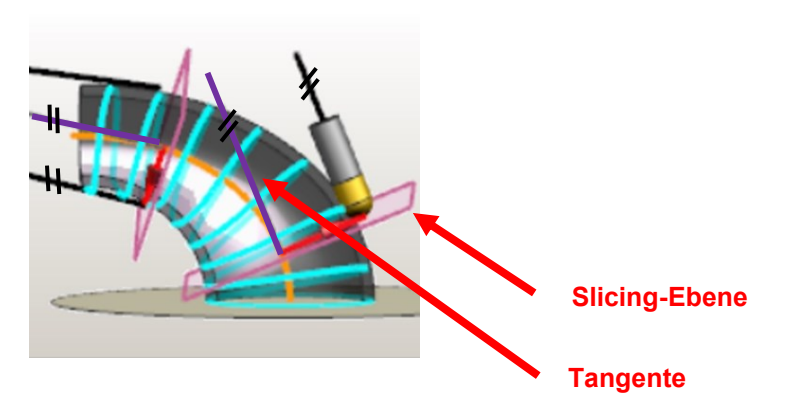

<span id="page-59-1"></span>Abbildung 44: Werkzeugführung anhand der Option "Tangential zur Leitkurve", Quelle: Eigene Darstellung.

Die dritte Variante beschreibt die Definition einer Orientierung anhand fest vorgegebener Punkte oder Linien. Bei der Option *Fixer Punkt* beispielsweise, muss die verlängerte Werkzeugachse in jeder Schicht durch einen im Raum definierten Punkt gehen, dieser kann sowohl oberhalb, als auch unterhalb des Extruders liegen. Bei der Option *Fixe Linie* muss die verlängerte Werkzeugachse in jeder Schicht normal auf eine im Raum definierte Linie stehen. In der unten angeführten [Abbildung 45](#page-60-0) sind diese beiden Varianten gegenübergestellt. Diese Varianten eigenen sich besonders dafür die möglichen Orientierungen einzuschränken, um damit gegebenenfalls Kollisionen zu vermeiden sowie die Nicht-Erreichbarkeiten der zuvor beschriebenen Varianten umgangen werden.

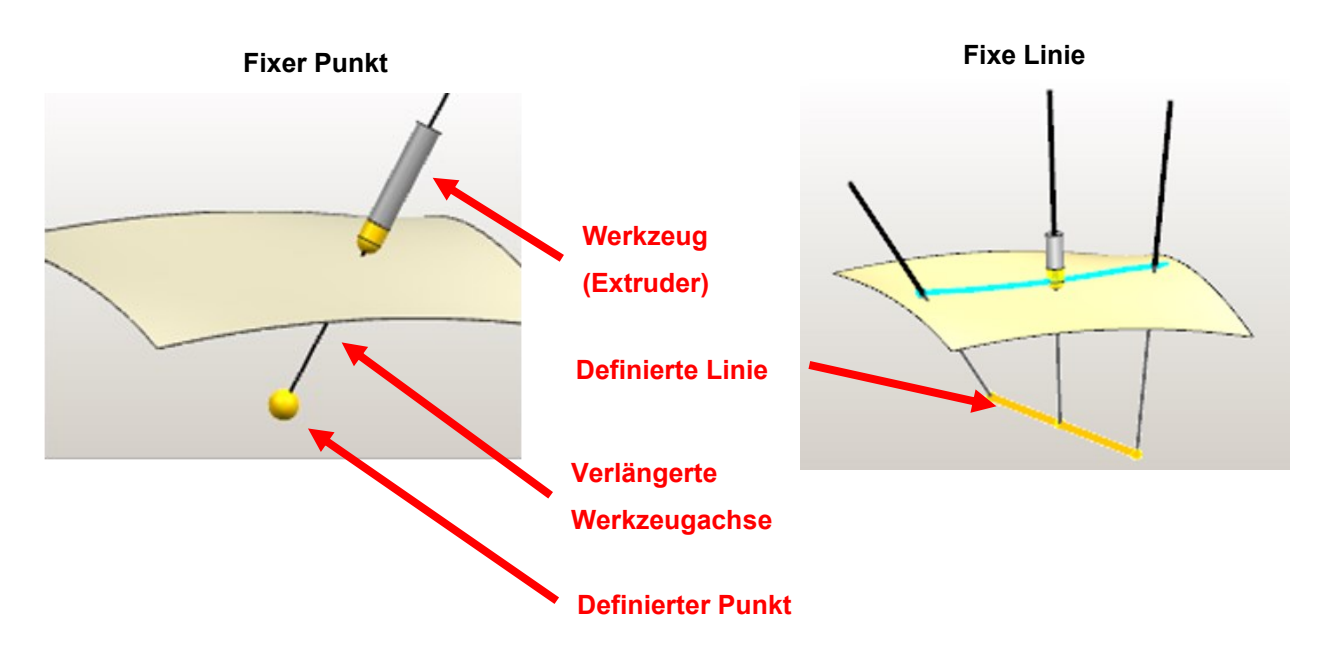

<span id="page-60-0"></span>Abbildung 45: Werkzeugführung anhand der Option "Fixer Punkt" oder "Fixe Linie", Quelle: Eigene Darstellung.

Die vierte Variante bezieht sich auf die Operationen, welche als Basis den freiförmigen Aufbau haben. Hier gibt es keine klassische Slicing-Ebene, da das Slicing anhand der Freiformfläche mit einem bestimmten Versatz fortgeführt wird. Für diese Variante lässt sich zusätzlich zu den oben genannten Werkzeugführungsmethoden, die Operation *Normal zur Bahn* wählen, welche in der [Abbildung 46](#page-60-1) ersichtlich ist. Diese unterscheidend sich zur Variante *Normal zur Schicht* dadurch, dass die Orientierung nicht konstant ist. Die Orientierung definiert sich dadurch, dass das Werkzeug an jeder Bahnstelle normal auf die an dieser Stelle vorherrschende Freiformfläche steht.

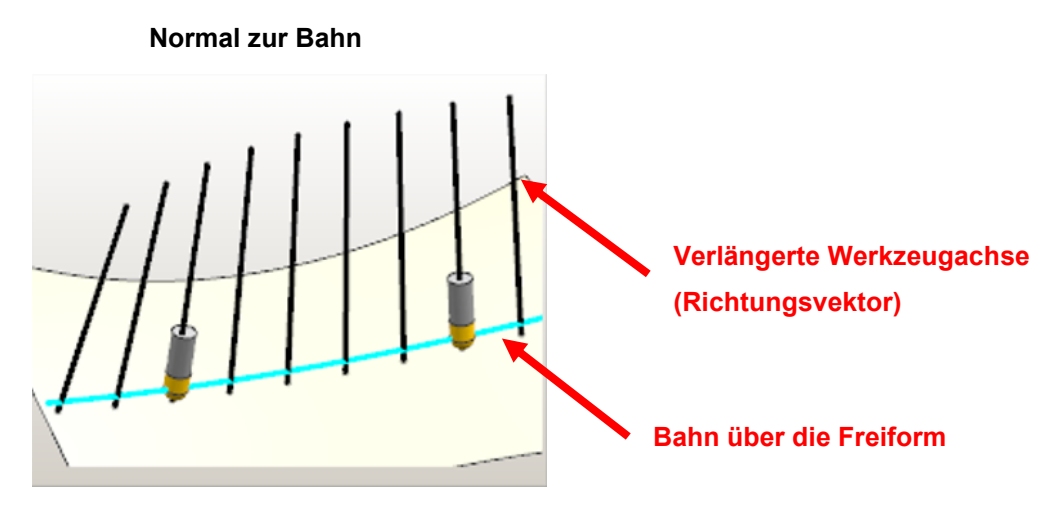

<span id="page-60-1"></span>Abbildung 46: Werkzeugführung anhand der Option "Normal zur Bahn", Quelle: Eigene Darstellung.

# **10.4Posenkonfiguration**

Damit mit dem erstellten Werkzeugpfad sowie mit der definierten Werkzeugführung, dem Roboter seine Position und Orientierung zugewiesen werden können, ist es notwendig, eine Posenkonfiguration durchzuführen. Mit dieser lässt sich vorgeben, in welcher Pose sich der Roboter und damit das Druckbett in Bezug zum Extruder vor und nach dem Druckvorgang befindet. In der [Abbildung 47](#page-62-0) wird zum einen gezeigt, welche Posen zu welchem Programmpunkt definiert sind, zudem ist der zugehörige Achswinkel des Roboters in der jeweiligen Stellung ersichtlich. Es ist wichtig dies zu definieren, um unvorhersehbare Roboterbewegungen zu vermeiden. Um diese Posen zu definieren, kann das Flanschkoordinatensystem am Roboter auf das Druckbett verschoben werden, um dieses damit in einer gewissen Pose in Bezug zum Extruder auszurichten. Diese Pose kann dann entweder dem Start als auch dem Ende des Druckvorganges zugewiesen werden. Es ist auch möglich mehrere Posen in einer bestimmten Abfolge anzufahren, um die Annäherung zum Werkzeug noch genauer vorzunehmen.

Des Weiteren ist es notwendig dem Druckbett bzw. der Basis vorzugeben, in welcher Stellung es sich während des Druckvorganges in Bezug zum Extruder befinden soll. Hierzu wird im Menüpunkt *Werkzeugorientierung* der jeweilige Modus vorgegeben. Im Zuge dieser Arbeit wird der Modus Fi*xiert relativ zu Teil* verwendet, dieser erlaubt es, dem Druckbett vorzugeben, sich mit einer bestimmten Koordinatenachse oder auch in einem bestimmten Winkel, auf eine Koordinatenachse des Extruders zu beziehen. Im vorliegenden Fall wurde für sämtliche Druckoperationen die Variante gewählt, in der  $+y_{base}$ parallel in Richtung  $-y_{tool}$  ausgerichtet wird. Dies wurde gewählt, um mögliche Handachsensingularitäten zu umgehen. Das Druckbett erfährt dadurch eine, wie auch in [Abbildung 36](#page-52-0) ersichtlich, Drehung um 30°. In den Praxistests hat sich gezeigt, dass sich damit im Voraus bereits eine Singularität vermeiden lässt, dies aber zum Nachteil der Erreichbarkeit geschieht.

| © Robot Control [PLANAR_ADDITIVE_THINWA ○ ? X |                                    |                          |                |
|-----------------------------------------------|------------------------------------|--------------------------|----------------|
| ▼ Robot Jog                                   |                                    |                          |                |
| Jog Type                                      | Tool Control Poir +                |                          |                |
| Specify Orientation                           | $\zeta_{\rm x}$<br>$\boxed{\cdot}$ | Koordinatensystem-       |                |
| Move Handles Only                             |                                    | <b>Verschiebung</b>      |                |
| $\blacktriangleright$ Driven Axes             |                                    |                          |                |
| 60.0000<br>$-170.00$                          | 170.00                             |                          |                |
| $-90.0000$<br>$-190.00$                       | 45.00                              |                          |                |
| J3 120.0000<br>$-120.00$                      | 156.00                             |                          |                |
| $-185.00$<br>0.0000                           | 185.00                             | <b>Achsenstellungen</b>  |                |
| 15.0000<br>$-120.00$<br>J5                    | 120.00                             | $(A1 - A6)$              |                |
| $-350.00$<br>70.0000<br>16                    | 350.00                             |                          |                |
|                                               |                                    |                          |                |
| $\blacktriangleright$ Poses                   |                                    |                          |                |
| <b>New Pose</b>                               | <b>After Selected</b><br>I⊕<br>▼   |                          |                |
| Name                                          | <b>Inherited From</b>              | <b>Orientierung</b>      |                |
| - Unused                                      |                                    | <b>Basis zu Werkzeug</b> |                |
| Start                                         | <b>PROGRAM</b>                     |                          |                |
| <b>E</b> Before Operation Start               |                                    |                          |                |
| - Pose                                        | <b>PROGRAM</b>                     |                          |                |
| After Operation End<br>- Pose                 | <b>PROGRAM</b>                     | <b>Definierte Posen</b>  | <b>Highest</b> |
|                                               |                                    | (Start und Ende)         | <b>Y</b> base  |
| ab                                            | $\bullet$                          |                          | <b>D</b> tool  |
| $\blacktriangleright$ Rules                   |                                    |                          |                |
| <b>Tool Orientation</b>                       |                                    |                          |                |
| Mode                                          | <b>Fixed relative to Part</b><br>۰ |                          |                |
| <b>√</b> Orientation                          | $\times$<br>J.                     |                          |                |
| Preview<br>9/50                               | $\circledcirc$<br>ZCA<br>-YC       | Werkzeugorientierung     |                |
| OK                                            | Cancel<br>Apply                    |                          |                |

<span id="page-62-0"></span>Abbildung 47: Hauptmenüstruktur zur Posenkonfiguration, Quelle: Eigene Darstellung.

Abschließend werden die konfigurierten Posen zum Werkzeugpfad bzw. für die Bahnplanung des Roboters übernommen. Ab diesem Schritt kann für das spätere Bauteil eine Validierung durchgeführt werden, mit Hilfe derer das Bauteil bzw. die Fertigungsoperation auf die Erreichbarkeit überprüft werden kann.

# **10.5Validierung in der Simulation**

Sobald die Bahnplanung für den Roboter abgeschlossen ist, kann mit Hilfe der Validierung überprüft werden, ob die Fertigungsoperation mit den gewählten Parametern durchführbar ist. Wie schon zuvor erwähnt konnte ein Großteil der möglichen Handachsen-Singularitäten bereits durch ein "Eindrehen" des Druckbettes vermieden werden. In der [Abbildung 48](#page-63-0) sind weitere Problemstellen ersichtlich, welche sich durch die Roboterkinematik ergeben können. Speziell bei überhängenden und rotationssymmetrischen Bauteilen sind im Zuge dieser Arbeit immer wieder ungünstige Roboterstellungen aufgetreten. Es können daher theoretisch alle drei Arten der Singularität auftreten, wobei die Überkopfsingularität aufgrund der Platzierung des Werkzeuges vor dem Roboter auszuschließen ist. Weiters hat sich gezeigt, dass auch Achsen, wie in diesem Beispiel die Achse 5, in ihrem Achsenlimit überschritten werden können und dadurch die Bahnplanung beeinträchtigt bzw. verhindert wird.

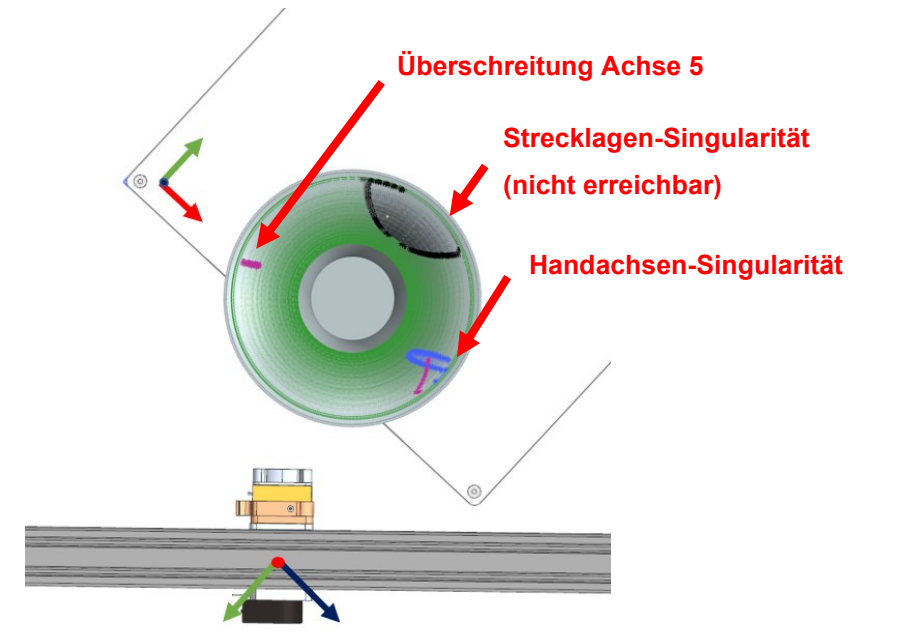

<span id="page-63-0"></span>Abbildung 48: Störungen in der Bahnplanung am Beispiel der Vase, Quelle: Eigene Darstellung.

Sofern alle Probleme betreffend die Bahnplanung beseitigt sind, kann in die Simulationsumgebung gewechselt werden. Mit dieser kann der gesamte Programmablauf durchgespielt sowie die Bahnplanung und die Bewegungen überprüft werden, ob diese den Anforderungen entsprechen. Ebenso können die in der [Abbildung 48](#page-63-0) beispielhaft gezeigten Störungen in der Bahnplanung am Roboter, speziell mit der dazugehörigen Achsenstellung ersichtlich gemacht werden um daraus leichter eine andere Platzierung oder Strategie ableiten zu können. Mithilfe der Bahnverfolgung ist es möglich, alle Bewegungen des Roboters mit Kurven bzw. Linien zu kennzeichnen. Es ist außerdem von Bedeutung, bevor der Maschinencode ausgeschrieben und auf dem realen Roboter überprüft wird, diesen speziell auf Kollisionen mit der Roboterperipherie zu überprüfen. Sollten hierbei alle Problemstellungen beseitigt sein, ist der Maschinencode zur Ausschreibung mit dem Postprozessor bereit.

## **10.6Konkrete Beispiele**

In den vorherigen Abschnitten wurde die allgemeine Vorgehensweise, sowie die unterschiedlichen Methodiken und die Parametereinstellung zur Generierung des Werkzeugpfades beschrieben. In diesem Kapitel wird daher auf die konkrete Umsetzung, der in Kapitel [8](#page-38-1) definierten Bauteile, eingegangen sowie die Problemstellungen mit den dazugehörigen Lösungswegen erläutert.

Für die Auswahl der Strategie bzw. der Slicing Methode, sollten die in Abschnitt [10.2](#page-55-0) erläuterten vier Grundoperationen, *planar*, *rotierend*, *freiform*, oder *rohrform* betrachtet werden. Im ersten Schritt ist für das herzustellende Bauteil ein Vergleich mit diesen Grundoperationen herzustellen um dieses dahingehend in eine entsprechende Kategorie einzuordnen. Ist das Bauteil zugeordnet, kann dieses anhand einer charakteristischen Gegebenheit, wie etwa einer Dünnwand oder einer voll ausgefüllten Geometrie, näher bestimmt werden. Treten bei der Pfaderstellung Probleme auf, kann gegebenenfalls mit der Änderung der in Abschnitt [10.3](#page-58-0) erläuterten Werkzeugführung nachgebessert werden. Hierbei kann speziell bei Singularitäten oder auch Erreichbarkeitsproblemen die Werkzeugführung in eine andere Richtung gelenkt werden, mit welcher das Bauteil herstellbar wird.

Für das erste Bauteil, die Vase, werden unterschiedliche Fertigungsoperationen gewählt, welche in der [Abbildung 49](#page-64-0) gekennzeichnet sind. Der Vasenboden (Bereich 1) wird mit der Operation *Planer Spiralform innen nach außen* gefertigt, welcher sich für die Grundschicht anbietet. Die Werkzeuganstellung wurde für diese Operation *Normal zur Schicht* gewählt. Für die Wandstrukturen wurde die Fertigungsoperation *Planar Spiralform Dünnwand* gewählt. Bei dieser wird das Bauteil in einer Schraubenlinienförmigen Bahn nach oben hin aufgebaut. Die Wandstärke muss dazu den Düsendurchmesser oder ein Vielfaches davon darstellen. Die Trennung in den Bereich 2 und den Bereich 3 musste vorgenommen werden, da es, wie auch in [Abbildung 48](#page-63-0) ersichtlich, zu Problemen in der Bahnplanung gekommen ist. Deshalb wird für den zweiten Abschnitt das Werkzeug mit der Einstellung *Automatik* gewählt, wodurch sich die Orientierung anhand der Außenkontor definiert. Da es in den oberen Bereichen zu immer stärkeren Überhängen kommt, ist diese Einstellung nur bis zu einer gewissen Schichthöhe möglich. Der obere Teil ist daher mit der Werkzeugführung *Fixer Punkt* zu fertigen, dadurch wird die Neigung des Druckbettes, sowie des Bauteiles reduziert, und es kommt in der Kinematik zu keinen Problemstellungen.

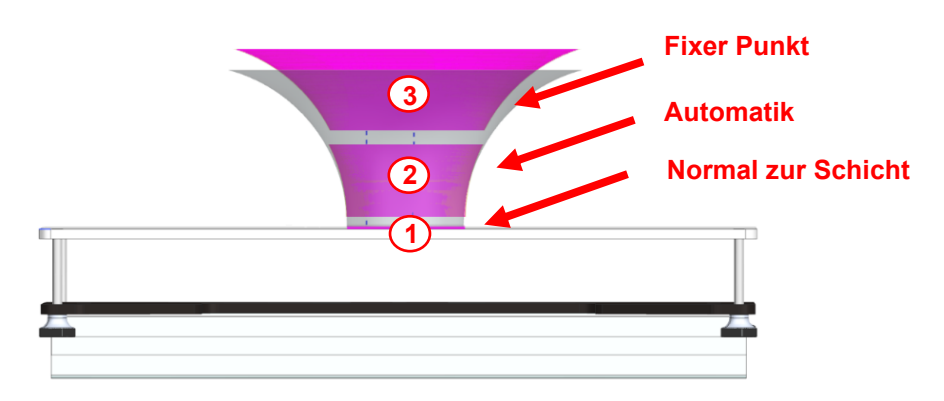

<span id="page-64-0"></span>Abbildung 49: Werkzeugpfaderstellung am Beispiel der Vase, Quelle: Eigene Darstellung.

Der Rohrbogen beschreibt das zweite definierte Bauteil und ist aus unterschiedlichen Geometrien aufgebaut und ist daher ebenfalls in unterschiedliche Fertigungsoperationen aufzuteilen. Diese sind in der [Abbildung 50](#page-65-0) gekennzeichnet. Der erste Bereich wird mit der Operation *Planar Profilform innen nach außen* aufgebaut und bildet damit die Grundfläche, auf die die weiteren Geometrien aufgesetzt werden. Der zweite Bereich, welcher aus einem klassischen rohrförmigen Aufbau besteht, wird mit dieser Variante hergestellt. Die Werkzeugführung wird hierbei durch die Variante *Tangential zur Leitkurve* erstellt, wodurch die gekrümmte Slicing-Schicht immer normal auf die jeweilige Schicht bzw. Slicing-Ebene gedruckt werden kann. Für den Aufdruck (Bereich 3) funktionieren die Varianten zum rohrförmigen Aufbau nicht, da dieser eine Freiform als Haftgrund hat, somit können dafür keine Slicing-Ebenen definiert werden. Hierzu ist mit der Variante *Freiform Einzelpfad Aufbau* zu arbeiten, wodurch auf diese Freiform eine Slicing-Bahn gebildet wird. Für die Werkzeugführung wird die Variante Normal zur Bahn gewählt, wodurch sich die Werkzeugorientierung anhand der Freiformfläche an der jeweiligen Stelle richtet. Problemstellungen ergaben sich hierbei speziell in Bezug zur Erreichbarkeit. Daher musste das Bauteil sehr weit nach vorne

gerückt und die Krümmungsebene parallel der  $y_{base}$ -Achse nach vorne gerichtet werden, da ansonsten die Erreichbarkeit aufgrund einer Strecklagensingularität eingeschränkt ist.

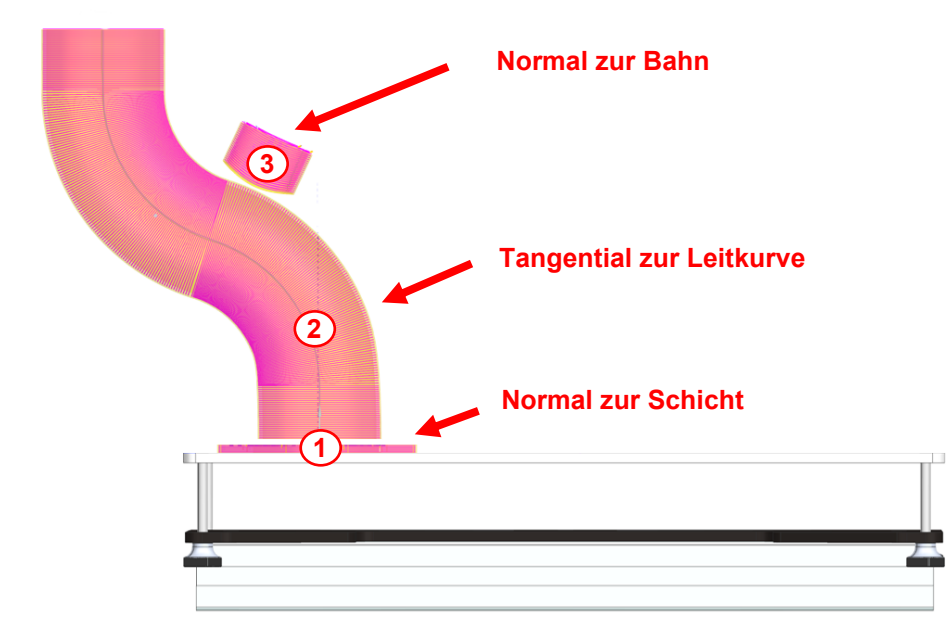

<span id="page-65-0"></span>Abbildung 50: Werkzeugpfaderstellung am Beispiel des Rohrbogens, Quelle: Eigene Darstellung.

Beim vierten Bauteil, dem Aufdruck auf ein zylinderförmiges Rohrstück, stehen grundsätzlich zwei Varianten zur Verfügung. Die erste Variante wäre *Rotierend Profilform Dünnwand* sowie die zweite Variante *Freiform Versatz Aufbau gefüllt*. Die erste Variante wäre aufgrund der zylindrischen Form möglich, jedoch lassen sich mit dieser nur Dünnwandprofile herstellen, für die Füllung müsste daher eine andere Operation verwendet werden. Die Freiformoperation ist unabhängig von der Zylinderform und kann samt Füllungen in einem Fertigungsschritt gedruckt werden, die Auswahl fällt daher auf diese und ist in der [Abbildung](#page-66-1) 51 dargestellt. Für die Werkzeugführung wird wie beim Aufdruck auf den Rohrbogen die Variante *Normal zur Bahn* gewählt, wodurch sich die Werkzeugorientierung anhand der Freiformfläche an der jeweiligen Stelle richtet. Für die Füllung des Druckobjektes wurde eine linienförmige Strategie gewählt, da das Bauteil aufgrund der Schrift keine kreisförmige Füllung ohne vielfaches Absetzen zulässt. Bei diesen Bauteil können sich Schwierigkeiten aufgrund des Bogenwinkels, welcher über die Zylinderform gespannt wird, ergeben. Ist dieser zu groß, kann es in der Achse 5 zu Achsüberschreitungen kommen. Das Rohrstück musste deshalb nach vorne geneigt werden, sodass die Bogenmitte um 10° zur Senkrechten auf das Druckbett nach vorne geneigt wurde. Ebenso wurde das Rohrstück in der Vorrichtung ganz nach vorne, entgegen der  $y_{base}$ -Achse, gerückt, da ansonsten die Erreichbarkeit aufgrund einer Strecklagensingularität nicht gegeben wäre. Bei größeren Bogenwinkeln, kann daher die Fertigungsoperation auf mehrere Abschnitte aufgeteilt werden, welche dann im Zuge eines Nachlegevorganges nachgedreht und ausgerichtet werden. So könnte mit Hilfe einer entsprechenden Einlegevorrichtung eine umlaufend ausgeführte Geometrie, wie z.B. ein Aufdruck eines Lüfterrades auf eine zylinderförmige Oberfläche, hergestellt werden.

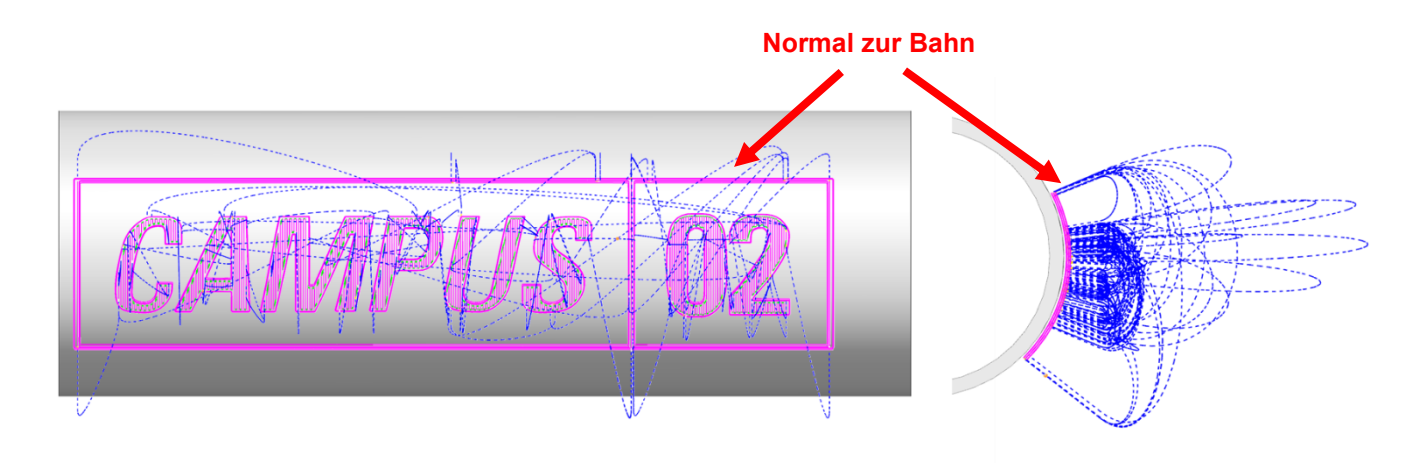

<span id="page-66-1"></span>Abbildung 51: Werkzeugpfaderstellung am Beispiel eines Aufdruckes, Quelle: Eigene Darstellung.

## <span id="page-66-0"></span>**10.7Grenzen in der Simulation**

Die im vorherigen Abschnitt behandelten Beispiele der drei Bauteile haben gezeigt, dass zu den Grenzen des Systems keine pauschale Antwort geliefert werden kann. Grundsätzlich befindet sich das gesamte Druckbett innerhalb der Erreichbarkeit in Bezug zur Extruderdüse. Spezifische Geometrien, wie z.B. Überhänge, welche mit dem Druckbett geneigt anzufahren sind, können aber dazu führen, dass sich die Roboterpose außerhalb der Erreichbarkeit befindet oder eine Singularität am Roboter hervorgerufen wird. In der folgenden [Abbildung 52](#page-67-0) werden diese Grenzen am Beispiel der Vase aufgezeigt. Es ist ersichtlich, dass sich durch das rotationssymmetrische Bauteil mit einem sehr großen Überhang zwei wesentliche Problemlagen entwickeln. In der ersten Pose ist das Druckbett nach vorne geneigt, hierbei ist die Erreichbarkeit am ungünstigsten. Obwohl das Bauteil bereits an der Vorderkante des Druckbettes platziert wird, bewegt sich der Roboter nahe der Strecklage. Auslöser für die Nichterreichbarkeit ist aber das Achsenlimit in der Achse 5, welches in diesem Fall durch die Neigung von 44° bereits überschritten wird. Für diesen Fall würde es eine Abhilfe darstellen, den Extruder samt Rahmenkonstruktion näher an den Robotersockel heranzuführen, für den nächstbeschriebenen Fall, wäre dies aber hinderlich. In der zweiten dargestellten Pose ist das Druckbett sehr stark zum Roboter geneigt. Diese Pose würde grundsätzlich keine Probleme in der Kinematik des Roboters hervorrufen, in diesem Fall verursacht der Roboter aber eine Kollision mit der Peripherie. In diesem Fall wäre ein Heranführen des Extruders der falsche Schritt. Diese Darstellung soll daher zeigen, dass für die Platzierung der Bauteile ein gewisser Erfahrungswert mit der Software und mit dem Robotersystem vorauszusetzen ist. Sollte es jedoch nicht möglich sein, eine Platzierung zu finden, mit der alle Fertigungsoperationen erreichbar sind, kann zusätzlich die Werkzeugführung abgeändert werden. Aufgrund dessen wird der nicht zu erreichende Teil, wie in [Abbildung 49](#page-64-0) ersichtlich, mit einer speziellen Werkzeugführung, welche sich um einen Fixpunkt orientiert angefahren, wodurch die Neigung des Druckbettes verringert und dadurch die Erreichbarkeit verbessert werden kann.

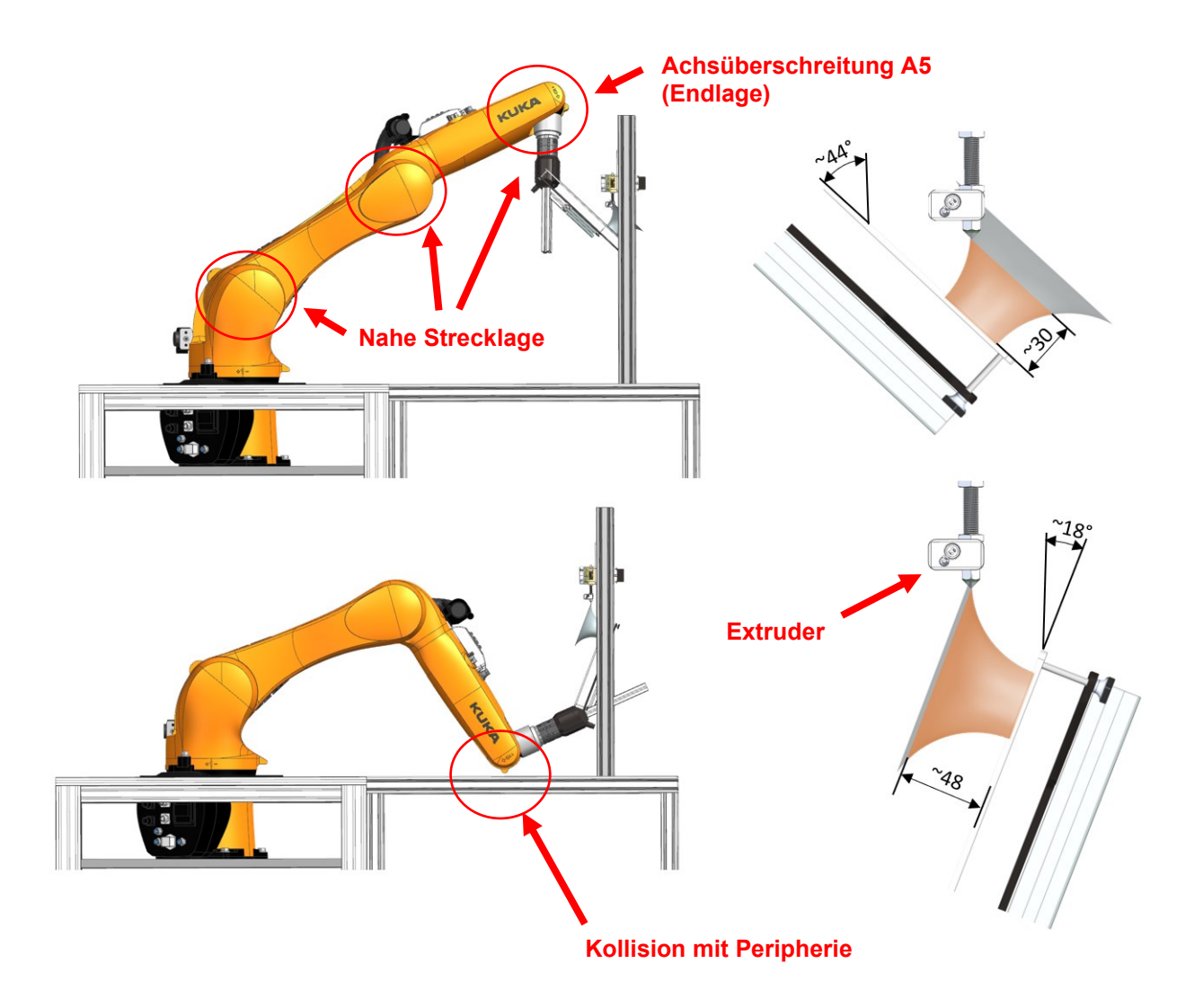

<span id="page-67-0"></span>Abbildung 52: Grenzen des Systems am Beispiel der Vase, Quelle: Eigene Darstellung.

### <span id="page-68-0"></span>**11 AUSLEITUNG DES MASCHINENCODES**

Um aus dem erstellten Werkzeugpfad und aus den Ergebnissen der Simulation und der Validierung einen ausführbaren Maschinencode zu erstellten, ist ein Postprozessor notwendig. Dieser fügt dem Werkzeugpfad wichtige Informationen hinzu, welche durch den individuellen Aufbau benötigt werden. Zu diesem zählen z.B. Informationen zur externen Drucksteuerung, welche die Drucktemperatur sowie auch die Druckgeschwindigkeit definiert und auch die eigentlichen Funktionen zum Robotersystem. Dieser Postprozessor hat die Aufgabe, am Ende einen Maschinencode bereitzustellen, welcher in der Art und Reihenfolge von der Maschine bzw. dem Roboter akzeptiert wird.

### **11.1Vorbereitung des Postprozessors**

In dieser Arbeit wird ein Postprozessor benutzt, welcher seitens Siemens NX für Roboteranwendungen zur Verfügung steht und auf Basis einer Sinumerik-Steuerung arbeitet. Um mit diesem den für das Robotersystem passenden Maschinencode zu generieren, sind einige Einstellungen vorzunehmen bzw. Abänderungen durchzuführen. In diesem Abschnitt wird kurz auf die wesentlichen Änderungen, welche vorzunehmen sind eingegangen. Die Darstellungen beziehen sich dabei nur auf den relevanten Teil. Auf die Parameter und Funktionen, die aus der Standard-Vorlage übernommen werden können, wird hierbei nicht näher eingegangen.

Die wichtigsten Einstellungen beziehen sich auf die korrekte Interpretation der Koordinatensysteme bzw. der Auswahl der richtigen Konvention. In dieser Arbeit wird ein Kuka-Roboter verwendet, welcher die Konvention nach z-y-x vornimmt, sowie ein rechtsdrehendes System verwendet. In der folgenden [Abbildung 53](#page-69-0) ist die Oberfläche, zur Vorbereitung des Postprozessors dargestellt. Die dargestellten Eingaben müssen dabei in Bezug auf die Standardvorlage abgeändert werden. Damit im Maschinencode die Achsenbezeichnungen korrekt und für die Robotersteuerung verständlich ausgegeben werden, müssen diese die richtige Bezeichnung, ein "A" für Achse oder Axis, gefolgt von der jeweiligen Achsennummer tragen. Für die kartesische Orientierung ist die richtige Robotertype zu vergeben.

Damit der Materialauftrag ausgehend vom Extruder bzw. die Orientierung der Basis zu diesem korrekt vorgenommen werden, ist die Richtung der Werkzeugachse zu definieren. Diese ist dabei entgegen der Austrittsrichtung des Filaments aus der Druckdüse festzulegen. Im vorliegenden Fall ist dafür + $x_{tool}$  zu verwenden.

Die Ansteuerung des Extruders wird durch eine externe Drucksteuerung vorgenommen. Dieser sind im Maschinencode die richtigen inkrementalen Werte, welche die Geschwindigkeit der Extruder Spindel und damit die Austrittsgeschwindigkeit des Filaments definieren, zu übergeben. Damit die Interpretation funktioniert, muss der Codeausschnitt beispielhaft wie folgt aussehen:

#### Ansteuerung Extruder: M3 S1800

Der Befehl M3 beschreibt eine Maschinenfunktion, welche das Signal "Einschalten der Spindel im Rechtslauf" übergibt. Die Ziffer "S" gefolgt von einem Dezimalwert beschreibt die Austrittsgeschwindigkeit des Filaments aus der Druckdüse in mm/min. Im Zuge des Drucktests, auf welche in einem späteren Abschnitt eingegangen wird, hat sich ein Extrusionsfaktor von 0,0002, welcher sich aus der Druckgeschwindigkeit, sowie aus der Übersetzung des Spindelantriebes ergibt, als passend herausgestellt.

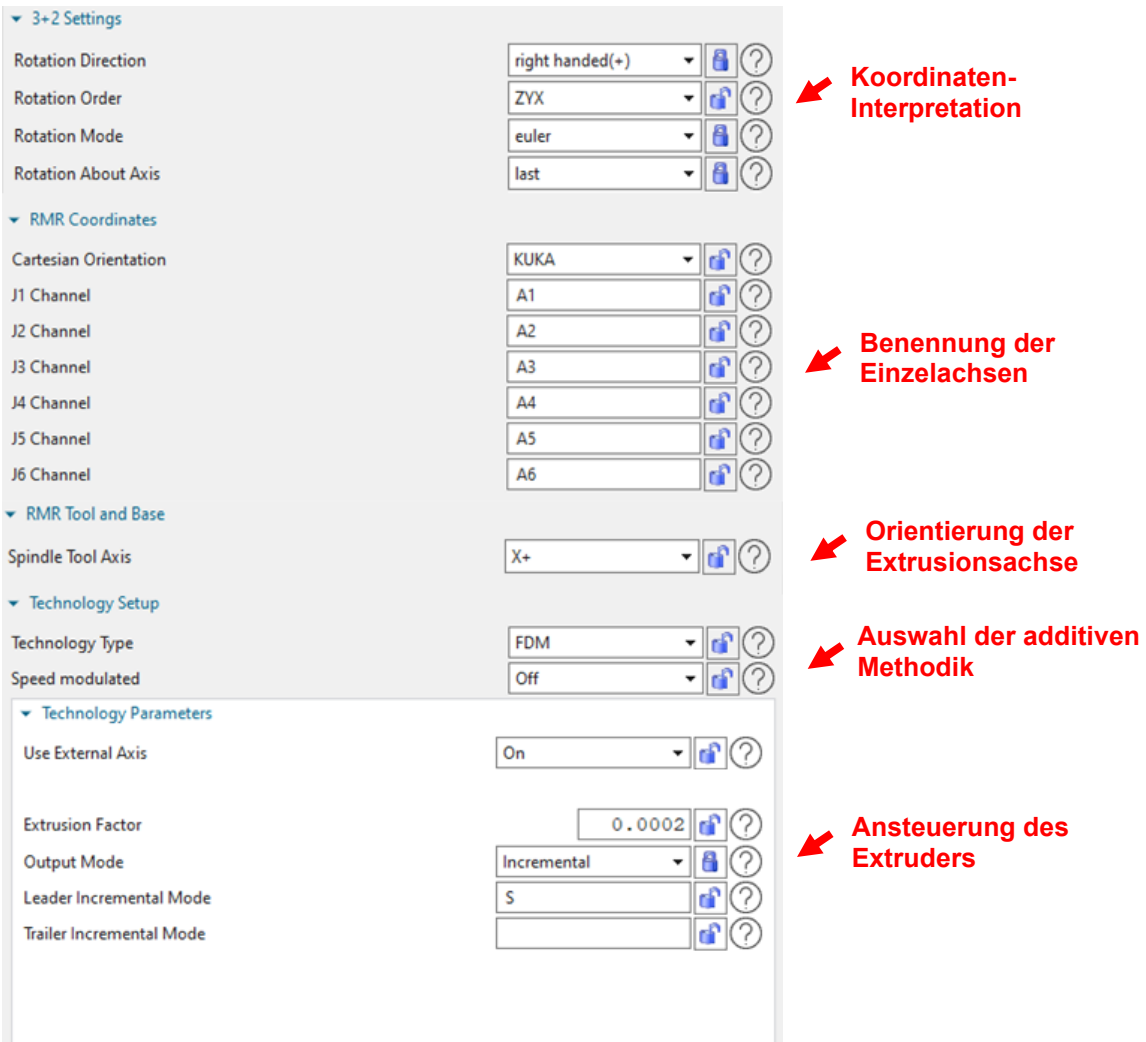

<span id="page-69-0"></span>Abbildung 53: Roboterspezifische Einstellungen am Postprozessor, Quelle: Eigene Darstellung.

Die obigen Einstellungen beziehen sich auf den Roboter, der additiven Methodik, sowie auf die Ansteuerung des Extruders. Zusätzlich besteht in der Oberfläche des Postprozessors die Möglichkeit, die G- bzw. M-Befehle der Werkzeugmaschine bzw. des Robotersystems an dessen Funktionsweise anzupassen. In der folgenden [Abbildung 54](#page-70-0) ist gekennzeichnet, welche wesentlichen Befehle, für die Grundfunktionen des Robotersystems und für dessen Funktionen zu vergeben sind. Hierbei ist zu überprüfen, ob durch die Vergabe dieser Befehle, diese im späteren Maschinencode korrekt eingefügt werden und ob diese im Anschluss von der Robotersteuerung akzeptiert und verstanden werden. Die G-Befehle beschreiben dabei die Grundfunktionen, welche Bewegungsoperationen, bzw. Wegfunktionen beschreiben. Die M-Funktionen dienen als Schaltfunktionen und dienen dem Zu- und Abschalten von Maschinenfunktionen. Im vorliegenden Fall wird durch die Funktion "M3" die Spindel des Extruders rechtsdrehend eingeschaltet und diese mit der Funktion "M5" wieder abgeschaltet. Ebenso wird mit der Funktion "M8" der Lüfter des Extruders zugeschaltet.

#### Ausleitung des Maschinencodes

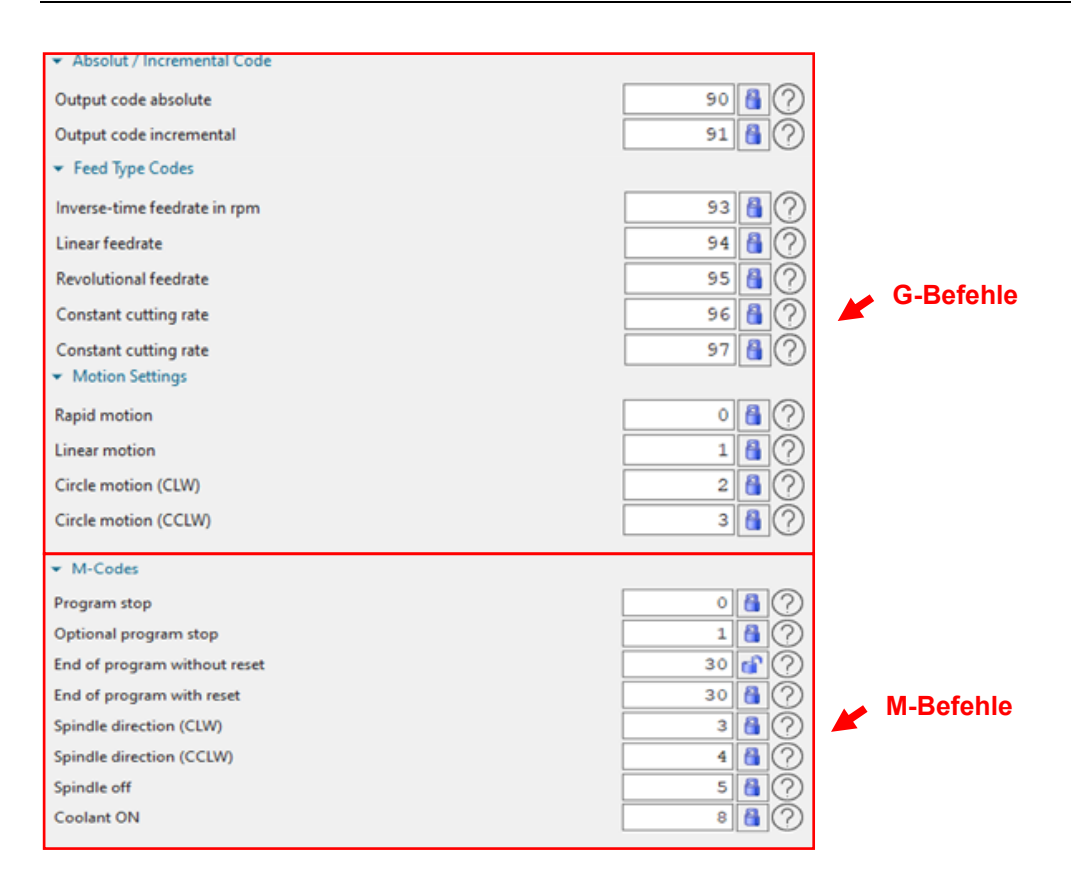

<span id="page-70-0"></span>Abbildung 54: Programmspezifische Einstellungen am Postprozessor, Quelle: Eigene Darstellung.

Mit diesen Einstellungen können den Befehlen, die richtige Funktion in Form der richtigen Zahl der Maschinenfunktion oder der Wegefunktion zugeordnet werden. Damit die Struktur und die Reihenfolge, mit welcher eine Codezeile aufgebaut ist verändert werden kann, besteht die Möglichkeit, diese im Post-Editor zu bearbeiten. In der folgenden [Abbildung 55](#page-71-0) wird die dazugehörige Bedienoberfläche am Beispiel eines linearen Bewegungssatzes dargestellt. Die Bewegungen setzen sich daraus zusammen, dass Methoden aus den Definitionsfiles des Postprozessors aufgerufen werden. Diese geben dann je nach Methode, wie z.B. beim Vorschub, den jeweiligen errechneten Wert zurück. Diesem Wert wird weiters der richtige "Leader" (dt. Vorlauf) sowie auch "Trailer" (dt. Nachsatz) in Form einer Ziffer oder eines Buchstabens angefügt, damit daraus ein für die Maschine verständlicher Ausdruck bzw. Befehl entsteht.

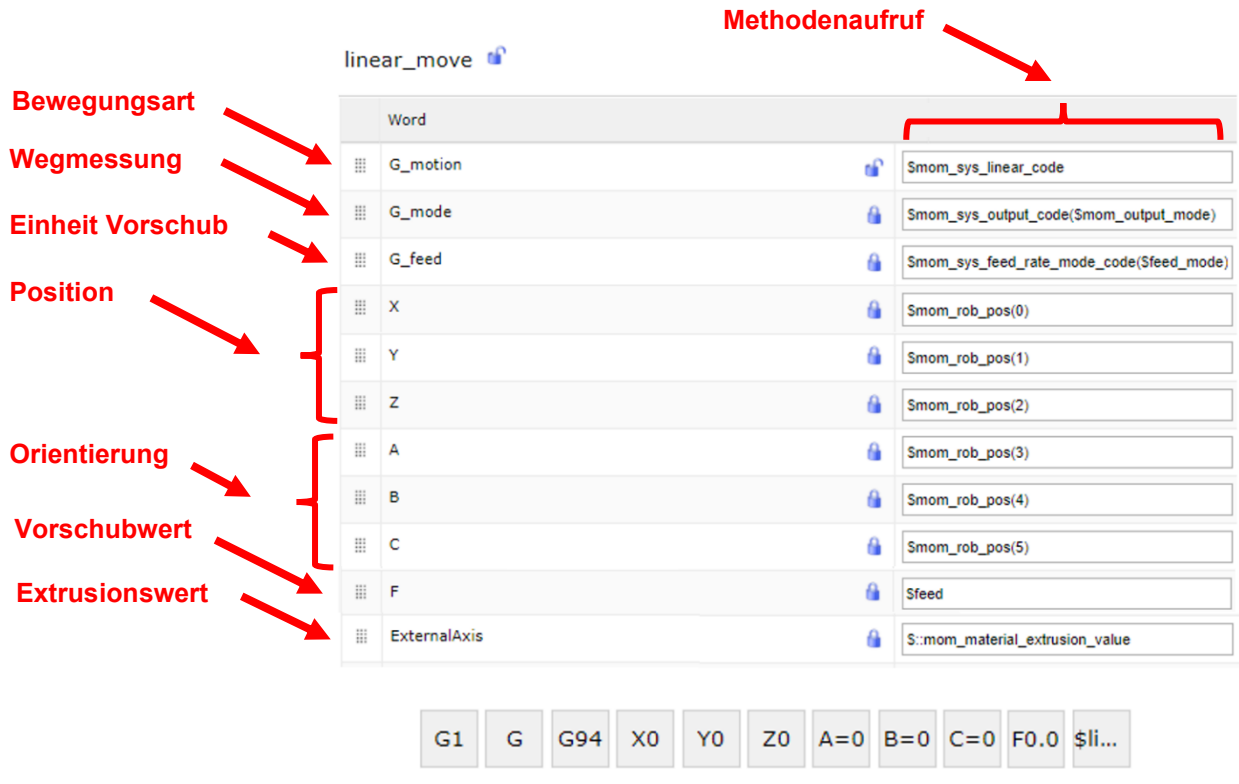

<span id="page-71-0"></span>Abbildung 55: Bedienoberfläche des Post-Editors am Beispiel einer linearen Bewegung, Quelle: Eigene Darstellung.

Der folgende Auszug aus dem Maschinencode beschreibt das Ergebnis, der im Post-Editor definierten Abfolge eines linearen Bewegungssatzes. Die einzelnen Befehle zu den Grundfunktionen bzw. Bewegungsfunktionen hängen davon ab, ob sich das System im Eil (G0) oder im Normalgang (G1) oder in einem absoluten (G90) oder inkrementellen (G91) Modus befindet. Die Bewegungsgeschwindigkeit wird wie in Abschnitt [10.1](#page-54-0) beschrieben dargestellt. Diese kann für jedes Modell individuell innerhalb der Grenzen des Robotersystems definiert werden. Die Grundfunktion "G94" definiert dabei die Einheit der Filament-Austrittsgeschwindigkeit in mm/min. Der Extrusionswert "S" ändert sich abhängig von der aktuellen Schicht. Werden beispielsweise gekrümmte Rohre gedruckt, ändert sich der Extrusionswert sowie die Druckgeschwindigkeit abhängig von der Krümmung der Leitkurve. Dies ist im Abschnitt [11.4](#page-75-0) näher beschrieben.

Druckstart: G1 G90 G94 X133.158 Y38.517 Z0.5 A=0.0 B=-90. C=180. F1000. M3 S1800

#### **11.2Ansteuerung der externen Drucksteuerung**

Damit die externe Drucksteuerung in die Ausgabe des Maschinencodes miteinbezogen wird, sind die entsprechend benötigten Maschinenfunktionen in die Bewegungsabfolgen einzupflegen. Dies geschieht wie in [Abbildung 55](#page-71-0) ersichtlich in der Bedienoberfläche des Posteditors. In diesem Abschnitt wird auf die entsprechenden Befehle, welche von der Steuerung zur Erfüllung einer Druckaufgabe benötigt werden, eingegangen. Die Drucksteuerung sowie die dazugehörige Peripherie und die Funktion ist am Robotersystem bereits bestehend. Die Ansteuerung unterscheidet sich grundsätzlich nach dem Druckbett und nach dem Extruder.
Die folgenden Codezeilen geben einen Einblick zur jeweiligen Ansteuerung, die Bedeutung definiert sich wie folgt:<sup>65</sup>

Ansteuerung Druckbett: M119 M121 M122 M124 M126 M128 M131

- M119 Endlagenzustand abrufen
- M121 Endlagenerkennung ausschalten
- M122 **Schrittmotor Fehlerbeseitigung**
- M124 Schrittmotor anhalten
- M126 Extruderventil öffnen
- M128 **Extruderdruck PWM-gesteuert**
- M131 PID-Regler setzen (Heizung)

Ansteuerung Extruder: M101 M103 M105 M106 M109 M111 M112 M114 M117

- M101 Extruder einschalten (vorwärts)
- M103 Extruder ausschalten
- M105 Extrudertemperatur abrufen
- M106 Lüfter einschalten
- M109 Extrudertemperatur setzen und warten
- M111 Fehlersuchebene setzen
- M112 Schrittmotor anhalten
- M114 aktuelle Position abrufen
- M117 Meldung ausgeben

Programmende: M101 M103 M105 M107 M109 M111 M113 M115 M117

- M107 Lüfter anhalten
- M113 Auf Antwort warten
- M115 Firmware-Version und -Fähigkeiten abrufen

## **11.3Überprüfung der Interpretation**

Für die Überprüfung der korrekten Interpretation wurde eine Fertigungsoperation erstellt, von welcher der Anfangs- sowie der Endpunkt fest definiert ist. Diese Überprüfung dient dazu, dass der Postprozessor mit der korrekten Konvention, nämlich nach z-y-x-Konvention arbeitet und so die Position sowie auch die Orientierung korrekt ausgegeben werden. In de[r Abbildung 56](#page-73-0) ist daher das Beispielobjekt dargestellt, eine Linie mit einer einfachen Schichtbreite und Schichthöhe.

<sup>65</sup> Rotrics (2020), Online-Quelle [09.11.2022].

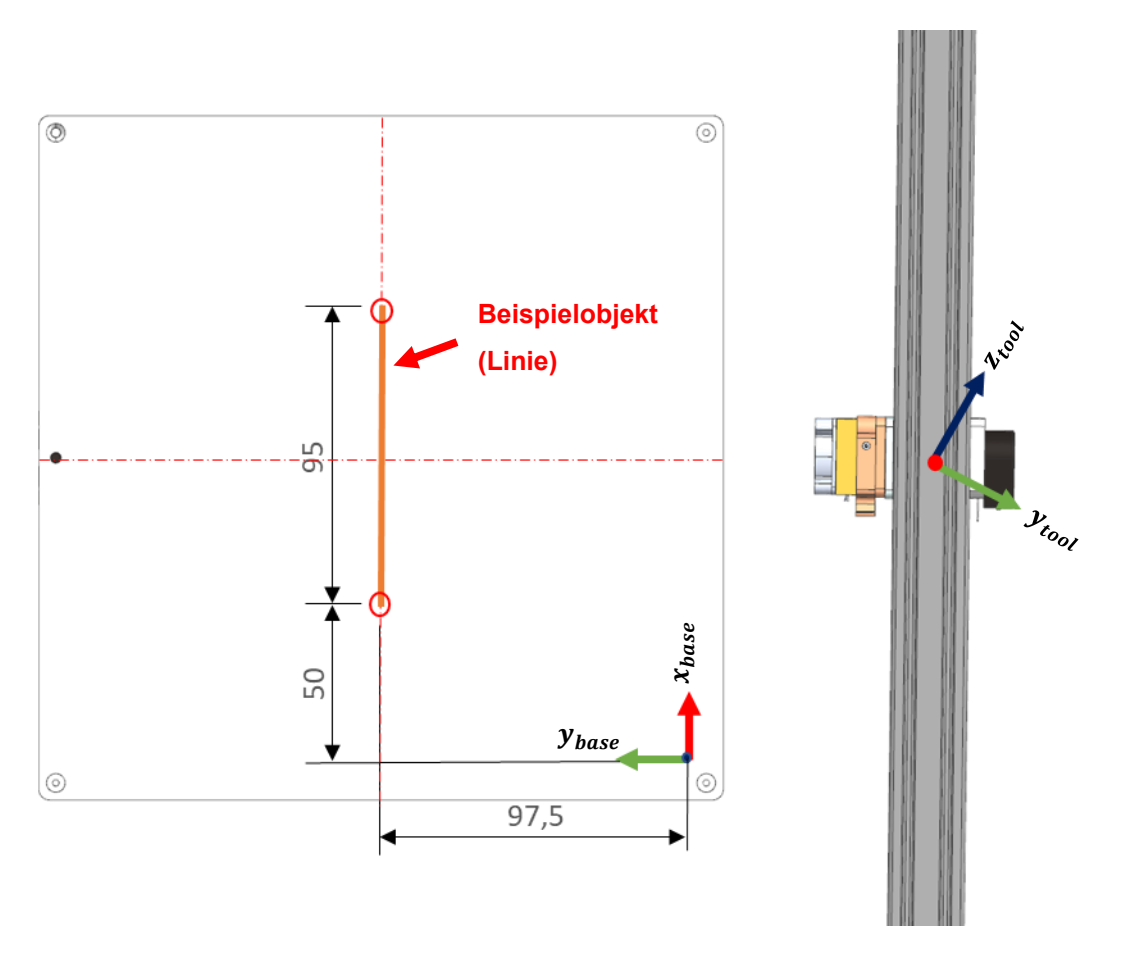

<span id="page-73-0"></span>Abbildung 56: Überprüfung der Interpretation mit einem Beispielobjekt, Quelle: Eigene Darstellung

Die Orientierung und Positionierung des Werkzeuges leiten sich im Maschinencode von einer Rotation der einzelnen Achsen mit einer anschließenden Translation ab. Der Drehsinn der Koordinatensysteme ist rechtsdrehend. Im vorliegenden Fall hat das Werkzeugkoordinatensystem in Bezug zum Basiskoordinatensystem folgende Orientierung:

- $z_{tool}$  um 0° gedreht
- $y'_{tool}$  um -90° gedreht
- $x''_{tool}$  um 150° gedreht

Bei der Ausleitung aus dem Postprozessor wird folgender Code, welcher nur für die entsprechenden beiden Punkte verkürzt wurde, ausgegeben. Es handelt sich beim vorliegenden System um ein System mit bewegtem Werkstück, in der Codeausgabe steht dennoch das Werkzeug in Bezug zur Basis. Folgender Code wird durch den Postprozessor ausgegeben:

Startpose: X50.0 Y97.5 Z0.3 A=0.0 B=-90.0 C=150.0 Endpose: X145 Y97.5 Z0.3 A=0.0 B=-90.0 C=150.0

Die ersten drei Werte beschreiben dabei die translatorische, die nachfolgenden drei die rotatorische Bewegung. Um die Position und Orientierungen der Koordinatensysteme betreffend dieser Codezeilen ersichtlich zu machen und mit den Koordinatensystemen in der Kinematik zu vergleichen, wurde das Softwareprogramm "RoboDK" herangezogen. Mit diesem lassen sich die entsprechenden Codezeilen in der jeweiligen Konvention zu einem Bezugskoordinatensystem in Relation setzen. Die nachfolgende [Abbildung 57](#page-74-0) beschreibt dabei das Ergebnis aus der Softwareumgebung. Die Eingabe der Werte erfolgt im rechten Eingabefenster in derselben Reihenfolge, wie sie vom Postprozessor ausgegeben werden. Wichtig ist, dass die entsprechende Konvention, in diesem Fall für einen Kuka-Roboter gewählt wird. Zu erkennen ist, dass die Konvention sowie die Interpretationen des Postprozessors aus der Simulation korrekt sind, die Bahn, welche durch das Anfahren von der Start- bis zur Endpose entsteht, entspricht der definierten Bahn in der NX-Softwareumgebung.

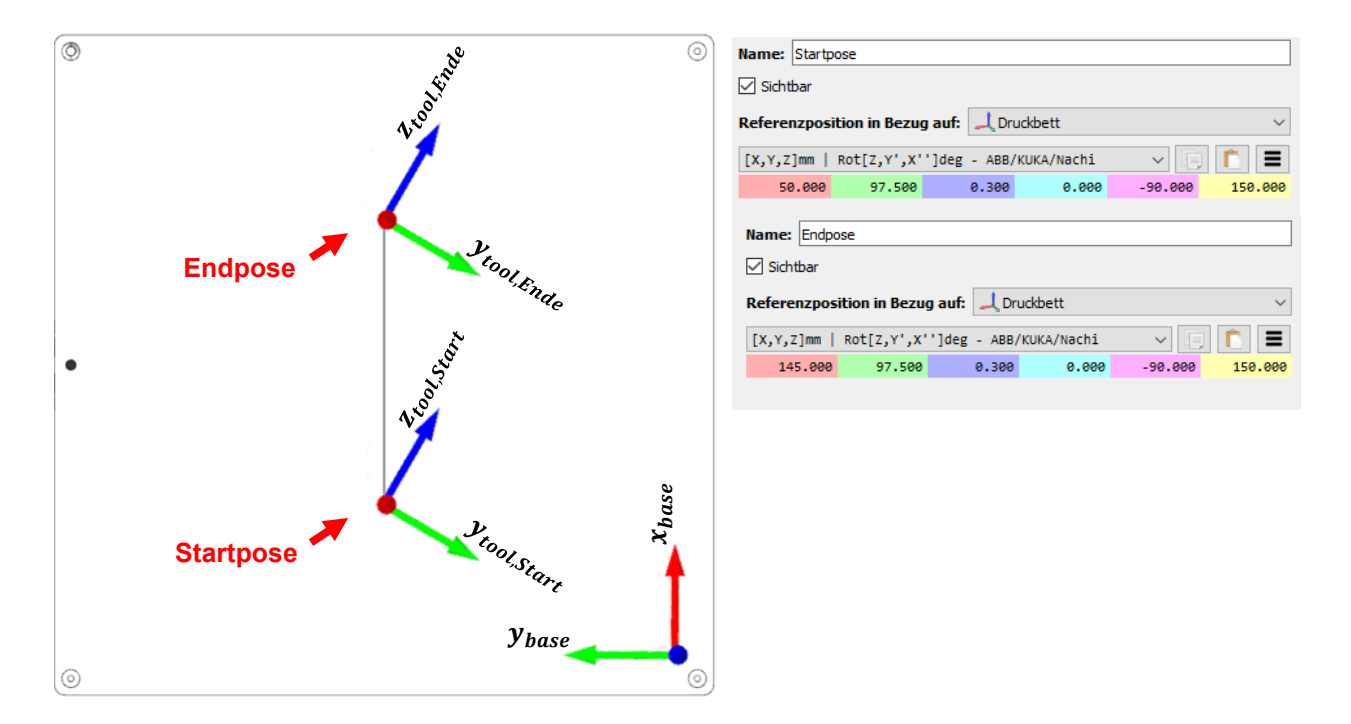

<span id="page-74-0"></span>Abbildung 57: Überprüfung der Interpretation in der RoboDK Softwareumgebung, Quelle: Eigene Darstellung.

Nachdem überprüft wurde, dass durch den Postprozessor die Interpretation korrekt vorgenommen wird, ist noch zu prüfen, ob der reale Roboter die Position sowie die Orientierungen auf dieselbe Art und Weise verarbeitet, wie diese in der Simulation angezeigt werden. Dazu wird eine Pose angefahren, bei der die Position des Werkzeugkoordinatensystems deckungsgleich mit dem Basiskoordinatensystem ist. Die Orientierung soll dabei de[r Abbildung 56](#page-73-0) entsprechen. Für die Überprüfung wird der Roboter zu der Position geführt, sodass der Positionswert dem Soll-Wert entspricht. Die Orientierung wird im Handbetrieb vorgenommen, wodurch diese zu den Soll-Werten minimale, jedoch unwesentliche Abweichungen aufweisen kann. Dies stellt aber dahingehend kein Problem dar, da bei einer inkorrekten Interpretation die Ist-Werte von den Soll-Werten in einem sehr hohen Maße abweichen würden. Folgende Posen können für die Ist- und die Soll-Werte definiert werden:

Pose Digital: X0.0 Y0.0 Z0.0 A=0.0 B=-90.0 C=150.0

Pose Real: X0.0 Y0.0 Z0.0 A=-31.71 B=-88.85 C=-177.78

Es ist durch den Code ersichtlich, dass die Werte der Orientierung in einem hohen Maße voneinander abweichen. Dies besagt aber nicht, dass durch eine andere Reihenfolge der Drehung, nicht ähnliche Orientierungen erreicht werden können. Zur Überprüfung wird wiederum das Softwarewerkzeug "RoboDK" herangezogen, mit welchem die beiden Codezeilen überprüft werden. Die Ergebnisse hierzu werden in der [Abbildung 58](#page-75-0) dargestellt. Es ist hierbei ersichtlich, dass die Koordinatensysteme bis auf minimale Abweichungen, welche aufgrund der Orientierung im Handbetrieb resultieren, übereinstimmen. Somit ist davon auszugehen, dass der Roboter und die Simulationsumgebung die selbe Interpretation verwenden. Durch diese Überprüfungen kann nun der Programmablauf auf dem realen Roboter getestet und dabei etwaige Fehlinterpretationen ausgeschlossen werden.

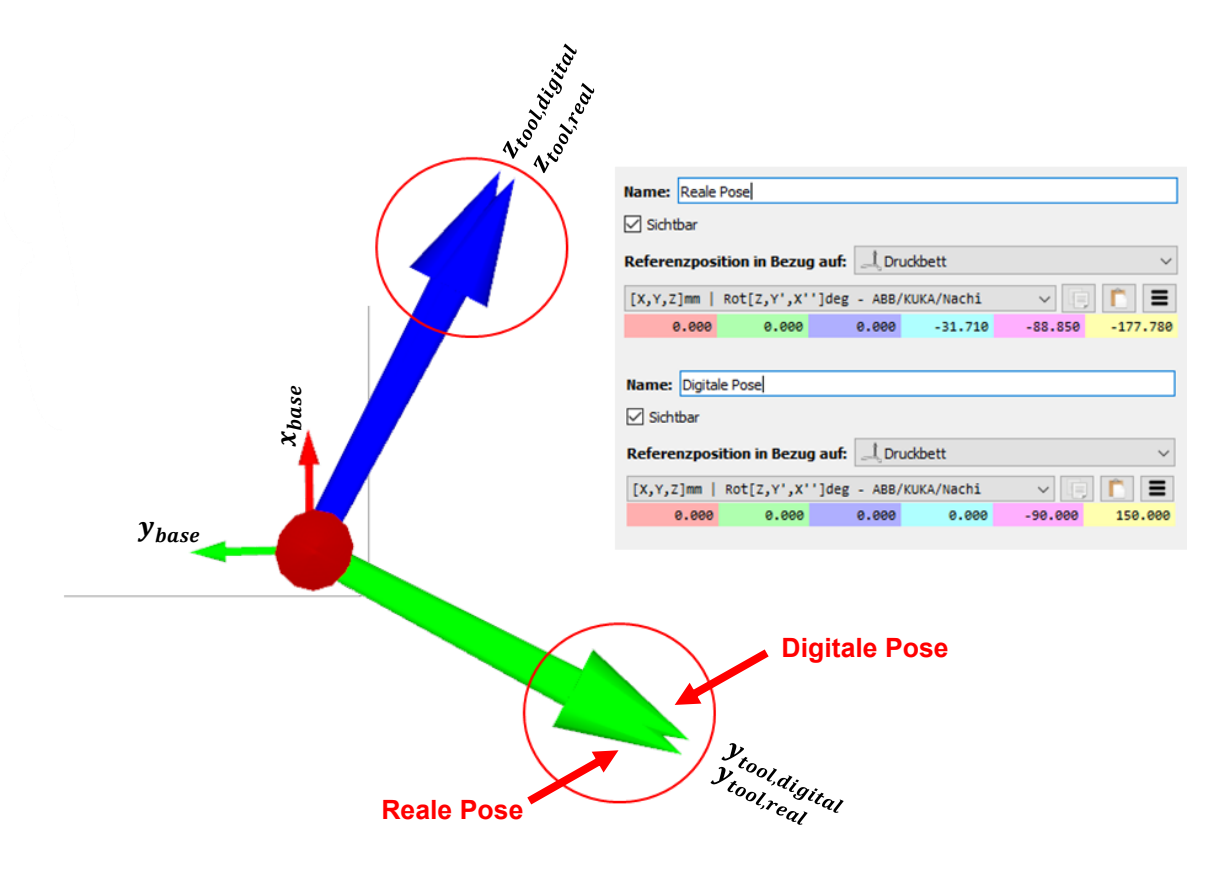

<span id="page-75-0"></span>Abbildung 58: Überprüfung der Interpretation Real zu Digital, Quelle: Eigene Darstellung.

### **11.4Ausgabe**

Im folgenden Abschnitt wird auf die Ausgabe des Maschinencodes eingegangen. Für die Darstellung und die Erläuterung der Befehle und Funktionen wird ein Code verwendet, welcher durch die Bearbeitung des Bauteils "Rohrkrümmer" entsteht. Der Maschinencode wird zur Übersichtlichkeit auf seine wesentlichen Bestandteile gekürzt, sowie Kommentare zur besseren Verständlichkeit nachträglich eingefügt. Der [Quelltext 1](#page-76-0) beschreibt dabei zuerst den Vorgang des Anfahrens der Ausgangspose, wofür es nötig ist, zuerst das Maschinenkoordinatensystem des Roboters aus- und nach der Operation wieder einzuschalten. Danach folgen die in Abschnitt [11.2](#page-71-0) definierten Befehle der externen Drucksteuerung. Für den eigentlichen Druckvorgang wurden drei wesentliche Codezeilen herausgehoben, welche verdeutlichen, wie eine Rohrkrümmung entsteht. Die Geschwindigkeit, welche im Zuge des Slicing vergeben wird, versteht sich für nicht-gekrümmte Aufbauten, wie sie in der Codezeile "Start Druckvorgang" vergeben wird. An dieser Stelle

besteht der Rohrkrümmer für einige Schichten aus einem zylindrischen Aufbau, erst danach startet die eigentliche Krümmung. Während der Krümmung wird je nach Position des Extruders am Druckkörper laufend die Geschwindigkeit, als auch der Extrusionswert angepasst. Dies hat den Grund, dass an der Innenseite einer Krümmung weniger Material benötig wird, als auf der Außenseite. Ersichtlich ist dies in den Codezeilen "Druckvorgang Rohrinnenseite", "Druckvorgang Neutrale Phase" sowie "Druckvorgang Rohraußenseite". Zur grafischen Darstellung wird dieser Vorgang in der [Abbildung 59](#page-77-0) dargestellt. Am Ende des Druckvorganges werden der Extruder und das Druckbett ausgeschaltet, die Endpose angefahren sowie das Programm mit dem Befehl "M30" beendet.

#### **// Maschinenkoordinatensystem einschalten**

#MCS ON **// Anfangspose anfahren** G90 G0 F2000 A1=60.000 A2=-90.000 A3=120.000 A4=0.000 A5=15.000 A6=70.000 **// Maschinenkoordinatensystem ausschalten** #MCS OFF **// Ansteuerung Druckbett** M119 M121 M122 M124 M126 M128 M131 **// Ansteuerung Extruder** M101 M103 M105 M106 M109 M111 M112 M114 M117 **// Kühlung einschalten / Extruder ausschalten** M8 M5 **// Start Druckvorgang (Besipielszeile)** G1 G90 G94 X168.17 Y7.302 Z0.26 A=0.0 B=-90. C=180. F1000. M3 S1800 **// Druckvorgang Rohrinnenseite (Rechtskrümmung)**  X178.821 Y-23.573 Z30.062 A=-90.095 B=-39.873 C=-89.852 F719. M3 S1496.25 **// Druckvorgang Neutrale Phase (Rechtskrümmung)**  X168.436 Y-16.471 Z39.52 A=-90.096 B=-40.032 C=-89.851 F1068. M3 S1577.77 **// Druckvorgang Rohraußenseite (Rechtskrümmung)**  X177.665 Y-11.81 Z45.641 A=-90.096 B=-40.145 C=-89.851 F1642. M3 S1681.89 M5 **// Extruder und Druckbett ausschalten** M101 M103 M107 M109 M111 M113 M115 M117 #MCS ON **// Endpose anfahren** G0 A1=60.0000 A2=-90.0000 A3=120.0000 A4=0.0000 A5=15.0000 A6=70.0000 #MCS OFF **// Programmende** M30

<span id="page-76-0"></span>Quelltext 1: Kurzfassung des ausgeleiteten Maschinencodes am Beispiel Rohrkrümmer, Quelle: Eigene Darstellung.

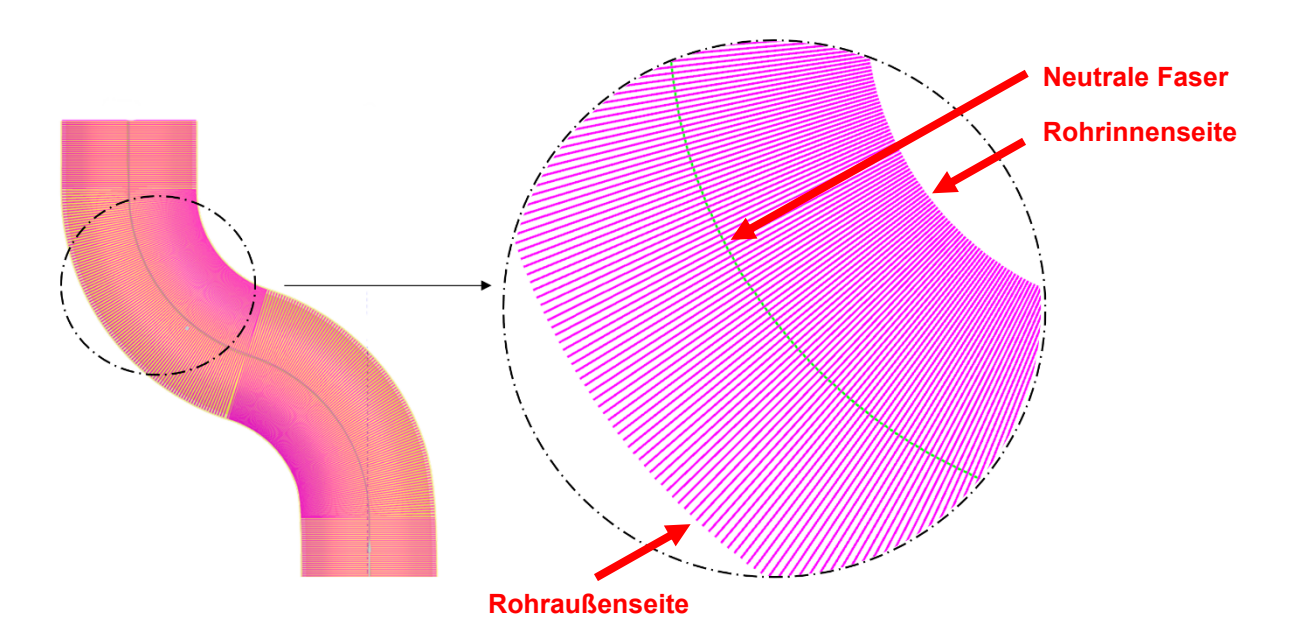

<span id="page-77-0"></span>Abbildung 59: Ausleitung des Maschinencodes am Beispiel eines Rohrkrümmers, Quelle: Eigene Darstellung.

Mit der in Abschnitt [11.1](#page-68-0) durchgeführter Editierung des Postprozessors wird der Code weitestgehend auf die benötigten Funktionen reduziert. Da die seitens Siemens NX zur Verfügung gestellte Vorlage eines Postprozessors, für eine Roboteranwendung auf Basis einer Sinumerik-Steuerung entwickelt wurde, finden sich in dieser eine Vielzahl an Befehlen und Funktionalitäten, welche für den Anwendungsfall dieser Masterarbeit und in der Applikation von "Kuka.CNC" nicht benötigt werden. Im finalen Code finden sich daher am Anfang einige Codezeilen, welche durch den Editor nicht reduziert werden konnten. Es wird jedoch eine Kommentarzeile im ausgeleiteten Maschinencode ausgegeben, bis zu welcher der Code entfernt werden muss. Dies ist vor dem Übertragen an die Robotersteuerung zu erledigen, alle anderen Codezeilen ab diesem Kommentar müssen nicht mehr adaptiert werden und werden von der Robotersteuerung bzw. von der Applikation "Kuka.CNC" korrekt interpretiert.

## **12 PHYSISCHER DRUCK**

Mit dem ausgeschriebenen, vollständigen Maschinencode aller Testobjekte, werden im Anschluss Druckversuche durchgeführt. Beim abspeichern des Maschinencodes ist aus Gründen der Kompatibilität das Dateiformat ".txt" zu verwenden. Um diesen Code in die Robotersteuerung zu importieren, ist auf der Bedienoberfläche die Applikation "Kuka.CNC" anzuwählen. Durch diese Applikation ist es möglich, NC-Programme direkt auf der Kuka-Steuerung abzuarbeiten, ohne diese in eine Robotersprache umwandeln zu müssen. Auf die genaue Abfolge zum Import und zu den unterschiedlichen Bedienmodi wird in dieser Arbeit nicht eingegangen. Bevor das Programm gestartet wird, wird der Code auf Fehler bzw. auf die Verständlichkeit überprüft, sofern die Freigabe seitens der Steuerung erfolgt kann das NC-Programm gestartet werden.

In den folgenden Abschnitten werden die Druckergebnisse aus den Praxistests dargestellt. Es wurden alle Programme der drei Bauteile getestet und in einem vollen Zyklus gedruckt. Der Fokus dieses Tests lag darauf zu überprüfen, ob alle Interpretationen, alle Bewegungen sowie alle Maschinenfunktionen mit dem Maschinencode korrekt verstanden und ausgeführt werden. Eine Qualitätsverbesserung sowie auch eine eventuelle Optimierung der Druckzeit steht im Rahmen dieser Arbeit nicht im Vordergrund. Die ausgeschriebenen Codefiles werden auf einem separaten Speichermedium abgelegt und zusammen mit den Installations- bzw. Konfigurationsdateien zum Simulationsprogramm dem Betreuer dieser Arbeit übergeben.

In der [Abbildung 60](#page-78-0) wird der reale Drucktest der Vase dargestellt. Diese wurde als Dünnwand, also mit einer einfachen Wandstärke, hergestellt. Die Fertigung sowie der Programmablauf können, wie in Abschnitt [10.6](#page-63-0) beschrieben, vorgenommen werden. Es treten hierbei keine Schwierigkeiten auf, wodurch das Bauteil komplett gedruckt werden kann. Das Ergebnis kann bis auf etwaige optische Mängel korrekt hergestellt werden.

<span id="page-78-0"></span>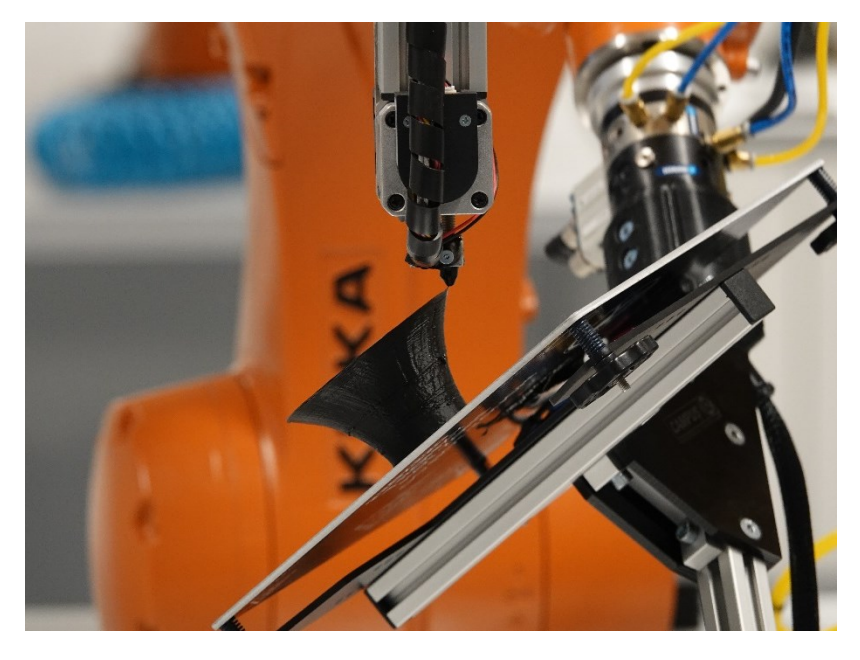

Abbildung 60: Drucktest am Beispiel der Vase, Quelle Eigene Darstellung.

Für den Rohrkrümmer stellt sich die Frage, ob die Haftung am Druckbett, über den dafür vorgesehenen Flansch aufgrund einer erwartbaren hohen Dynamik beim Druck ausreicht. Hierbei treten keine Probleme auf, wodurch das Bauteil vollständig hergestellt werden kann. Zu beachten ist speziell bei der Posenkonfiguration des Aufdruckes, auf Kollisionen zu achten. In der Praxis zeigt sich, dass die Steuer-, Filament- und Sensorleitungen wesentlich stärker ausgeführt werden, als sie in der Simulationsumgebung dargestellt sind. Deshalb wird speziell für das Anfahren der Anfangspose des Aufdruckes das Programm unterbrochen und im Betrieb mit reduzierter Geschwindigkeit an das Bauteil herangeführt. Der Abstand erweist sich deutlich knapper als in der Simulation, Kollisionen zwischen dem Extruder und dem Bauteil konnten aber vermieden werden. In de[r Abbildung 61](#page-79-0) ist der Ausdruck des Rohrkrümmers dargestellt, nicht ersichtlich ist der Aufdruck, welcher aber am finalen Bauteil mitgedruckt wurde. Gut zu erkennen sind dabei die Slicing-Ebenen, welche sich bei diesem Bauteil entlang der zentralen Leitkurve krümmen.

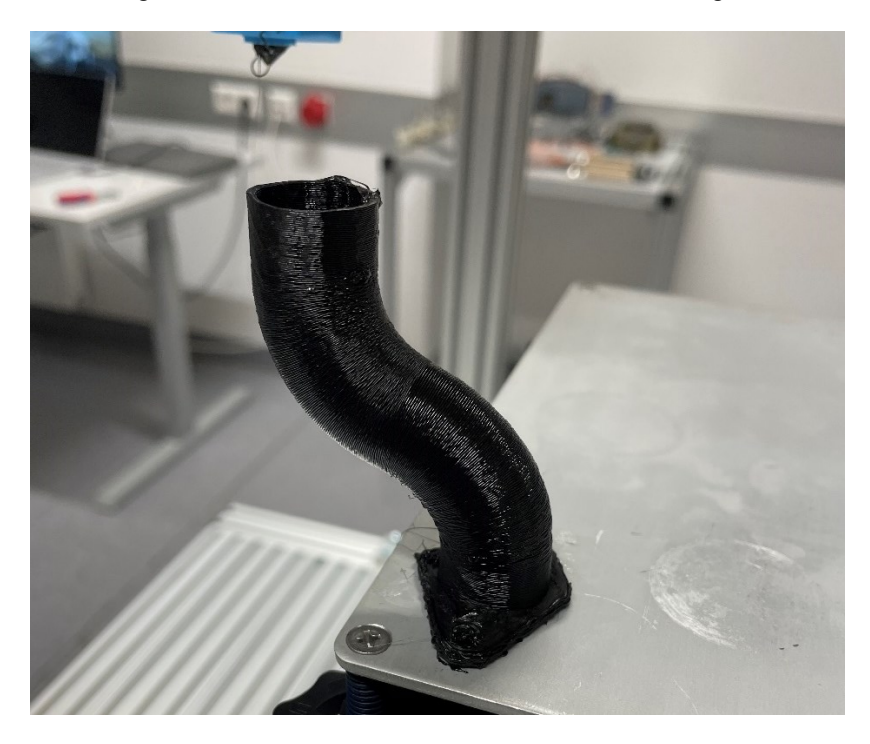

Abbildung 61: Drucktest am Beispiel des Rohrkrümmers, Quelle: Eigene Darstellung.

<span id="page-79-0"></span>Für den Aufdruck, welcher in [Abbildung 62](#page-80-0) dargestellt ist, wird ein handelsübliches Rohr aus thermoplastischem Kunststoff verwendet, welches auf der im Zuge dieser Arbeit hergestellten Vorrichtung platziert bzw. fixiert wird. Die Interpretation des Programmes ist korrekt, während des Programmablaufes ist jedoch aufgefallen, dass die Einmessung der Vorrichtung bzw. des Bauteiles sehr genau vorgenommen werden muss, da ansonsten der Abstand des Extruders zum Druckobjekt abweichen kann und somit keine optimale Haftung gegeben ist.

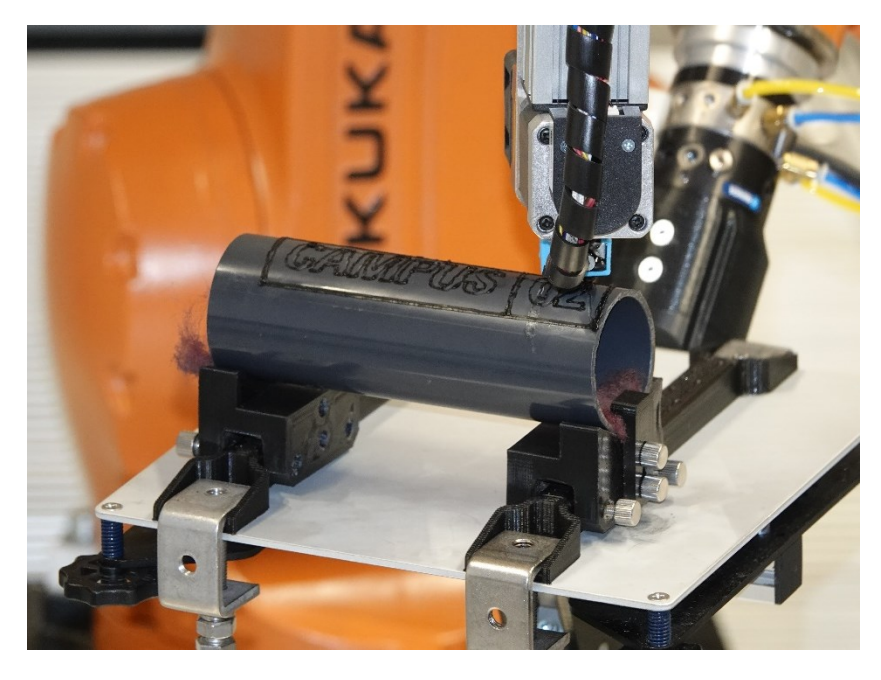

Abbildung 62: Drucktest am Beispiel des Aufdruckes auf ein Rohr, Quelle: Eigene Darstellung.

<span id="page-80-0"></span>Im Zuge dieser Arbeit und speziell durch die Druckversuche ist aufgefallen, dass die Vermessung des Extruders sowie des Druckbetts einen wesentlichen Einfluss auf die Qualität des Druckes hat. Werden diese nicht bestmöglich Vermessen, führt es dazu, dass Positionen nicht korrekt angefahren werden, oder diese bei Umorientierungen nicht erhalten bleiben. Durch die Erreichbarkeit des Vermessungs-Werkzeuges zum Extruder muss dadurch ein Kompromiss in Bezug auf die Qualität gefunden werden. Für weiterführende Arbeiten wäre es notwendig, ein Vermessungswerkzeug bzw. eine Vermessungsspitze speziell für diesen Anwendungsfall anzufertigen. Ebenso ist die Dynamik des Roboters während des Druckes zu beachten, da durch schnelle Bewegungen das Druckbett, welches sich am Roboterflansch und am Ende der kinematischen Kette befindet in Schwingungen geraten kann, wodurch wiederum das Druckergebnis negativ beeinflusst wird. Weiterführend sind die wichtigsten Punkte, welche einen Einfluss auf das Ergebnis haben können und im Zuge der Bearbeitung aufgefallen sind, zusammengefasst:

- Positioniergenauigkeit (Roboter)
- Pfadgenauigkeit (Roboter)
- Toleranzen (im NC Programm)
- TCP (Vermessung)
- Dynamik (Schwingungen)
- Filament (Alterung)
- Düse (Sauberkeit, Verschleiß)
- Haftung am Druckbett

## **13 FAZIT**

Das Ziel dieser Masterarbeit war es, anhand von mehreren Bauteilen die in der Softwareumgebung zur Verfügung stehenden Fertigungsoperationen durchzuführen, daraus einen ausführbaren Werkzeugpfad zu generieren und diesen in der Simulation zu validieren. Sofern in der Simulation alle Fehlerursachen beseitigt sind, sollte durch den Postprozessor ein ausführbarer Maschinencode entstehen, welcher alle relevanten Informationen für den Roboter sowie auch für die externe Drucksteuerung liefert.

Die durchgeführte Masterarbeit hat gezeigt, dass sich die Aufgabenstellung sowie die gesteckten Ziele, bis hin zum Drucktest am bestehenden Roboter realisieren lassen. Die Übereinstimmung des digitalen Modells mit dem realen Robotersystem ist gegeben und die Befehle aus den Fertigungsoperationen können in korrekte Bewegungen umgesetzt werden. Ebenso wird gezeigt, dass sich durch dieses System Fertigungsmöglichkeiten ergeben, welche mit einem klassischen Dreiachs-System nicht möglich wären, zudem ließen sich die Bauteile gänzlich ohne Stützstrukturen herstellen.

### **13.1Reifegrad**

Die Softwareumgebung "Siemens NX" konnte im Zuge dieser Arbeit ein hohes Potential ausschöpfen. Klassischerweise ist die "NX CAM"-Umgebung darauf ausgerichtet, Systeme mit bewegten Werkzeugen zu bearbeiten. Da es sich bei dem aufgebauten Robotersystem um ein System mit bewegtem Werkstück handelt, konnte zu Beginn der Arbeit keine klare Aussage getroffen werden, in wie weit sich die vorgefertigten Fertigungsoperationen anwenden lassen. Es hat sich allerdings durch die Arbeit herausgestellt, dass auch solche Systeme mit der Software realisiert werden können.

In Bezug auf den Reifegrad ist die vollumfassende Verknüpfung zwischen CAD und CAM positiv hervorzuheben. Dies erspart dem\*der Nutzer\*in den wiederholten Import von einer Umgebung in die andere. CAD-Daten lassen sich einfach und gewohnt abändern und können im Anschluss in der CAM-Umgebung aktualisiert werden. Ebenso positiv ist das umfassende Portfolio an vorgefertigten Beispielsaufbauten, sowohl aus der klassischen CNC-Fertigung als auch durch einige Roboteraufbauten. Diese können bei Unklarheiten herangezogen und entsprechende Methodiken übernommen werden.

Der Postprozessor wurde in dieser Arbeit aus der Sinumerik-Umgebung übernommen. Hier bietet die Software leider nur die Möglichkeit, diesen entsprechend des Bedarfsfalles zu editieren. Dieser bietet bzw. schreibt eine Vielzahl an Befehlen und Funktionalitäten aus, welche von der Kuka-Steuerung nicht verstanden bzw. nicht interpretiert werden können. Diese können im Editor zu einem Großteil verändert werden, einige Standard-Sinumerik-Befehle lassen sich jedoch nicht entfernen und müssen daher im Nachhinein manuell aus dem Maschinencode entfernt werden. Der Prozess des Postprocessing ist in Summe jedoch als tauglich zu betrachten.

## **13.2Nutzerfreundlichkeit**

Die Zielsetzung zur Nutzerfreundlichkeit war es, möglichst mit einem Softwarepaket alle wesentlichen Schritte bis hin zur Ausleitung des Maschinencodes vornehmen zu können und diesen möglichst ohne Nacharbeit für den nachfolgenden Import in die Robotersteuerung vorzubereiten. Bis auf ein kurzes

Codestück, welches nachträglich aus dem Maschinencode entfernt werden muss, konnten alle Fertigungsoperationen bis hin zur Editierung des Postprozessors innerhalb der Softwareumgebung durchgeführt werden. Ebenso positiv für die Nutzerfreundlichkeit ist die Überleitung aus der CAD in die CAM Umgebung, welche sich auch für nachträgliche Abänderungen bestens eignet. Insgesamt sei zu sagen, dass die einzelnen Schritte, bis alle Fertigungsoperationen aufgebaut, getestet und ausgeschrieben werden können, ein gewisser Erfahrungswert mit der Software und mit dem Robotersystem vorauszusetzen ist. Die Erwartungshaltung hat sich nicht daran gerichtet, dass diese Software es ermöglicht, Bauteile zu importieren und diese in einem automatischen Modus zu Slicen und daraus einen brauchbaren Werkzeugpfad zu generieren. Der Einsatz eines Robotersystems schafft sehr viele Vorteile, kann aber auch wie es sich gezeigt hat in einigen Anwendungsfällen Nachteile verursachen. Sind diese speziellen Posen und die Verhaltensweise des Robotersystems bekannt, lassen sich aber speziell die Vorteile dieses Systems nutzen.

#### **13.3Ausblick**

Die durchgeführte Masterarbeit hat gezeigt, dass sich durch den Einsatz eines Industrieroboters die Probleme, welche im klassischen Dreiachs-Druck vorherrschen, wesentlich verbessern lassen. Bei den Bauteilen konnte gänzlich auf Stützstrukturen verzichtet werden. Speziell das Beispiel des Rohrkrümmers hat die wesentlichen Vorteile, nämlich den Druck frei im Raum entlang einer Leitkurve aufzubauen, aufgezeigt. Weiters ist zu erwähnen, dass sich durch die Möglichkeit, an einer bestehenden Geometrie einen nachträglichen Aufdruck durchzuführen, viele neue Einsatzmöglichkeiten für den 3D-Druck ergeben. Denkbar wäre, dass sich damit Reparaturen durchführen, oder auch Standardprodukte oder Standardgeometrien individuell erweitern ließen.

Für weitere Arbeiten mit diesem Robotersystem oder für zukünftige Aufbauten sollten die Erreichbarkeit, sowie die Grenzen des Systems genauestens untersucht werden. Ein System mit sechs Freiheitsgraden kann in seinem Arbeitsraum zwar grundsätzlich alle Positionen und Orientierungen anfahren, es hat sich aber gezeigt, dass sich auch hier ungünstige Roboterstellungen ergeben können. Ein möglicher Ausblick wäre daher, das bestehende System um eine zusätzliche Achse zu erweitern, womit sieben Achsen zur Verfügung stünden, und das System daher redundant arbeiten könnte. Es könnten dadurch mehrere Möglichkeiten geschaffen werden, eine Pose anzufahren, wodurch ungünstige Stellungen vermieden werden könnten. Es sei daher zu prüfen, ob sich der in Kapitel [9](#page-42-0) beschriebene Aufbau der kinematischen Kette um eine weitere Achse erweitern lässt bzw. auf welcher Basis die Simulationsumgebung den bevorzugten Werkzeugpfad bzw. die bevorzugte Achsenstellung vornimmt. Ebenso müsste der Postprozessor adaptiert werden, sodass dieser eine weitere Achse verarbeiten und diese in die Erstellung des Maschinencodes integriert. Eine mögliche Anordnung dieser Achse wäre im Mittelpunkt des Druckbettes. Dies hätte speziell für die Herstellung rotationsymmetrischer Bauteile den Vorteil, dass sich die Orientierung und die Position des Roboters nicht anhand des umlaufenden Werkzeugpfades ändern müsste. Diese könnte für einen Umlauf konstant gehalten werden und würde daher ein hohes Maß an Roboterbewegungen einsparen. Die folgende [Abbildung 63](#page-83-0) zeigt daher schematisch, wie ein solcher Aufbau grundsätzlich aussehen könnte. Die entsprechende Drehachse sollte endlos drehbar sein und müsste mit einem entsprechenden Drehgeber in die Robotersteuerung eingebunden werden. Sensor- bzw.

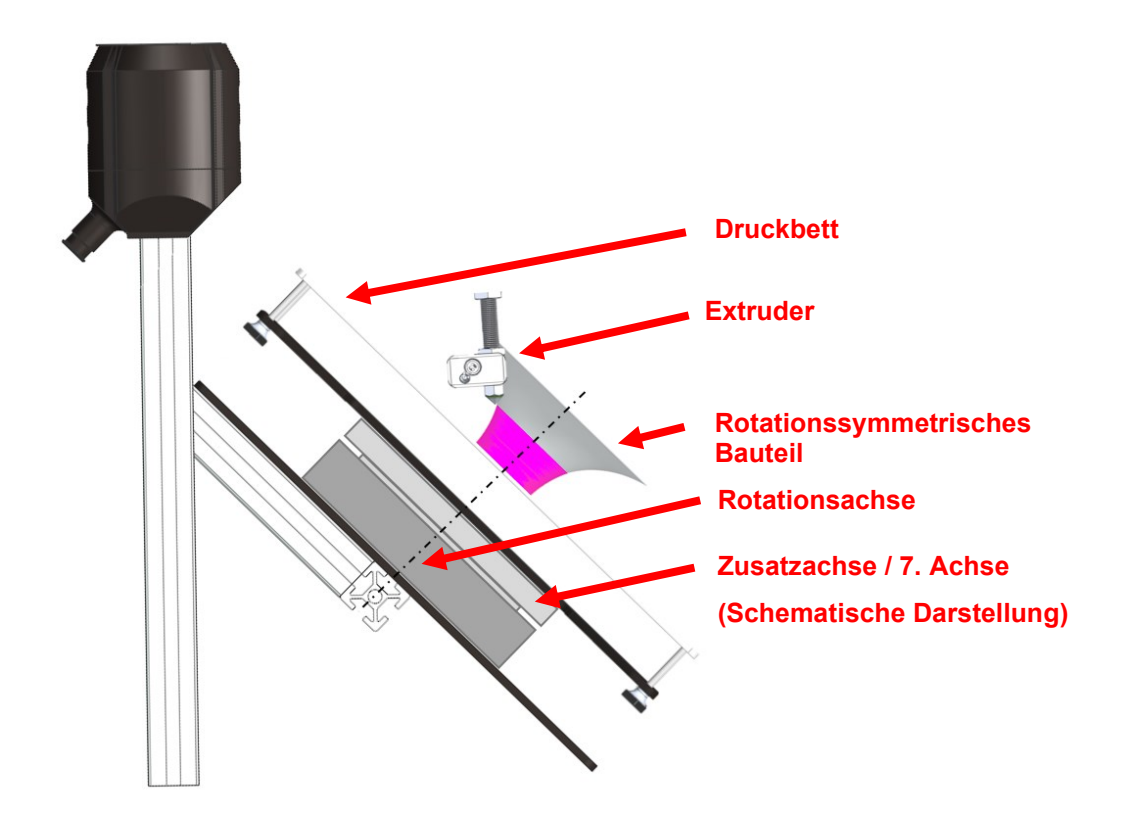

Steuerleitungen wie sie für den Temperatursensor sowie die Heizeinrichtung am Druckbett verwendet werden, könnten dabei beispielsweise durch Schleifringe zum Druckbett geführt werden.

<span id="page-83-0"></span>Abbildung 63: Schematische Darstellung einer zusätzlichen Achse, Quelle: Eigene Darstellung.

Es wäre natürlich auch denkbar, diese Zusatzachse an anderen Positionen anzubringen. Das Ziel wäre, ein Optimum an Erreichbarkeit für das System herauszuholen. Zusammenfassend kann gesagt werden, dass sich durch diese Arbeit gezeigt hat, dass solch ein System viele neue Nutzungsmöglichkeiten bietet und eine Weiterentwicklung in jedem Fall Sinn macht.

## **LITERATURVERZEICHNIS**

#### **Gedruckte Werke (11)**

Adamer/Piwek (2019): *Additive Fertigung - 3D-Druck*, 1. Auflage, Lit Verlag, Berlin

Altintas (2012): *Manufacturing Automation - Metal cutting mechanics, machine tool vibrations, and CNC design*, 2. Auflage, Cambridge University Press, Cambridge

Bandow/Holzmüller (2009): *Das ist gar kein Modell!*, 1. Auflage, Gabler, Wiesbaden

Bartenschlager/Hebel/Schmidt (1998): *Handhabungstechnik mit Robotertechnik: Funktion, Arbeitsweise, Programmierung*, 1. Auflage, Springer Vieweg, Berlin

Fastermann (2016): *3D-Drucken - Wie die generative Fertigungstechnik funktioniert*, 2. Auflage, Springer Vieweg, Berlin

Hehenberger (2011): *Computerunterstützte Fertigung*, 1. Auflage, Springer Vieweg, Berlin

Hesse (2016): *Grundlagen der Handhabungstechnik*, 4. Auflage, Hanser Verlag, München

Kief, Hans (2013): *CNC-Handbuch*, Hanser, München

Maier, Helmut (2019): *Grundlagen der Robotik*, 2. Auflage, VDE Verlag GmbH, Berlin, Offenbach

Weber/Koch (2022): *Industrieroboter*, 5. Auflage, Hanser, Carl, München

Weck/Brecher (2006): *Werkzeugmaschinen 4: Automatisierung von Maschinen und Anlagen*, 6. Auflage, Springer Vieweg, Berlin

#### **Online-Quellen (21)**

Xpertgate GmbH & Co.KG (2018): *Xpertgate* http://www.xpertgate.de/produkte/Knickarmroboter.html [Stand: 11.08.2022]

KUKA AG (2011): *Programmierhandbuch 4.0* https://xpert.kuka.com/ID/FI762 [Stand: 11.08.2022]

KUKA AG (2016): *KR AGILUS sixx HM-SC* https://www.kuka.com/de-at [Stand: 11.08.2022]

Technische Hochschule Mittelhessen (2018): *Grundlagen der Robotik* https://homepages.thm.de/~hg6458/Robotik/Robotik.pdf [Stand: 11.08.2022]

KUKA AG (2021): *Bedien- und Programmieranleitung für Systemintegratoren* https://xpert.kuka.com/ID/PB11200 [Stand: 12.08.2022]

SIEMENS AG (2022): *SINUMERIK Run MyRobot*  https://support.industry.siemens.com/cs/document/109807757/sinumerik-run-myrobot-direct-controlprogrammieren?dti=0&lc=de-AT [Stand: 15.08.2022]

#### SIEMENS AG (2022): *SIEMENS*

https://www.plm.automation.siemens.com/global/de/products/nx/nx-for-manufacturing.html [Stand: 16.08.2022]

#### Literaturverzeichnis

Rewex GmbH (2022): *Rewex* https://rewex.de/druckverfahren/fused-deposition-modeling/ [Stand: 17.08.2022] Vogel Communications Group GmbH & Co. KG (2022): *Industry Of Things* https://www.industry-of-things.de/was-ist-additive-fertigung-definitionen-anwendungen-potenziale-a-95efad9f86926d2bf31db9a42889c963/ [Stand: 18.08.2022] Institut für Integrierte Produktion Hannover (2022): *IPH* https://www.iph-hannover.de/de/dienstleistungen/fertigungsverfahren/additive-fertigung/ [Stand: 18.08.2022] Konradin-Verlag Robert Kohlhammer GmbH (2022): *Industrie Anzeiger* https://industrieanzeiger.industrie.de/technik/3d-druck-mit-5-achs-kinematik/ [Stand: 18.08.2022] Autodesk GmbH (2022): *Autodesk* https://www.autodesk.com/products/fusion-360/blog/de/computer-aided-manufacturing-beginners/ [Stand: 18.08.2022] SIEMENS AG (2022): *3D-Druck Tipps: Wie wird aus einem CAD Entwurf ein gedrucktes Objekt?* https://solidedge.siemens.com/de/solutions/products/3d-printing/ [Stand: 08.09.2022] BCN3D Technologies (2018): *Introduction to FFF technology and its most important parameters* https://www.bcn3d.com/introduction-fff-technology-3d-printing-important-parameters/ [Stand: 09.09.2022] 3D Activation GmbH (2021): *Stützstrukturen im 3D Druck* https://www.3d-activation.de/der-3d-druck-blog/stuetzstrukturen-im-3d-druck-wann-sind-sie-noetig/ [Stand: 11.09.2022] Ultimaker B.V. (2022): *Support Settings* https://support.ultimaker.com/hc/en-us/articles/360012612779-Support-settings [Stand: 11.09.2022] SprutCAM Tech Ltd. (2022): *SprutCam* https://sprutcam.com/sprutcam/additive-and-hybrid-manufacturing-programming/ [Stand: 13.09.2022] Rotrics (2020): *Rotrics* https://manual.rotrics.com/gcode/api-and-sdk [Stand: 09.11.2022] Surfaceid Corp. (2018): *CNC Machining & 3D Printing* https://surfaceid.com/blog/cnc-machining-3d-printing/ [Stand: 15.09.2022] Reiter, DI (2021): *Kunststoff Cluster* https://www.kunststoff-cluster.at/news-presse/detail/news/ein-revolutionaeres-3d-drucksystem-schafftneue-fertigungsmoeglichkeiten [Stand: 05.06.2022] Spiegel, Garrett (2018): *Medium* https://medium.com/3d-printing-in-o-p/iv-slicing-72a9515f44bc [Stand: 06.09.2022]

#### **Normen (1)**

Verein Deutscher Ingenieure (Hrsg.) (1990): *VDI 2860: Montage- und Handhabungstechnik*

# **ABBILDUNGSVERZEICHNIS**

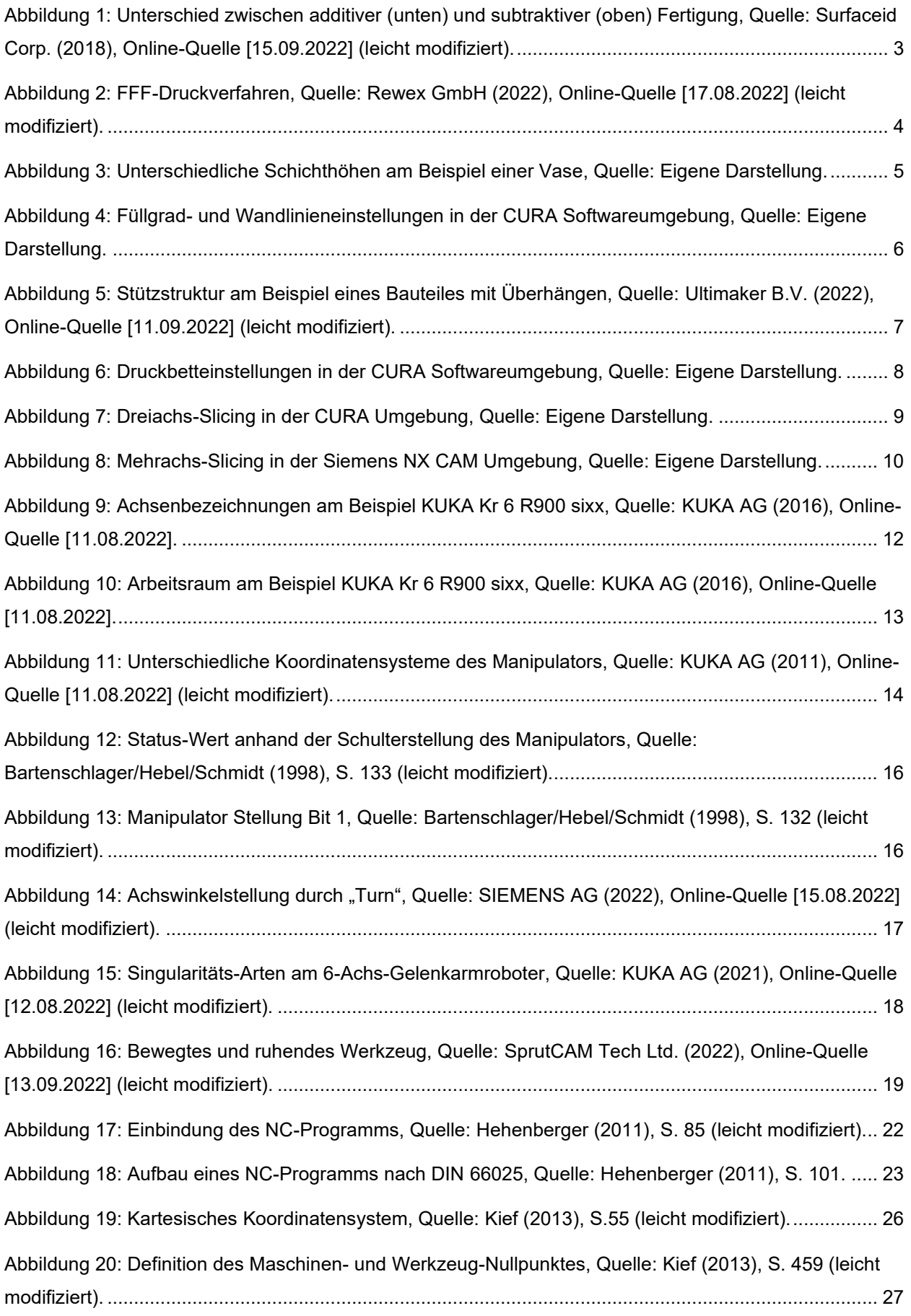

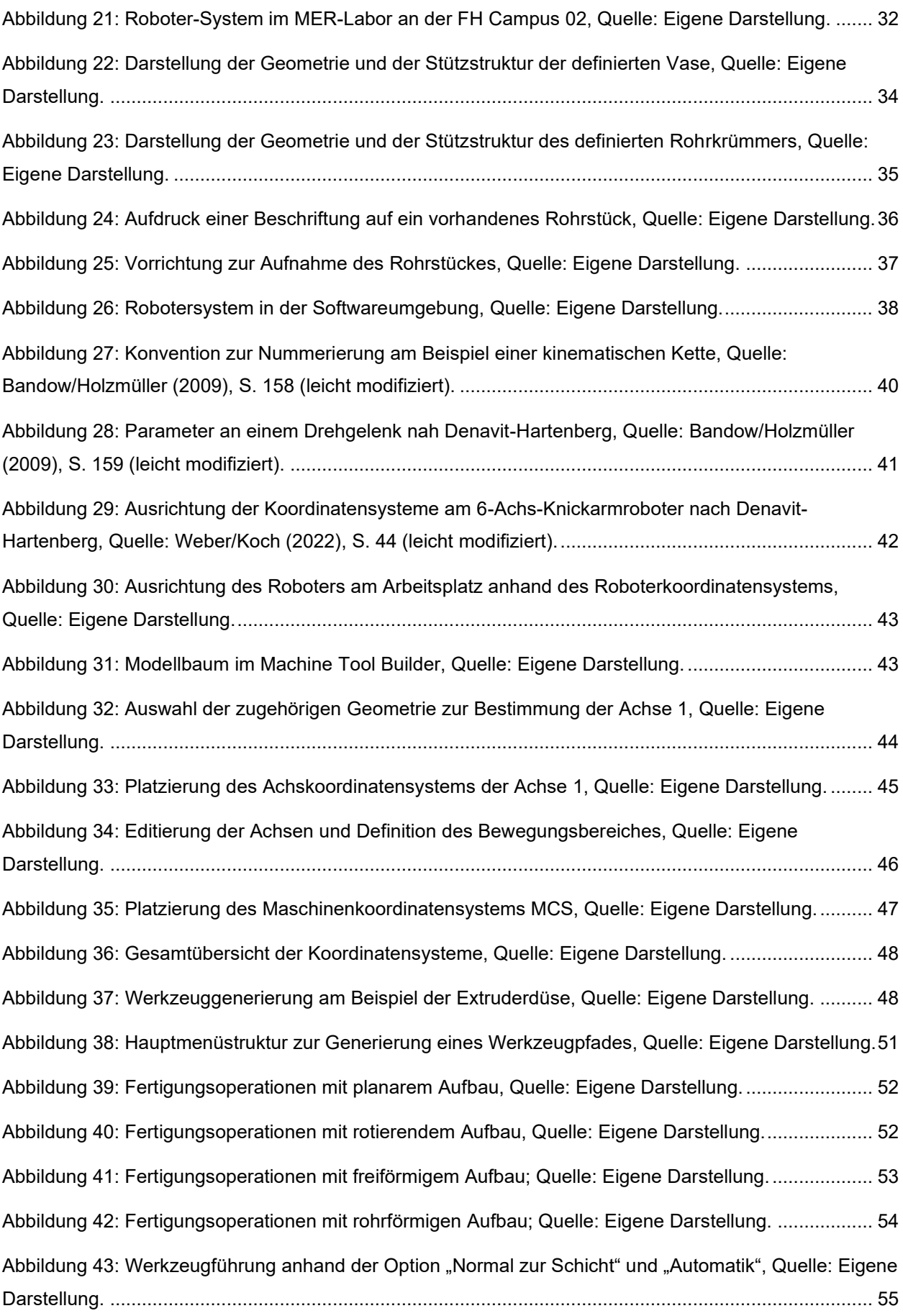

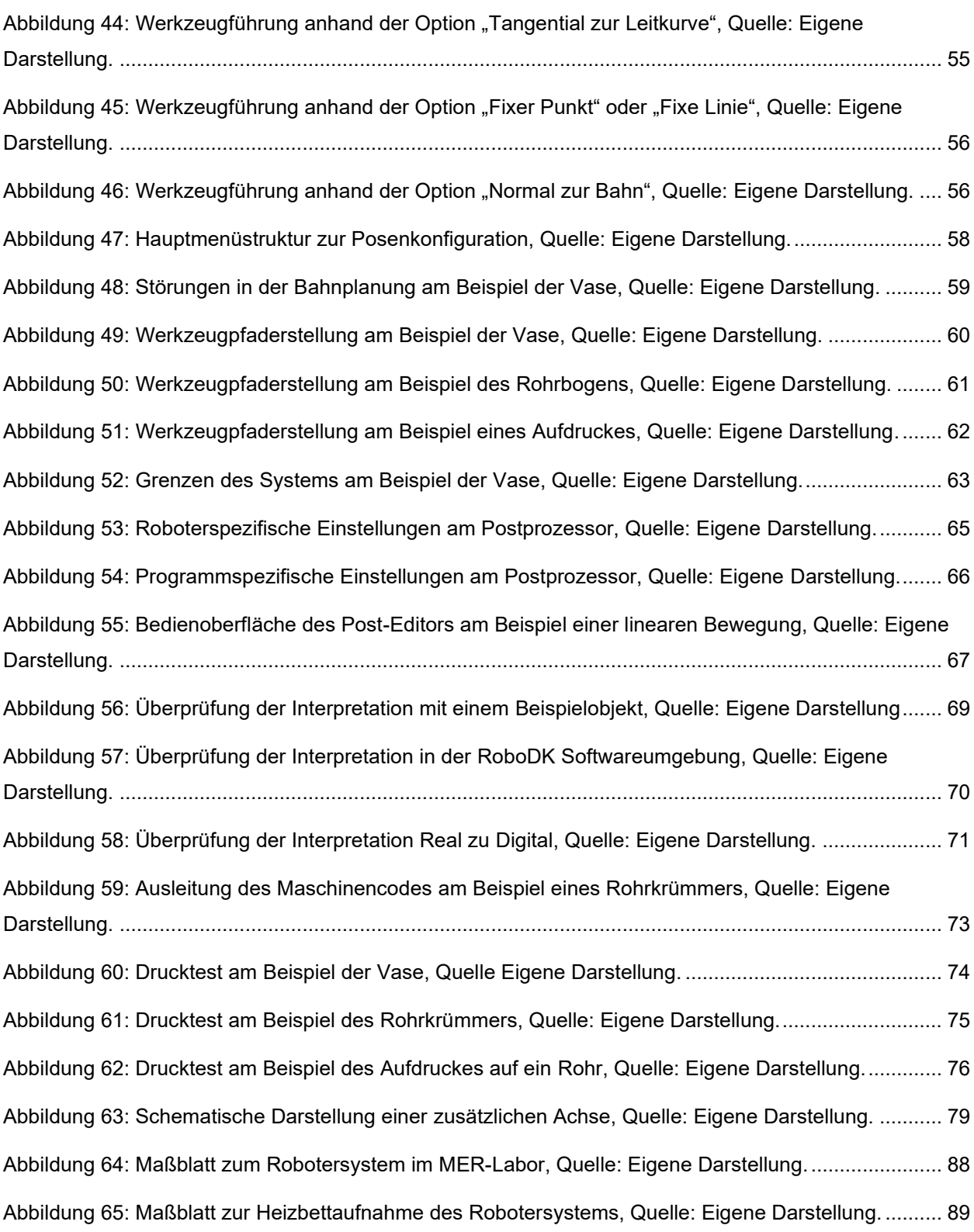

## **TABELLENVERZEICHNIS**

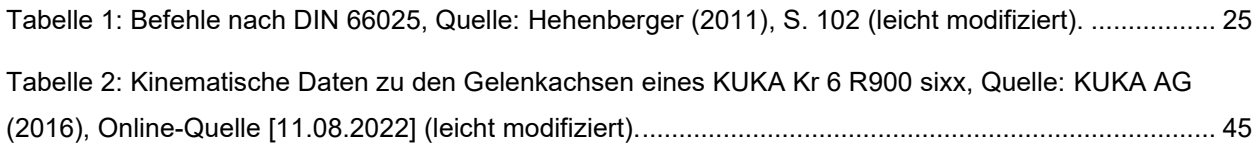

## **QUELLTEXTVERZEICHNIS**

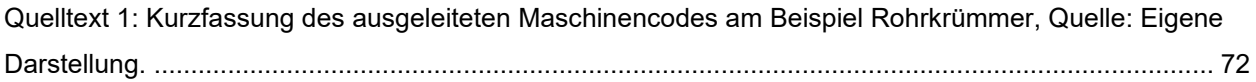

# **ABKÜRZUNGSVERZEICHNIS**

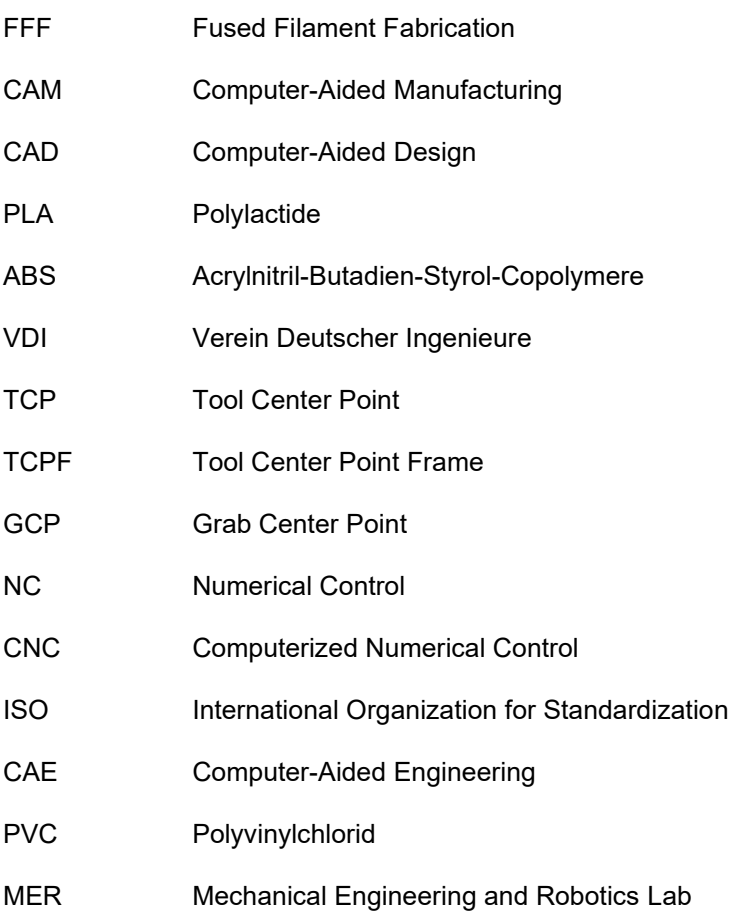

# **ANHANG**

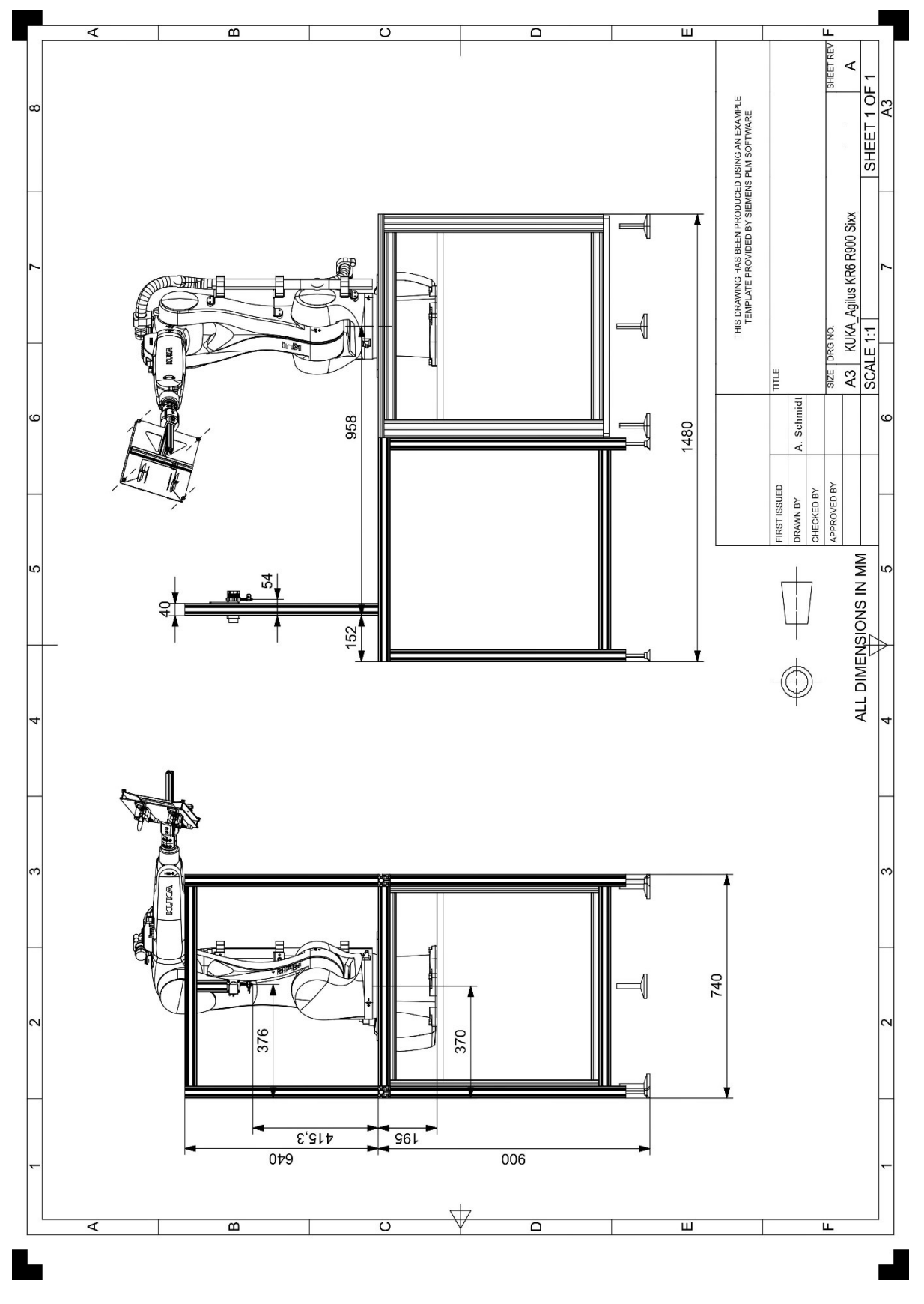

<span id="page-92-0"></span>Abbildung 64: Maßblatt zum Robotersystem im MER-Labor, Quelle: Eigene Darstellung.

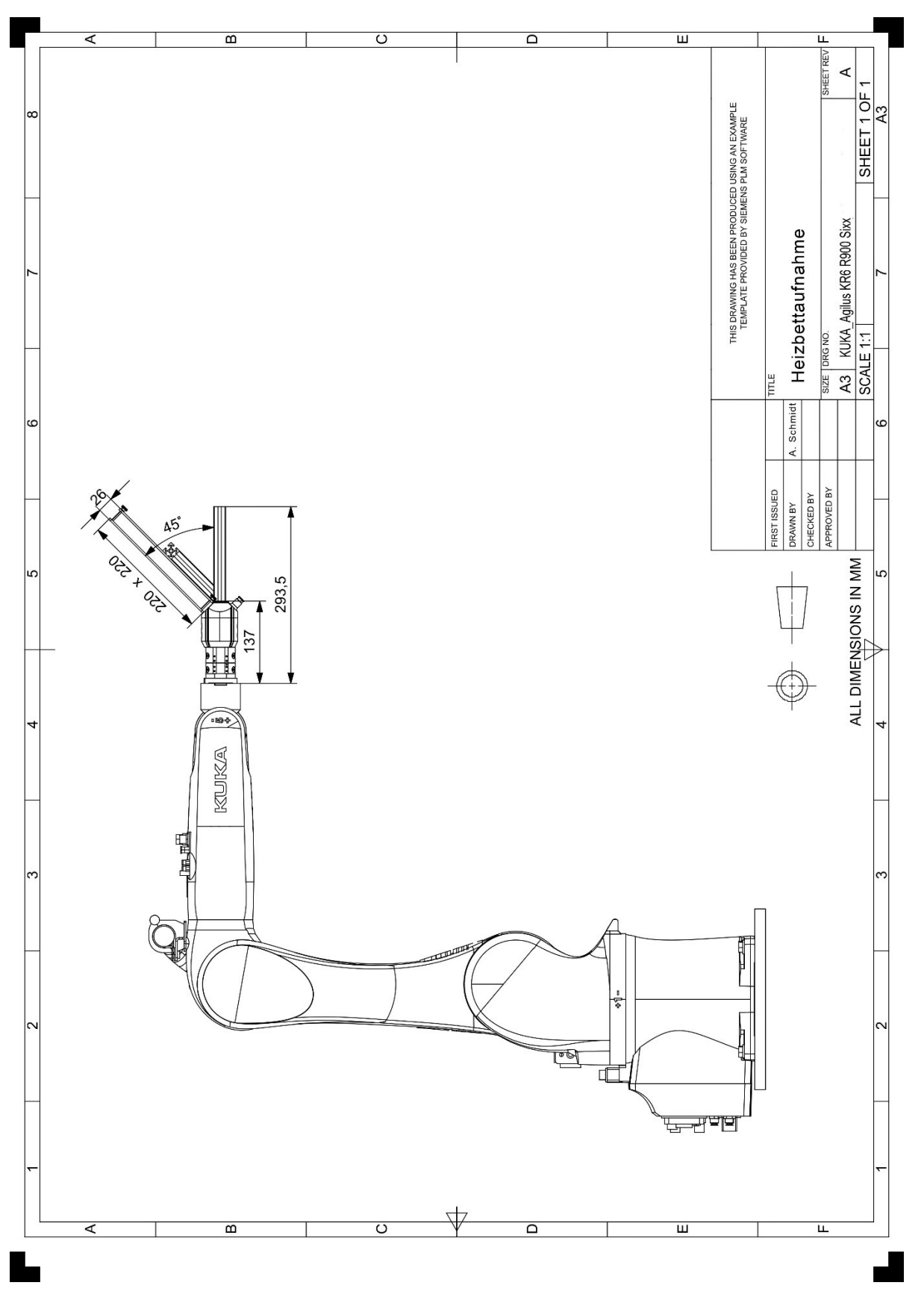

<span id="page-93-0"></span>Abbildung 65: Maßblatt zur Heizbettaufnahme des Robotersystems, Quelle: Eigene Darstellung.